### Electronic kit **BELektronická stavebnice • Elektronická stavebnica**

2 Zestaw elektroniczny Elektronikus építőkészlet  $\bigodot$ 

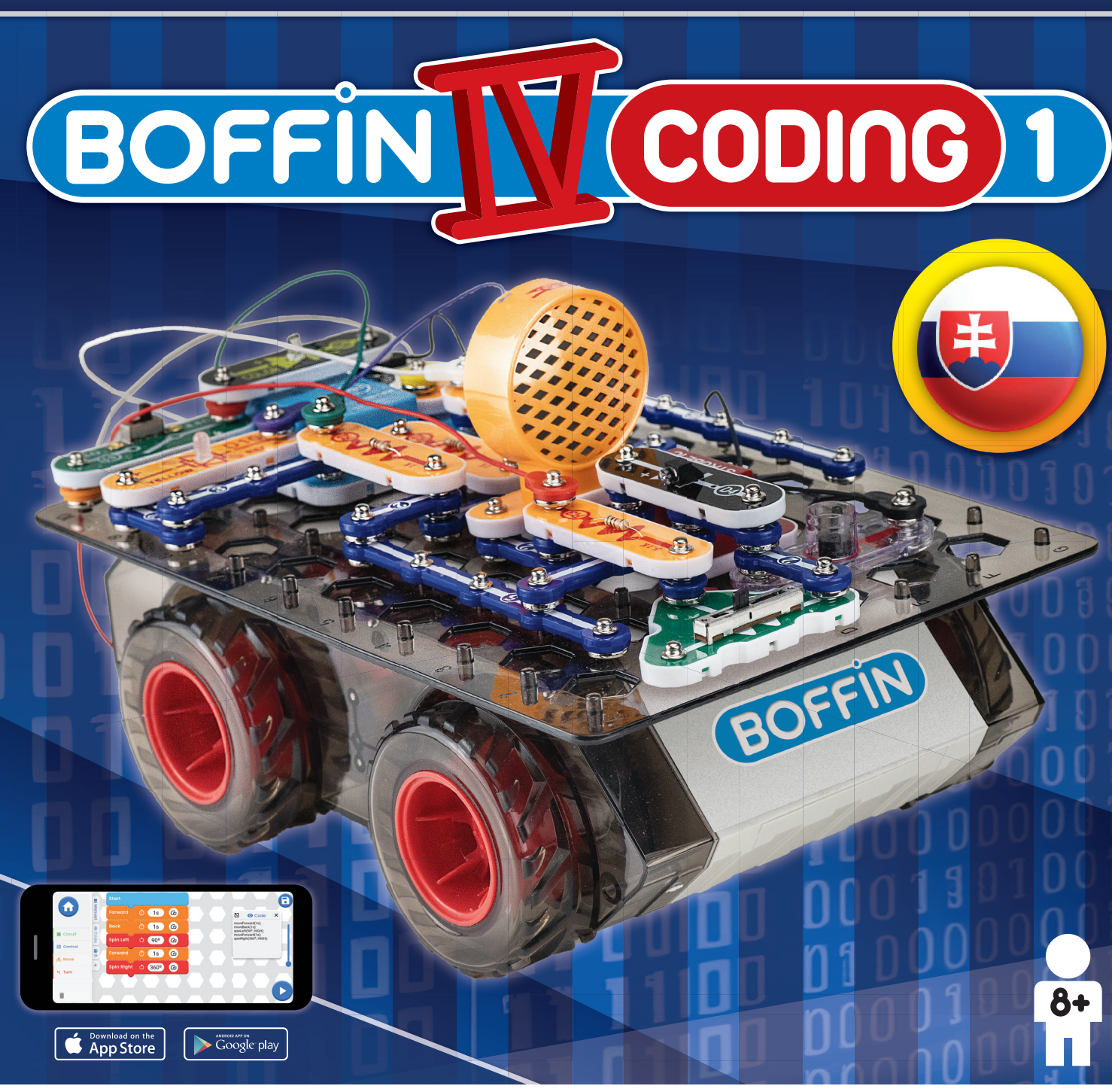

**Learn to programme with Boffin kit and app** 

**Nauč se programovat se stavebnicí a aplikací Boffi n** 

**Nauč sa programovať so stavebnicou a aplikáciou Boffi n** 

**Naucz się programować**

**za pomocą zestawu i aplikacji Boffi n** 

**Tanuljon meg programozni**

**a Boffi n készlettel és alkalmazással**

#### Obsah Úvod do elektriny 41 Odstraňovanie základných problémov  $\mathbf{1}$ Súčiastky Boffin 42-44 Ako používať stavebnicu Boffin  $\overline{2}$ Návod pre triedy a domácnosti 45 Vitajte pri programovaní  $\overline{\mathbf{3}}$ Čo je správne a čo nesprávne pri zostavovaní obvodov 46 **Zoznam projektov**  $\overline{\mathbf{4}}$ Pokročilé odstraňovanie problémov 47 **Projekty**  $5 - 29$ **Viac modulov U33** 48 Návod k aplikácii Boffin 30-39 Poznámky a vlastné projekty 49 Zoznam jednotlivých súčiastok 40 Ostatné výrobky z rady Boffin 50

VAROVANIE: NEBEZPEČENSTVO ÚRAZU ELEKTRICKÝM PRÚDOM -Nikdy nepripájajte obvody Boffin do domácich elektrických zástrčiek!

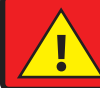

**VAROVANIE: NEBEZPEČENSTVO PREHLTNUTIA - Malé časti.** Nie je určené pre deti do 3 rokov.

#### Frekvencia zábleskov

VAROVANIE: Blikanie hračky môže spôsobiť epileptické záchvaty u epileptikov. Vhodné pre deti od 8 rokov. U menších detí hrozí zadusenie malými časťami

#### Spĺňa všetky požiadavky predaja v EU.

### Odstraňovanie základných problémov

- 1. Väčšina problémov je dôsledkom nesprávneho zostavenia. Preto vždy dôkladne skontrolujte, či zostavený obvod súhlasí so vzorovým nákresom.
- 2. Uistite sa, že sú súčiastky s pozitívnym/negatívnym znamienkom umiestnené v súlade so vzorovým nákresom.
- 3. Uistite sa, že sú všetky spojenia dobre pripevnené.
- 4. Vymeňte batérie.

### Spoločnosť ConQuest ent. nezodpovedá za súčiastky poškodené nesprávnym zapojením.

**Upozornenie:** máte podozrenie, že balenie Ak obsahuje poškodené časti. podľa nejaké postupuite postupu pri odstraňovaní problémov pre pokročilých na str. 47; zistíte tak, ktorú časť je treba vymeniť.

**VAROVANIE: Pred zapnutím obvodu** vždy skontrolujte správne pripojenie jednotlivých súčiastok. Ak sú v obvode vložené batérie, nenechávajte ich bez dozoru. Nikdy k okruhu nepripájaite d'alšie baterie alebo iné napájacie zdroje. Nepoužívajte poničené časti.

#### **Dospelý dozor:**

Detské schopnosti sa líšia i v jednotlivých vekových skupinách, a preto by mali dospelí sami určiť, či sú experimenty vhodné a bezpečné (návod by mal dospelým napovedať, ako zdatné by dieťa malo byť).

Uistite sa, že vaše dieťa číta návod a bezpečnostné pokyny, podľa ktorých i koná.

Produkt je určený pre dospelých a deti, ktoré sú dostatočne zdatné a schopné čítať pokyny a varovania.

Neupravujte súčiastky, keďže by sa mohli porušiť a ohroziť tak vaše dieťa.

## **Batérie:**

- Používajte iba batérie typu 1,5V AA alkalické batérie (nie sú súčasťou balenia).
- Batérie vkladajte správnou polaritou.
- Nenabíjajte také batérie, ktoré nie sú určené · na nabíjanie. Nabíjanie batérií musí prebiehať pod dozorom
- dospelej osoby. Batérie nesmú byť nabíjané, . ak sú zapojené vo výrobku."
- Nepoužívaite súčasne staré a nové batérie.
- Neprepájajte batérie a ich držiaky paralelne.
- Nepoužívajte súčasne alkalické, štandardné (karbon-zinkové) alebo nabíjacie (nikelkadmiové) batérie.
- · Nefunkčné batérie odstráňte.
- · Pri zdrojoch napätia nesmie dôjsť ku skratu.
- Batérie nikdy nevhadzuite do ohňa a nesnažte sa ich rozoberať či otvárať ich vonkaiší plášť.
- Batérie uchovávajte mimo dosahu malých detí, hrozí nebezpečenstvo prehltnutia.
- Pri vkladaní batérie sa uistite, že pružinka je narovnaná a nie je ohnutá na žiadnu stranu.
- · Vkladanie batérií by malo byť vykonané pod dozorom dospelého.

## Ako používať stavebnicu Boffin

Boffin využíva súčiastky s kontaktnými bodmi na zostavenie rôznych elektrických a elektronických obvodov v projektoch. Každá súčiastka má funkciu: prepínacie bloky, svetelné bloky, bloky na batériu, rôzne dlhé bloky s káblami, apod. Súčiastky majú rôzne farby a čísla, vďaka ktorým ich jednoducho rozoznáte. Súčiastky bývajú označené farebnými symbolmi s číslom úrovne, vďaka ktorým ich ľahko spojíte a vytvoríte obvod.

#### Príklad:

Toto je súčiastka s vypínačom, ktorá má na sebe značku (S1). Farby a vzhľad sa môžu líšiť, takže vaša súčástka môže vyzerať trochu inak, ale jednoducho ju rozpoznáte.

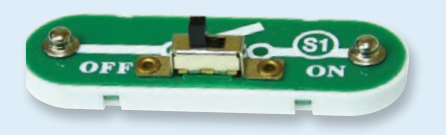

Kontaktné vodiče sa využívajú na spájanie sú modré a môžu byť rôzne dlhé. Tento má na sebe číslo  $(2)$ , ale číslo môže byť iné podľa dĺžky vodiča.

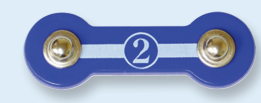

Nájdete tiež 1kontaktný vodič, ktorý sa používa na vytvorenie medzery alebo prepojenia medzi

jednotlivými vrstvami.

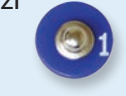

Vložte do spodnej časti auta šesť 1.5V AA batérií (nie sú súčasťou balenia).

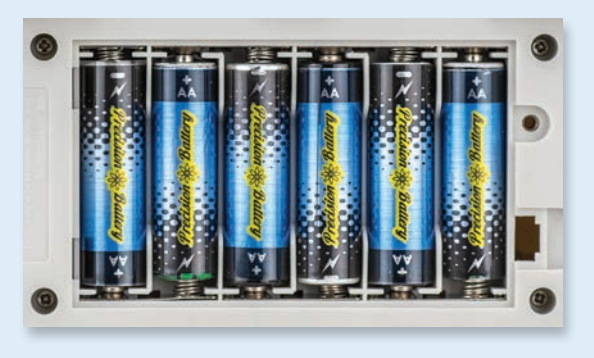

Pri vkladaní batérií sa uistite, že je pružina mierne vtlačená dozadu a nie je ohnutá hore, dolu alebo na jednu zo strán. Vkladanie batérií by malo byť vykonané pod dozorom dospelého.

Súčasťou sady je podložka, ktorá slúží na správne umiestnenie jednotlivých častí okruhu. Uvidíte jednotlivé miesta, do ktorých bloky zapadnú. Podložka má rady, označené písmenami A-G a stĺpce, 1 – 10.

Pri každej súčiastke nájdete na obrázku čiernu číslicu. Tá označuje, v ktorom levely (úrovni), je príslušná súčiastka umiestnená. Najskôr umiestnite všetky súčiastky do úrovne 1, potom do úrovne 2 a potom do  $úrowe 3 - atd.$ 

Káble sa používajú na prepojenie obvodov s batériami a motormi auta. Pripojte ich na miesta podľa návodu pri projektoch. Na farbe nezáleží, môžete použiť, ktorý chcete. Červené a čierne káble sú dlhšie.

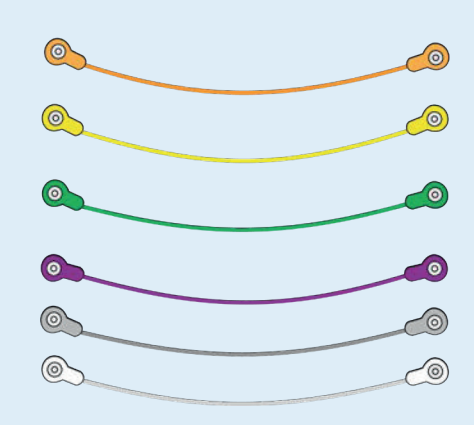

Návod na použitie si ponechajte, pretože obsahuje dôležité informácie. Táto hračka obsahuie batérie. ktoré nie sú vymeniteľné.

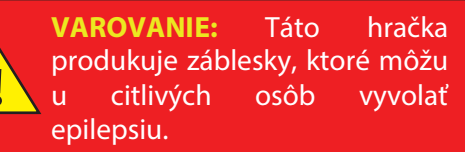

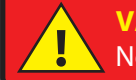

**VAROVANIE:** Nepoužívajte auto na ceste.

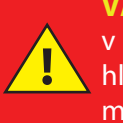

**VAROVANIE:** Nejazdite s autom v daždi, snehu, blate, piesku, hline alebo na mokrej podlahe mohli by ste ho tak poškodiť.

Upozornenie: Pri stavbe projektu buďte opatrní, aby ste omylom nevytvorili priame spojenie cez uchytenie batérie ("skrat"). To by mohlo zničit batérie.

### **VITAJTE PRI PROGRAMOVANI!**

Všetky počítače, mikroovládače, aplikácie a webové stránky sú riadené pomocou riadkov kódu, ktoré hovoria zariadeniu, čo má robiť, v akom poradí a kedy. Najskôr si neuvedomujete, koľko z vašich zariadení vo vašej domácnosti alebo v aute využíva mikroprocesory alebo jednoduchšie mikroovládače, ktoré fungujú na základe kódu. Kód ovláda termostaty na vykurovanie a klimatizáciu, digitálne hodiny, vstrekovanie paliva do vozidiel, časovače rúry na pečenie, časovače pre vonkajšie osvetlenie, semafory, postrekovače, počítače, hudobné prehrávače a mnoho ďalších. Kód tiež ovláda to, čo vidíte na webových stránkach a v aplikáciách.

Pochopenie kódu prospieva vášmu logickému mysleniu a riešeniu problémov. Pri kódovaní vytvárate rad krokov. aby vaše zariadenie robilo, čo chcete. Je dôležité, aby vaše pokyny boli jasné a usporiadané, pretože kódovací software (alebo počítač) urobí to, čo mu poviete - čo nemusí byť úplne to, čo ste chceli.

Počítač nerozumie žiadnemu z programovacích jazykov, ktoré používame, ani grafickému programovaniu ako je Boffin aplikácia. Počítač sa skladá z miliónov tranzistorov, ktoré môžete iba zapnúť alebo vypnúť. Tieto tranzistory môžu byť zoskupené vo veľkom počte na vytváranie digitálnej pamäte a vykonávanie výpočtov. Kód z počítača alebo aplikácie, ktorý napíšeme, bude preložený do oveľa dlhšieho kódu, ktorý bude v jednoduchšej forme, ktorá sa používa na zapínanie a vypínanie tranzistorov. Existuje mnoho rôznych programovacích jazykov vyvinutých pre prácu s mnohými počítačový rôznymi dizainami pre hardware (mikroprocesory, jednočipové počítače, pamäte. ovládače videí), zameraných na rôzne aplikácie alebo jednoduchšie využitie. Aplikácia Boffin, ktorú budete používať, je jednoduchá a zrozumiteľná, takže predstavuje skvelý úvod do sveta kódovania.

### ŠTÝL KÓDU, KTORÝ BUDETE POUŽÍVAŤ

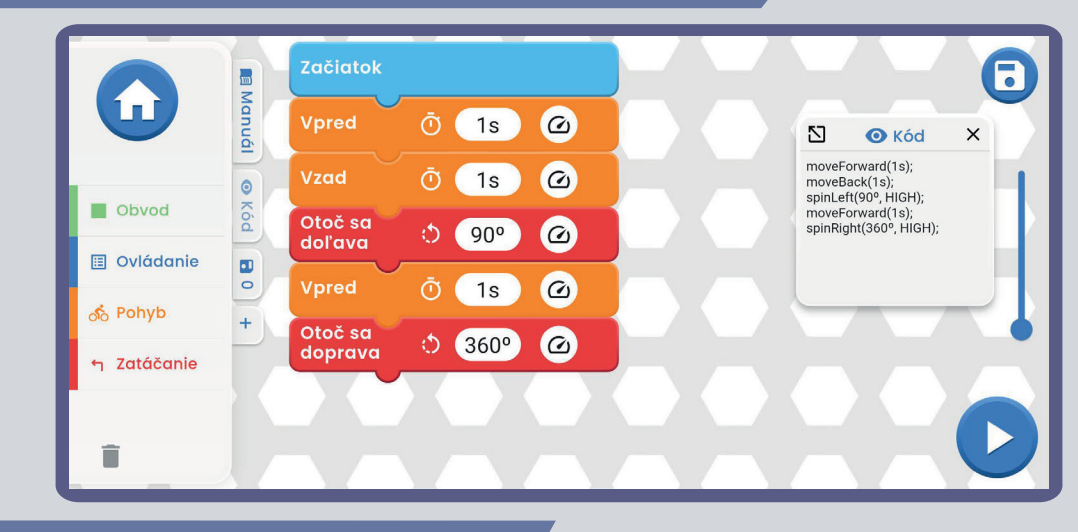

### ĎALŠIE ŠTÝLY KÓDU

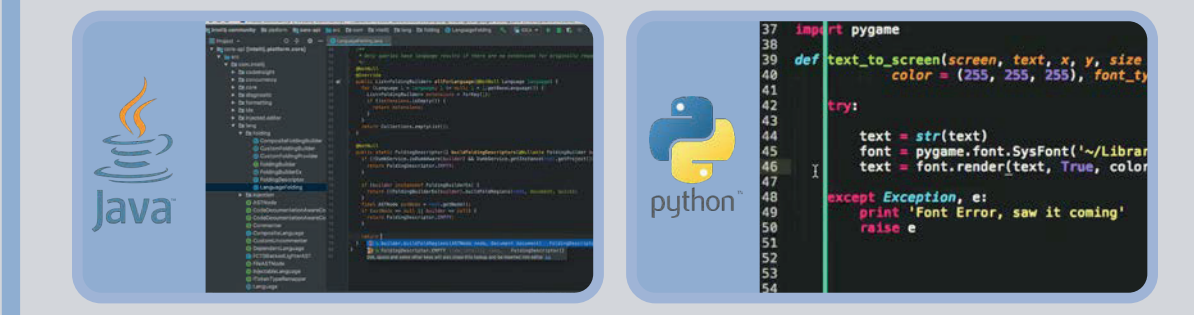

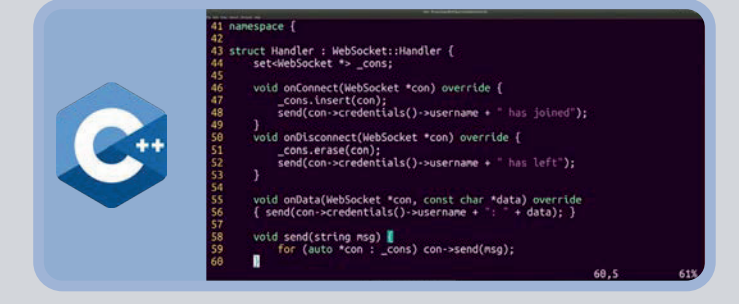

#### **Zoznam projektov Projekt Projekt Popis Strana Popis Strana** Zoznámte sa s Boffin Autom Zábavné svetlá a zvuky  $5 - 8$  $13$  $\mathbf{1}$ 20 Rýchly štart - Programujeme Textový kód k príkazom Zásobáreň elektriny 9 14 20  $\mathbf{II}$ Kód 5 Zhasínajúce svetlá a bzučiak  $\overline{2}$ 10 15 21 Automatické svetlo Auto 11 16  $\overline{3}$ 22 Auto s nočným svetlom Rozsvieťte!  $\overline{4}$  $12$ 17 23 Zvukové auto Tichý obvod 5 13 18  $24$ Svetelná show Auto so zábavným zvukom 6 14 19 25 Elektronické klávesy Auto s bláznivým zvukom  $\overline{7}$ 15 20 26

21

22

16

17

18

18

19

Mobilné elektronické klávesy

Blikajúce svetlo

Maják

Generátor

Zábava s LED

8

9

10

11

 $12$ 

https://boffin.cz/sk info@boffin.cz

Bláznivá klávesnica

Mobilná bláznivá klávesnica

 $27 - 28$ 

28

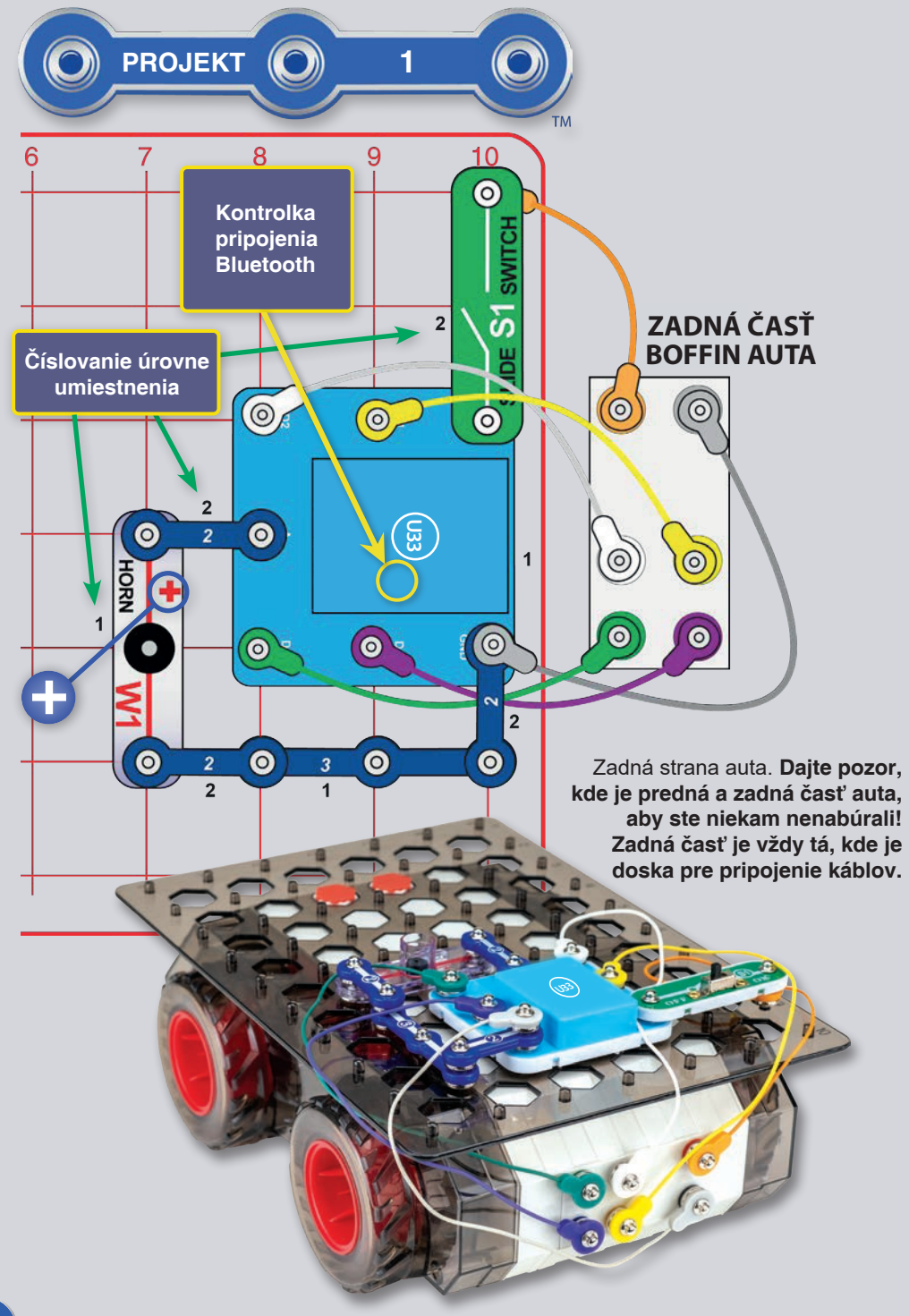

### **ZOZNÁMTE SA S BOFFIN AUTOM** (RÝCHLY ŠTART - PONORTE SA DO KÓDOVANIA)

Toto je krátky popis aplikácie Boffin. Nájdu v nej pokyny tí, ktorí už poznajú výrobky Boffin a chcú začať kódovať. Podrobnejšie pokyny k stavebnici nájdete na strane 40-49. Pokiaľ sa chcete najprv dozvedieť niečo o aplikácii Boffin, začnite na stránkach 30-39.

Boffin využíva elektronické súčiastky, ktoré sa nacvakávajú na plastovú mriežku a vytvárajú rôzne obvody. Tieto súčiastky majú rôzne farby a čísla pre ľahkú identifikáciu. Vložte do auta šesť 6x "AA" batérií. Pri vkladaní batérie

sa uistite, že pružinka je narovnaná a nie je ohnutá na žiadnu stranu. Vkladanie batérií by malo byť vykonané pod dozorom dospelého. Umiestnite na auto podložku a zaistite ju otočením bodov do hexagonálnej polohy (vid obrázok). Podložka by už nemala ísť z auta vybrať. Zostavte obvod z obrázku umiestnením najprv všetkých jeho častí s čiernou číslicou 1 na plochu.

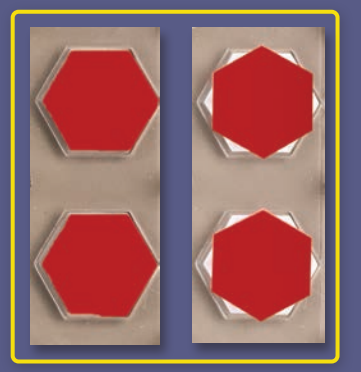

Potom zostavte diely označené číslom 2. Uistite sa, že máte umiestený klaksón (W1) správnou stranou (+). Pripojte farebné káble k zadnej časti auta podľa obrázku (farby káblov môžu byť rôzne).

1. Zapnite vypínač (S1). Na súčiastke (U33) by malo blikať modré svetlo, ktoré indikuje, že modul čaká na pripojenie zariadenia pomocou Bluetooth.

2. Prejdite vo svojom zariadení do obchodu s aplikáciami a nájdite Boffin aplikáciu; nainštalujte ju a spusťte.

Podrobnejšie pokyny k aplikácii nájdete na stránkach 30-39. Pokiaľ sa chcete dozvedieť viac o stavebniciach Boffin, začnite na stránkach 40-49.

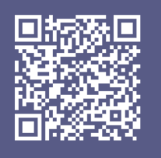

Google **Play Store** 

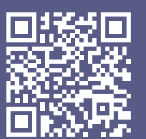

App **Store** 

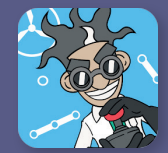

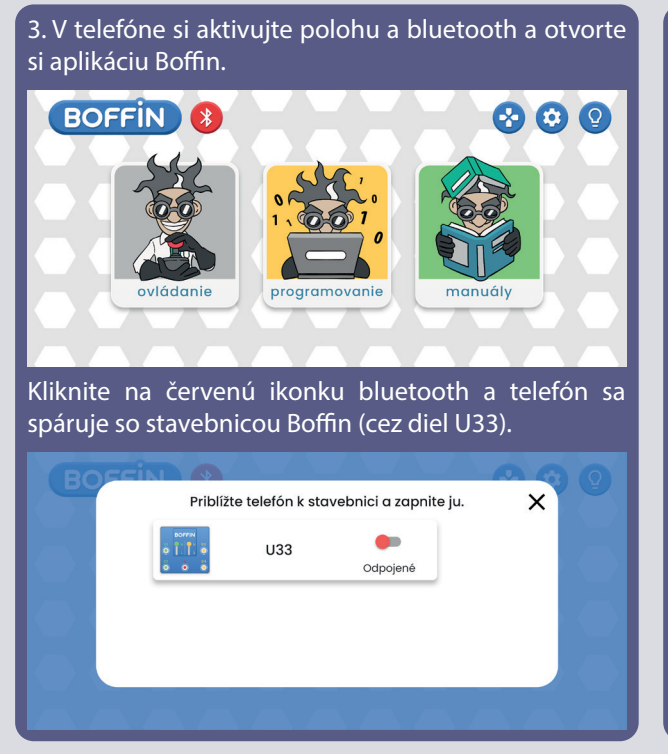

Priblížte telefón k stavebnici a zapnite ju.  $\times$ œ  $U33$ Pripojené Potvrďte v pravom dolnom rohu a spárovanie je hotové. **BOFFIN** 889 programovanie manuály

Teraz ste pripravení ovládať (OVLÁDANIE) alebo kódovať/programovať (PROGRAMOVANIE).

5. Autá sa ovládajú cez jazdné módy, na ktoré sa dostanete kliknutím v pravom rohu na ikonku auto (OVLÁDANIE - Ovládací panel - ikonka auto).

6. Pod ikonkou auto nájdete 3 rôzne jazdné módy. Môžete s nimi experimentovať a ovládať s nimi Boffin Auto

a. Command Drive - najjednoduchší mód, najlepšie je s ním začať.

b. Tank Drive - dvojručné ovládanie riadenia, ktorý umožňuje ovládanie zadných motorov.

c. Touch Drive - citlivý ovládač podobný joysticku, ktorý umožňuje dotykovo ovládať pohyb vozidla (dotknite sa stredu a ťahajte smerom, ktorým chcete vozidlo viesť).

Riadenie umožňuje príkazy ako Dopredu/Dozadu, Vľavo/Vpravo a Otáčanie doľava/doprava. Výstup A je k dispozícii pre ostatné funkcie ako napríklad klaksón.

Medzi Drive módami môžete prepínať ľavou a pravou šípkou nad ovládaním.

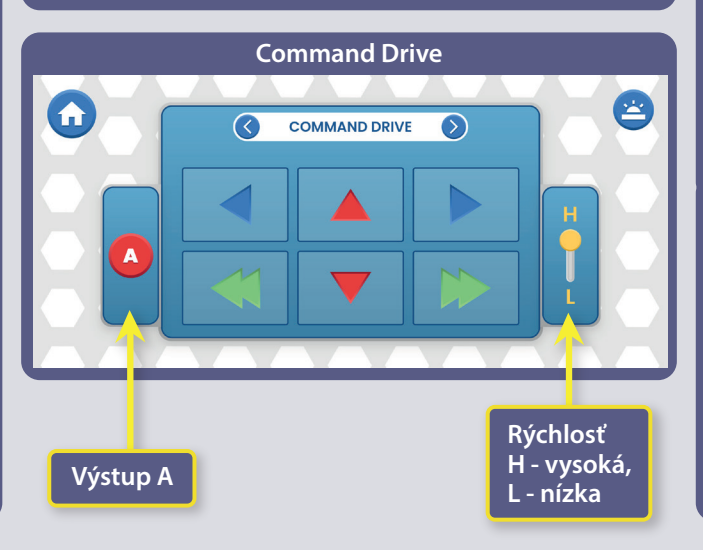

4. Prejdite do hlavného menu (OVLÁDANIE PROGRAMOVANIE - MANUÁLY). Kliknite na OVLÁDANIE a objaví sa ovládací panel (OP).

**Ovládací panel**

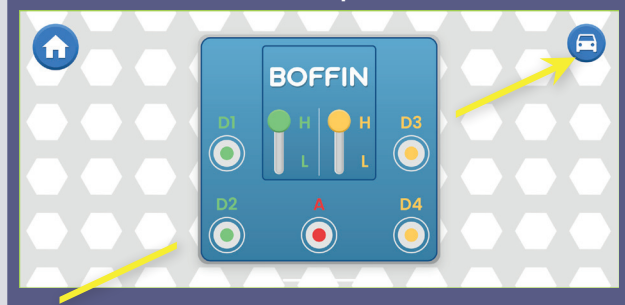

OP má 5 výstupov (D1, D2, D3, D4, a A), ktoré sú ovládané pomocou aplikácie. Výstupy D1-D2 a D3-D4 sú spárované, aby mohli každý ovládať motor v oboch smeroch a môžete nimi nastaviť jednu z dvoch úrovní výstupného napätia, nazývaných H (vyššie) a L (nižšie). Výstup A má malý výkon, s ktorým zvládne ovládať klaksón (W1), ale nezvládne ovládať motory kolies v aute. Na ich ovládanie použite aplikáciu.

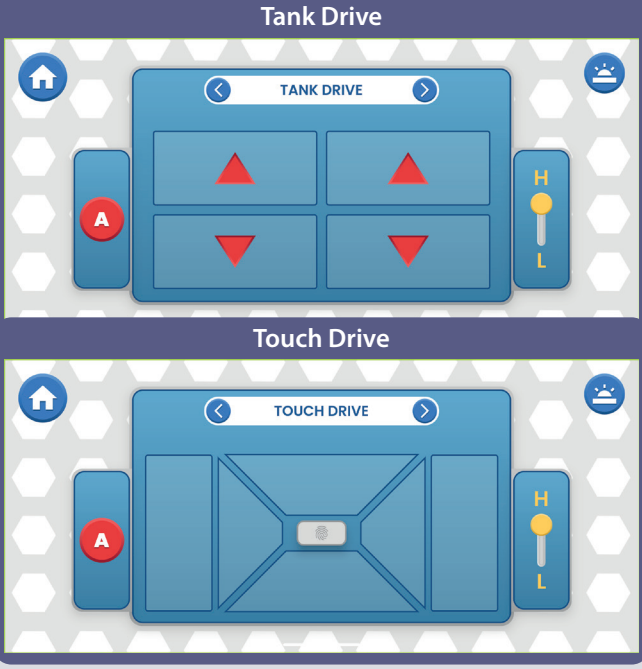

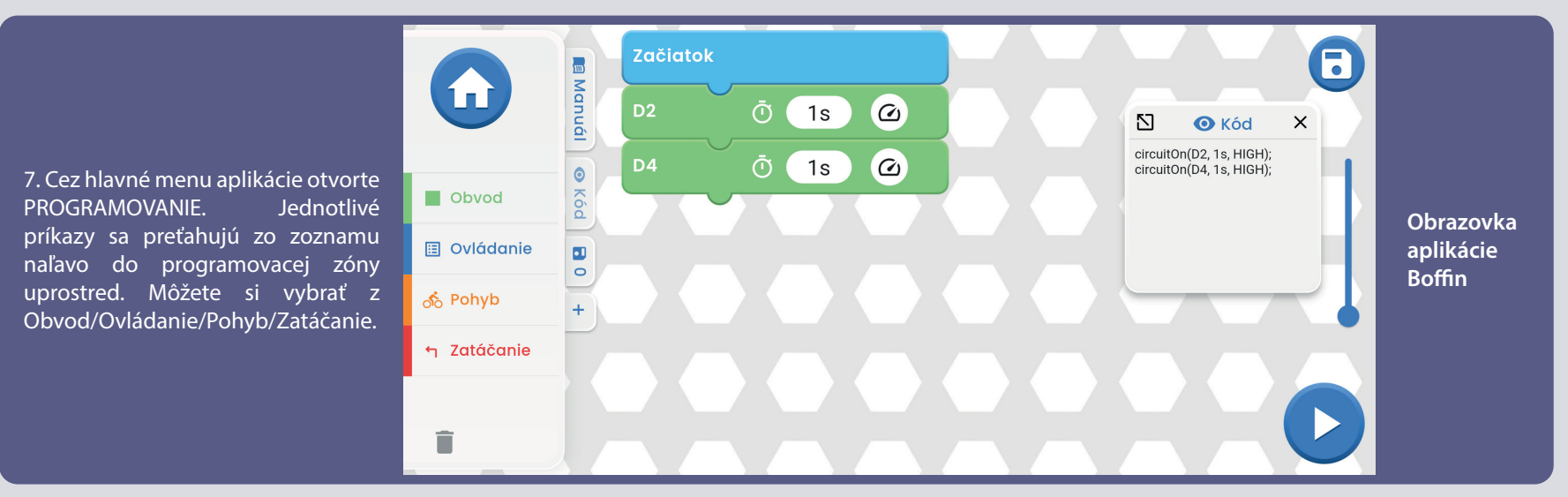

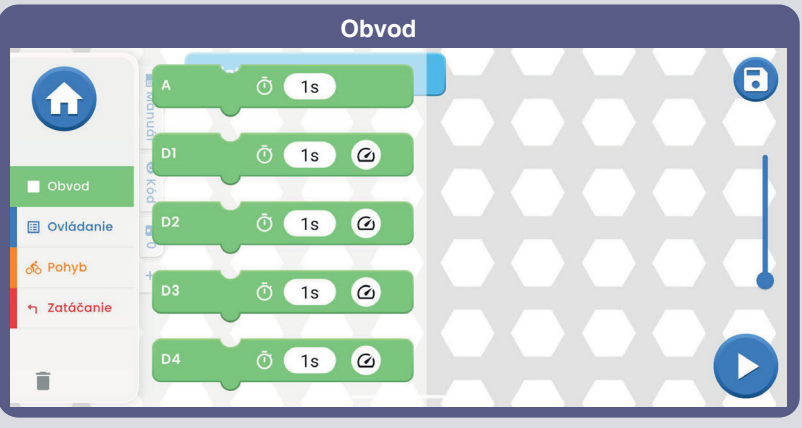

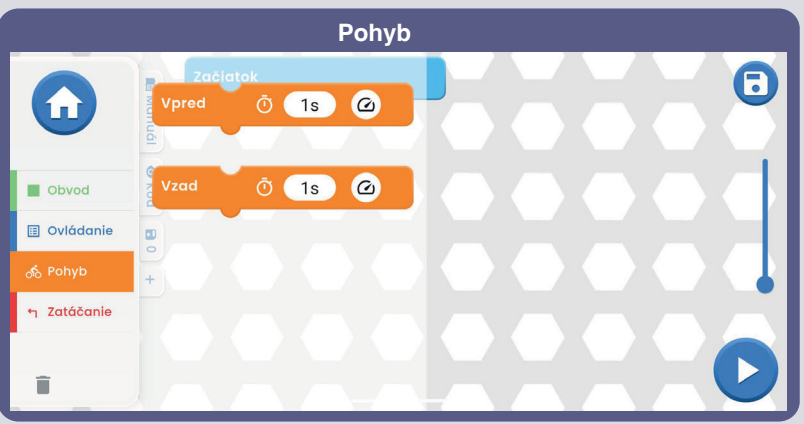

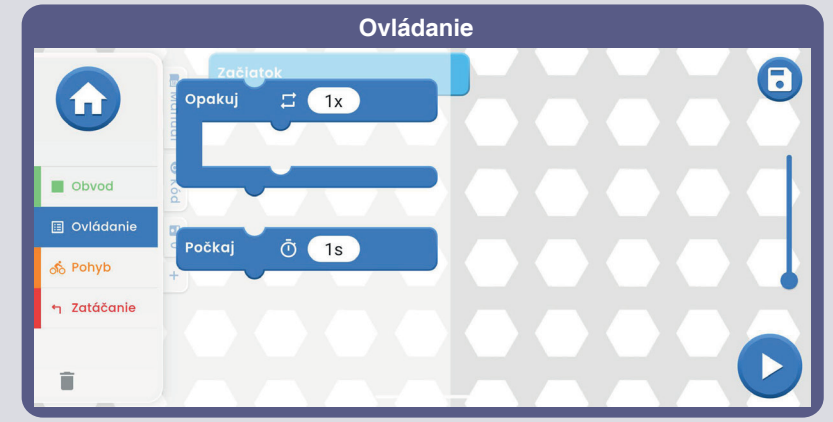

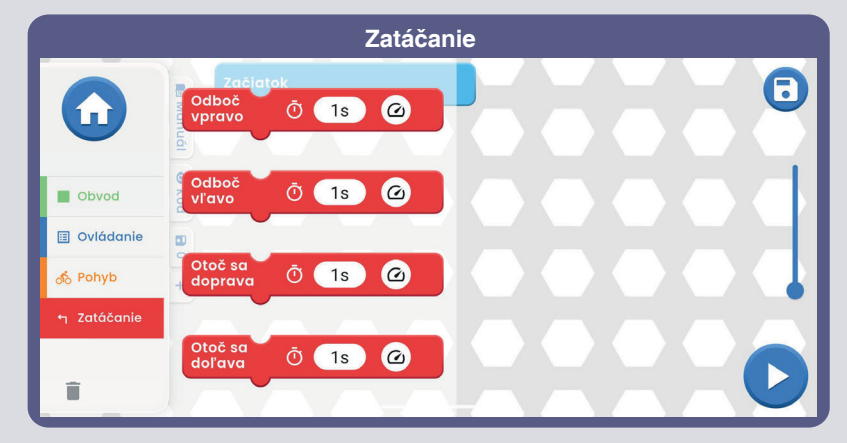

**Viac informácií o aplikácii a jednotlivých funkciách nájdete na stránkach 30-39.**

Teraz, keď už poznáte základy aplikácie Boffin, naprogramujte U33 ovládač tak, aby auto jazdilo po vami vybraných trasách a používalo klaksón v určitú dobu. Tu je niekoľko programovacích príkladov: pretiahnite príkazy do programovacej zóny, upravte čas a úroveň napätia (H/ L) a potom vyberte či sa program spustí len raz alebo opakovane.

Experimentujte s parametrami príkazov, ako je napríklad trvanie.

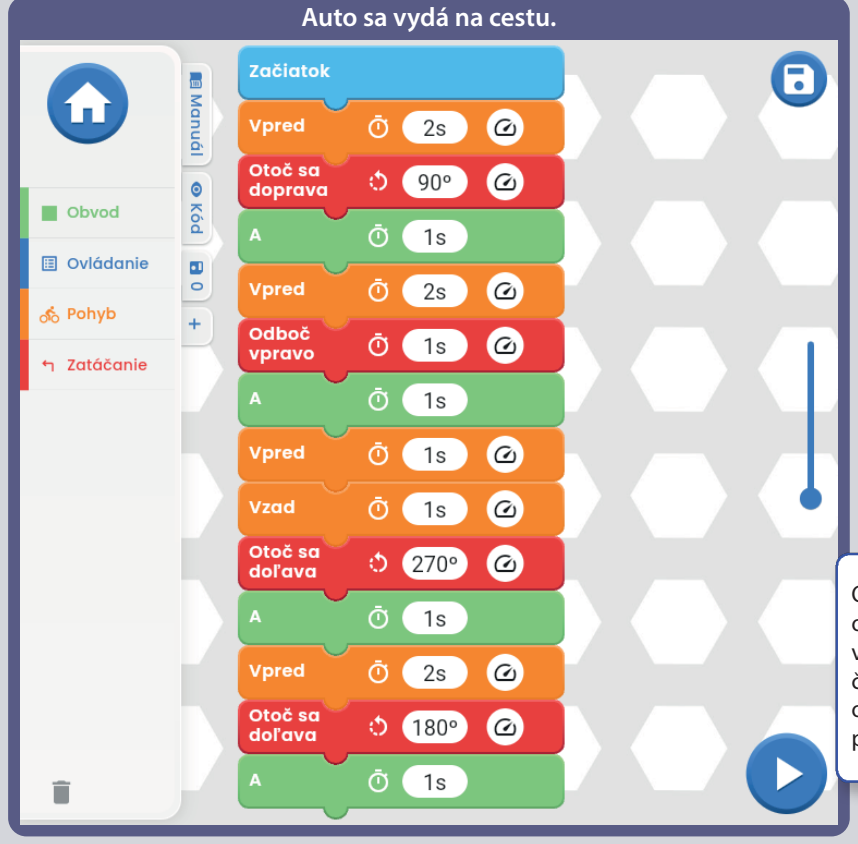

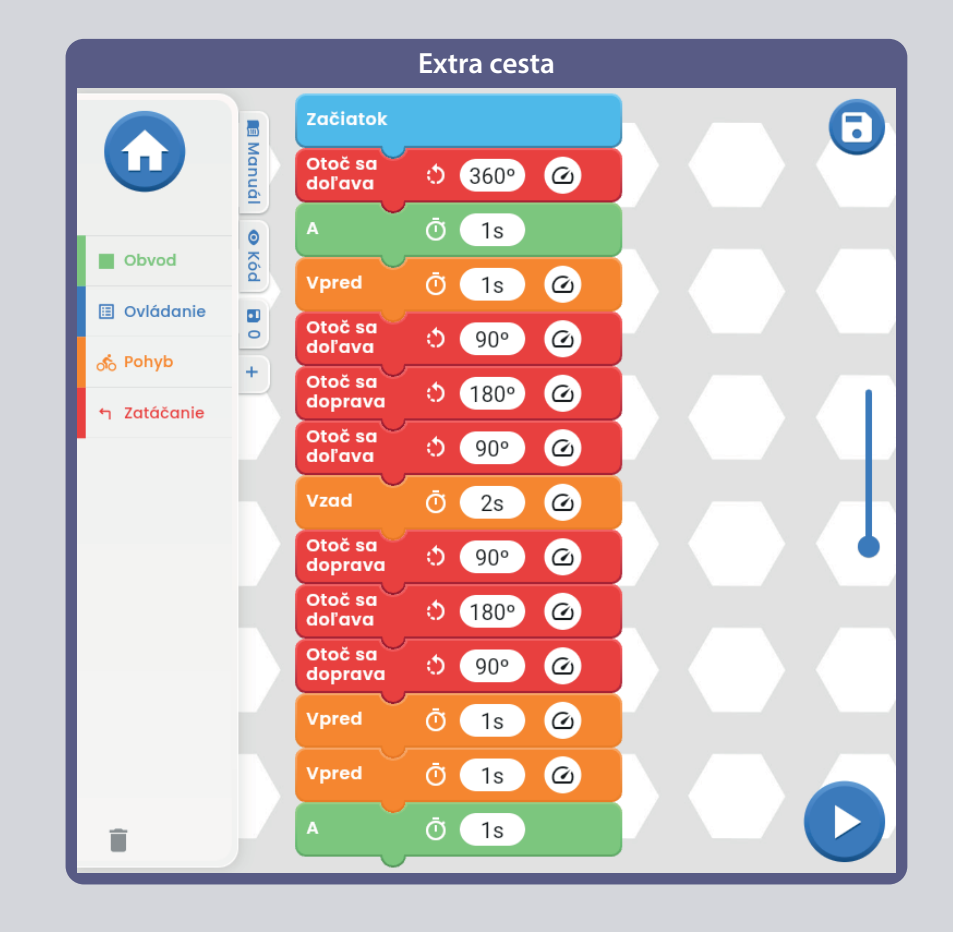

D)

 $\bullet$ 

 $\infty$ 

 $\mathfrak{D}$ 

 $\overline{2}$ 

Obmedzenie ovládača U33: Ovládač má iba obvodové výstupy (nemá vstupy), takže nemôže vykonávať merania či rozhodnutia na základe čohokoľvek, čo sa deje v obvode. Výstup A na ovládači je schopný viesť iba nízky prúd, tým pádom ním nemožno ovládať priamo motory.

**VÝZVY** 

- Naprogramujte trasu pre auto.

- Naprogramujte "tanec" pre auto.

- Zatočte sa s autom na niekoľko sekúnd doľava a potom doprava.

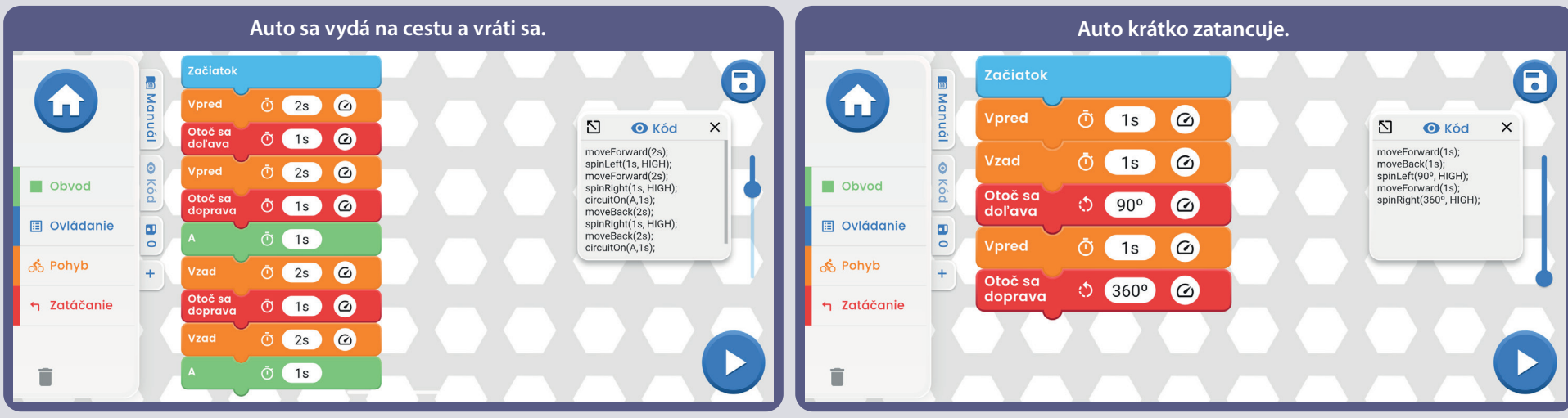

### **Textový kód k príkazom**

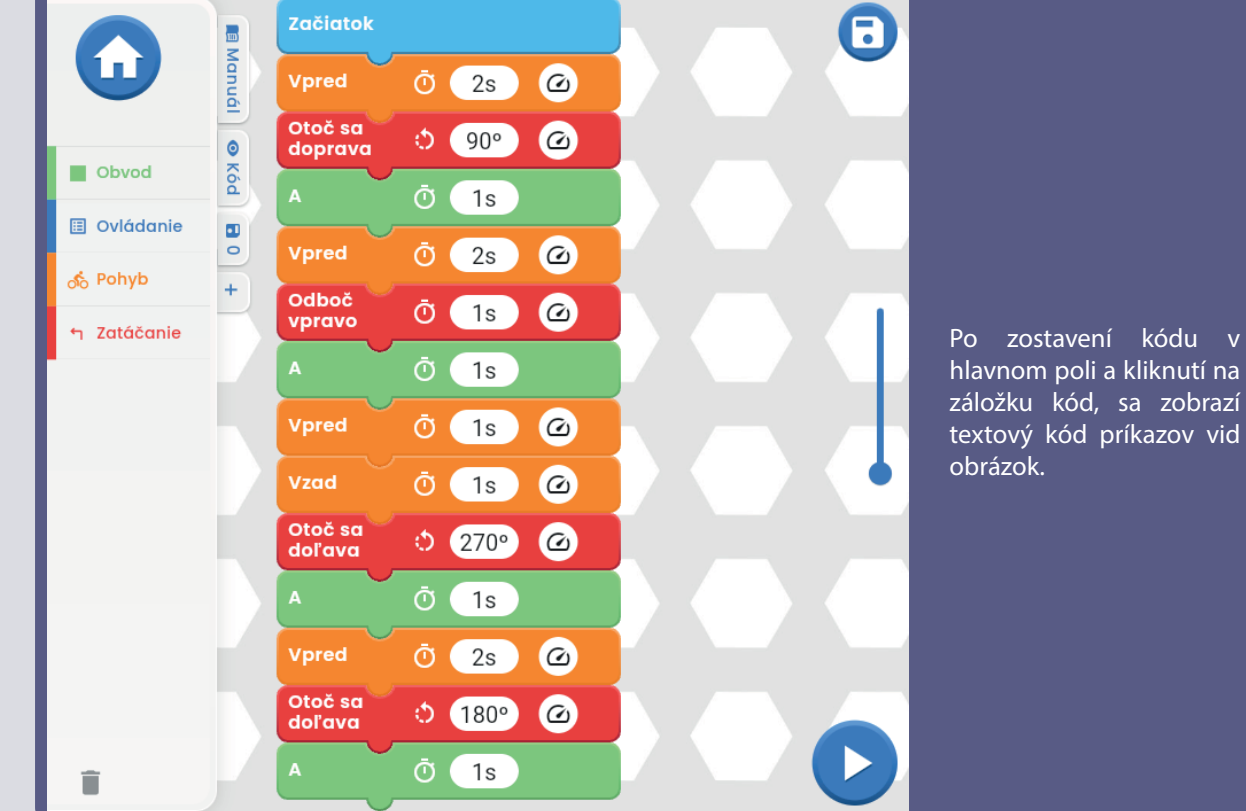

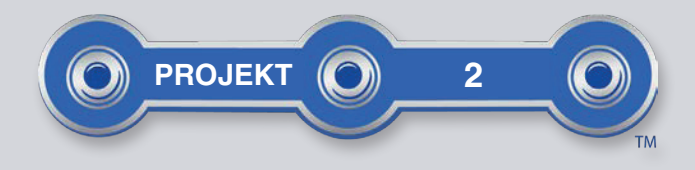

8

9

10

6

## KÓD 5

Zostavte obvod podľa obrázku a zapnite vypínač (S1). Spusťte aplikáciu Boffin, pripojte ju k ovládaču U33 a použite Ovládací panel (pod OVLÁDANIE) na zapnutie LED diód (D4, D8 a D10) a klaksónu (W1). Pozrite sa do projektu 1 a na strany 30-39, kde nájdete návod, ako používať aplikáciu. Ďalej prejdite v aplikácii do PROGRAMOVANIA a vytvorte kód na rozsvietenie LED diód a klaksónu vid obrázky. Experimentujte s parametrami príkazov, ako je napríklad jeho trvanie.

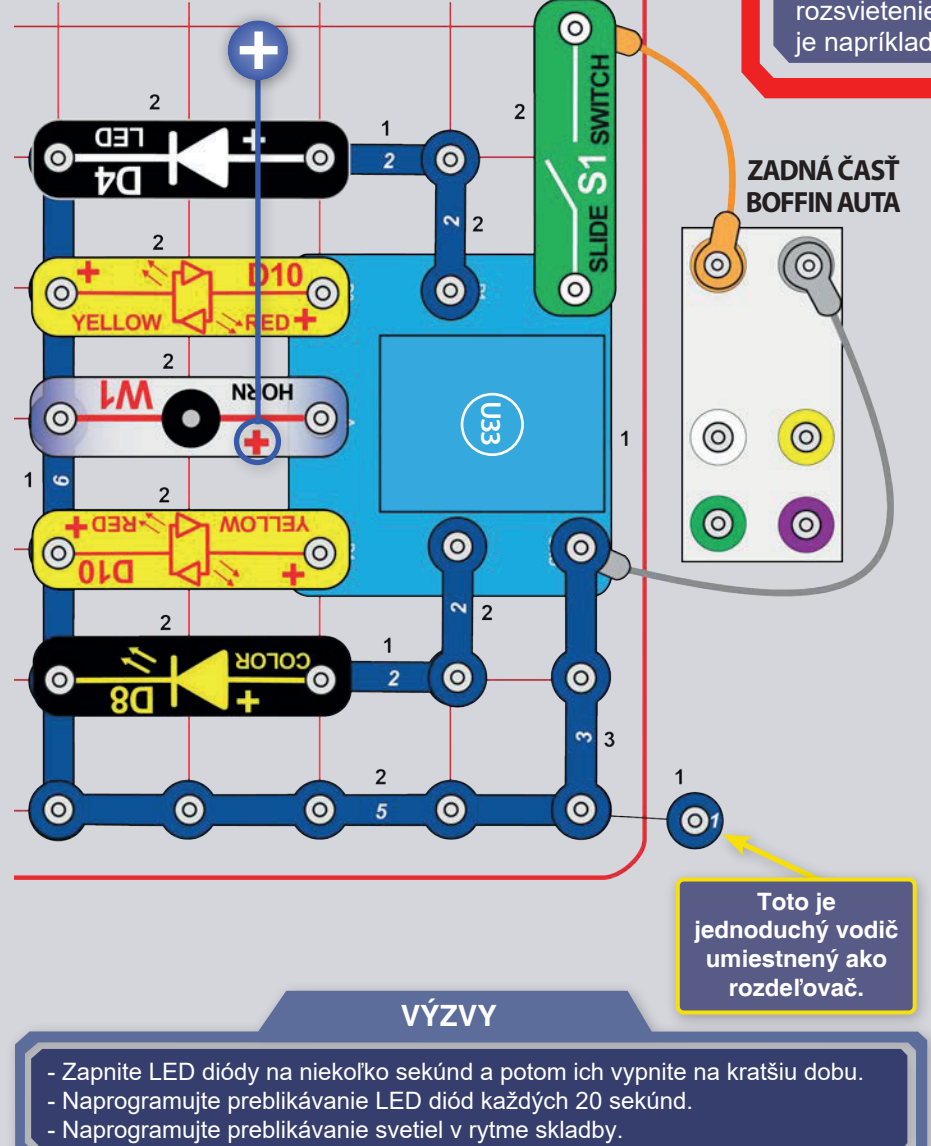

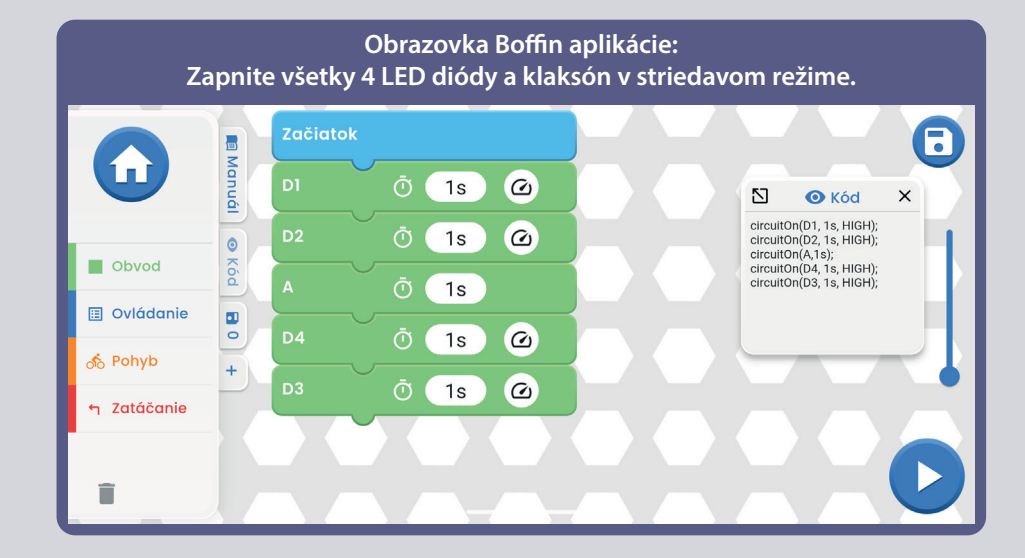

#### Zapnite bielu LED diódu, potom červenú, s nízkym a potom s vysokým jasom.

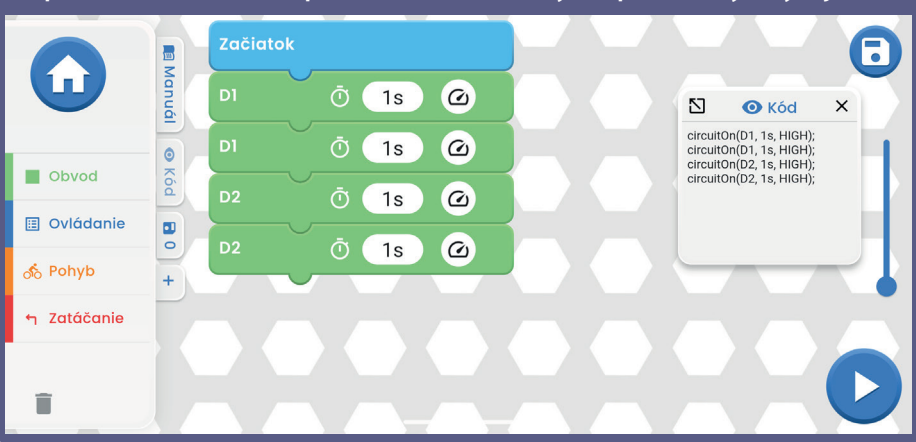

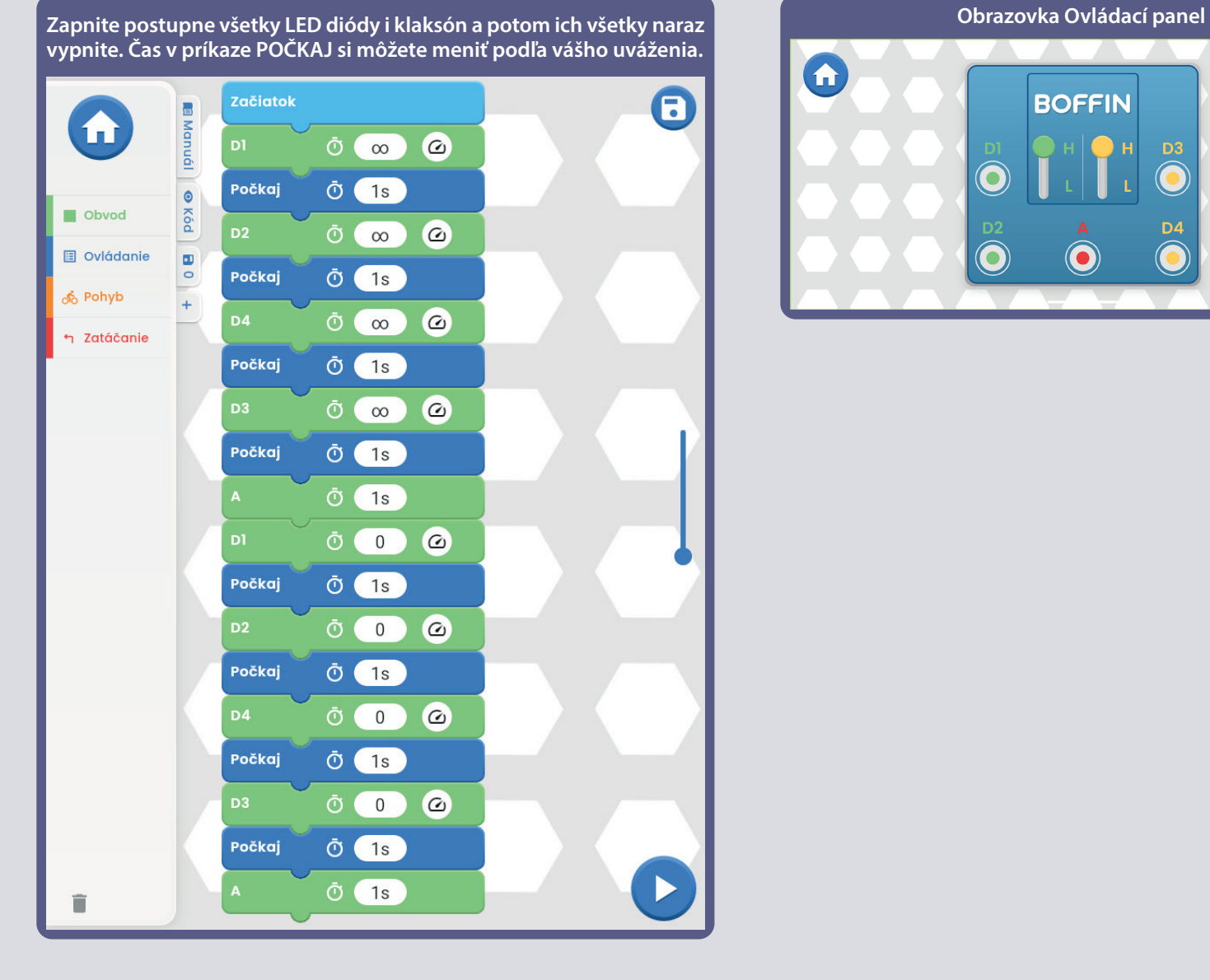

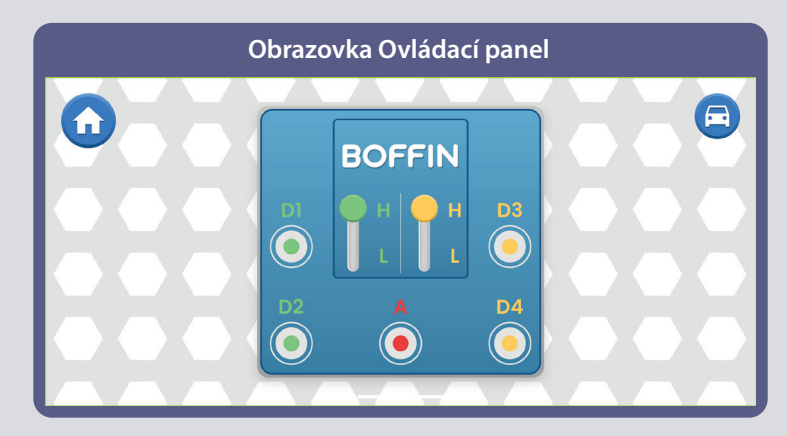

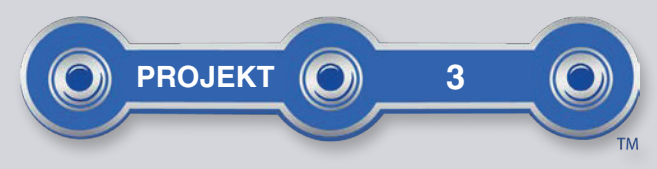

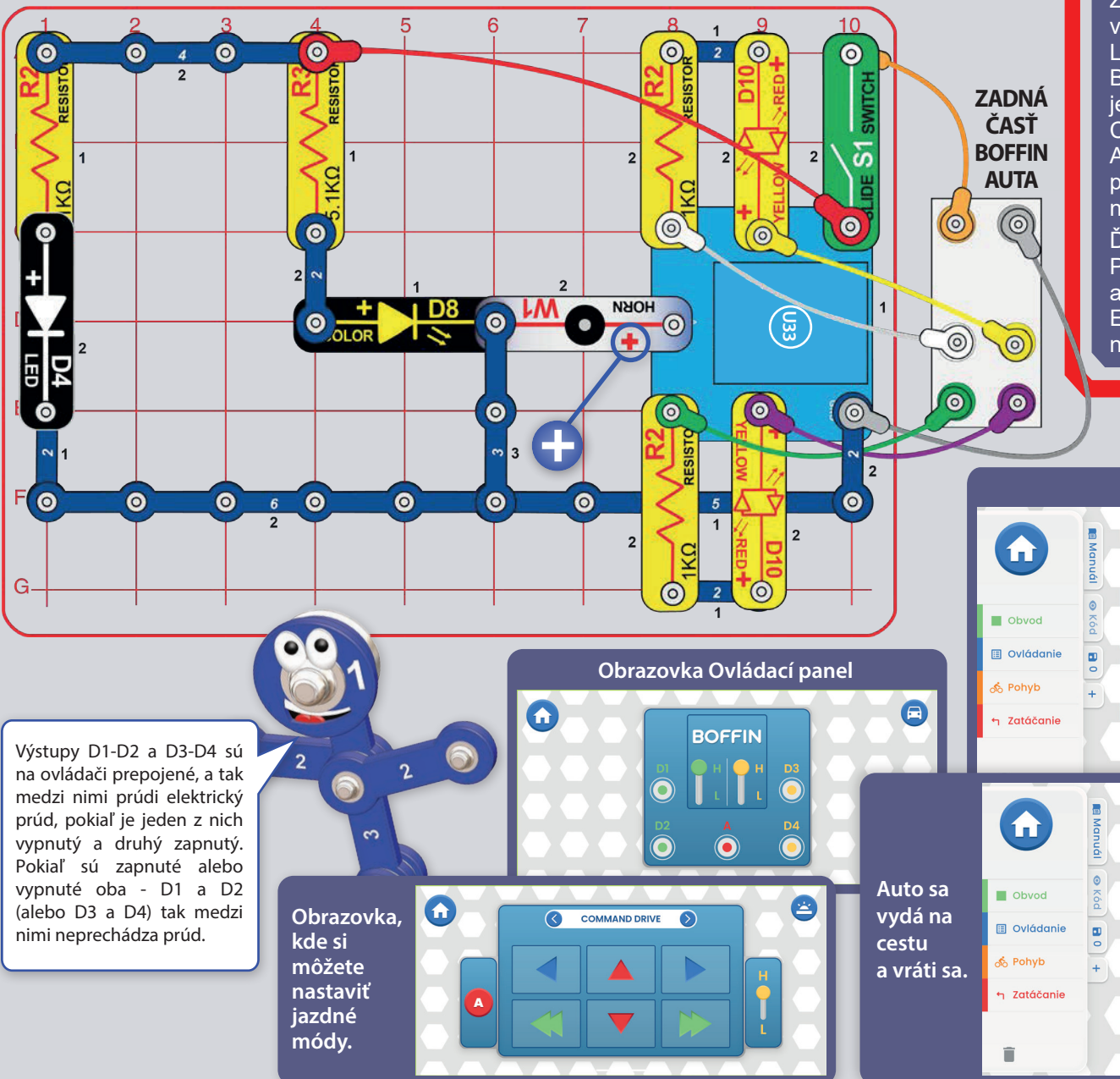

# **BOFFIN AUTO**

Zostavte obvod podľa obrázku a zapnite vypínač (S1). Je rozsvietená biela a farebná LED dióda (D4 a D8). Spusťte aplikáciu Boffin, pripojte ju k ovládaču (U33) a použite (TANK. **ieden**  $Z =$ jazdných módov COMMANDER. TOUCH DRIVE) na riadenie Auta a spustenie klaksónu. Pozrite sa do projektu 1 a na strany 30-39, kde nájdete návod, ako používať aplikáciu.

Ďalej prejdite aplikácii do  $\mathsf{V}$ PROGRAMOVANIA a vytvorte kód na riadenie auta a spustenie klaksónu vid obrázky. Experimentujte s parametrami príkazov, ako je napríklad jeho trvanie.

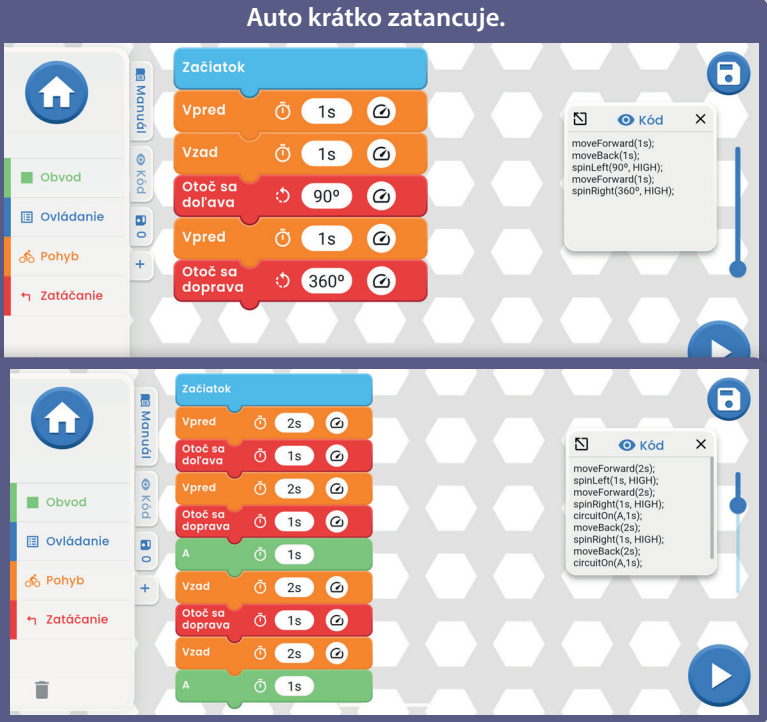

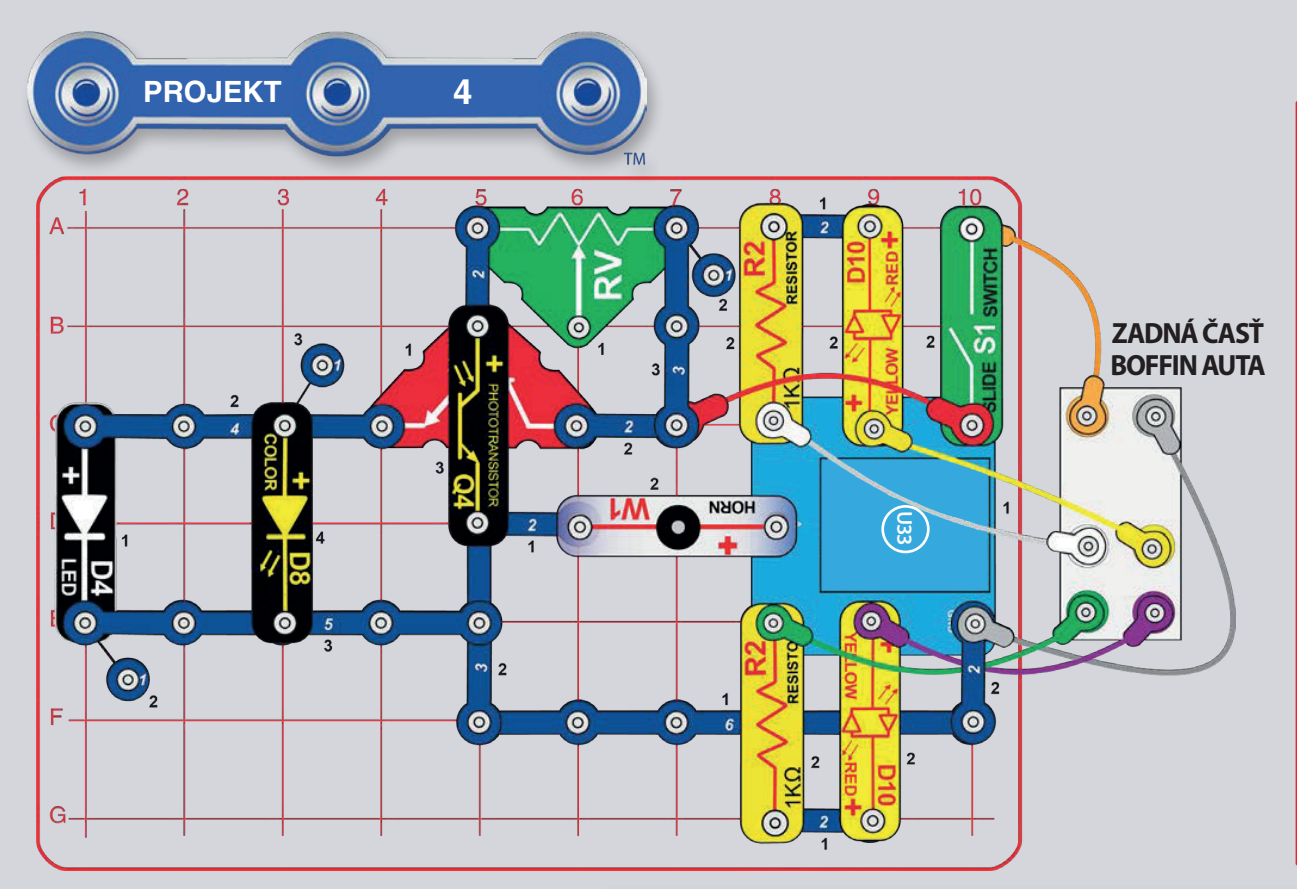

## AUTO S NOČNÝM **SVETLOM**

Zostavte obvod podľa obrázku a zapnite vypínač (S1). Biela a farebná LED dióda svietia (D4 a D8) v prípade, že na fototranzistor (Q4) nesvieti priame svetlo. Zasvieťte na fototranzistor alebo ho naopak zakryte - tým zapnete/vypnete D4 a D8.

Spusťte aplikáciu Boffin, pripojte ju k ovládaču (U33) a použite jeden z jazdných módov (TANK, COMMANDER, TOUCH DRIVE) na riadenie Auta a spustenie klaksónu. Pozrite sa do projektu 1 a na strany 30-39, kde nájdete návod, ako používať aplikáciu. Svetlá D4 a D8 budú svietiť vždy, keď v miestnosti nie je silné svetlo.

Ďalej prejdite v aplikácii do módu PROGRAMOVANIE a vytvorte kód na riadenie Auta a spustenie klaksónu. Experimentujte s parametrami príkazov, ako je napríklad jeho trvanie.

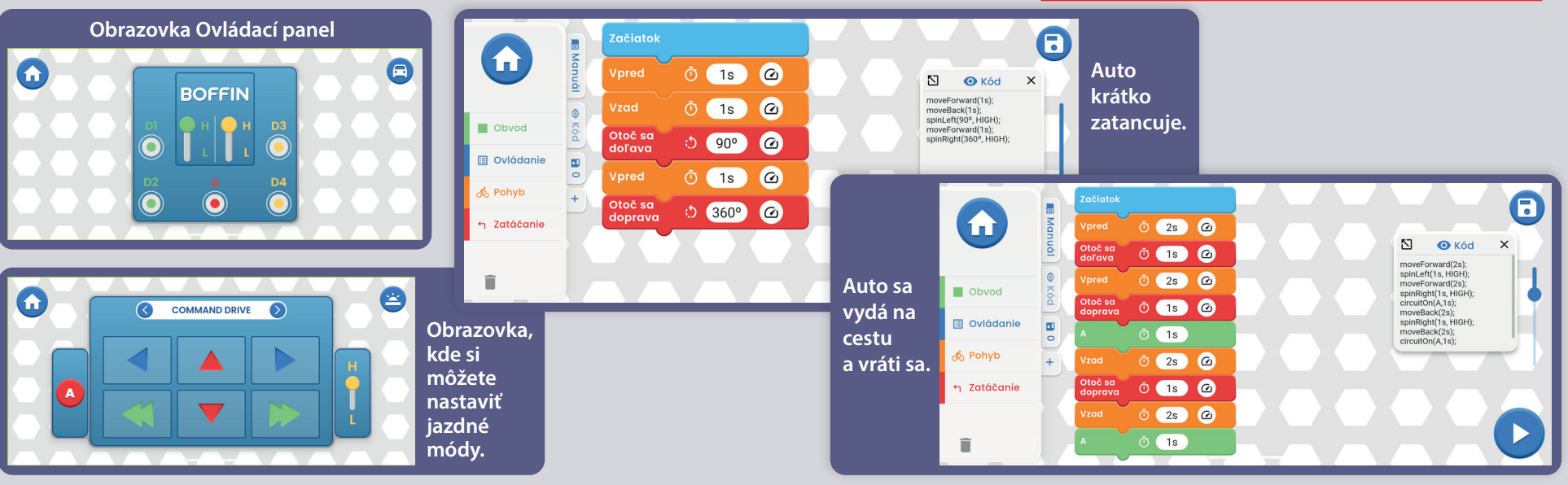

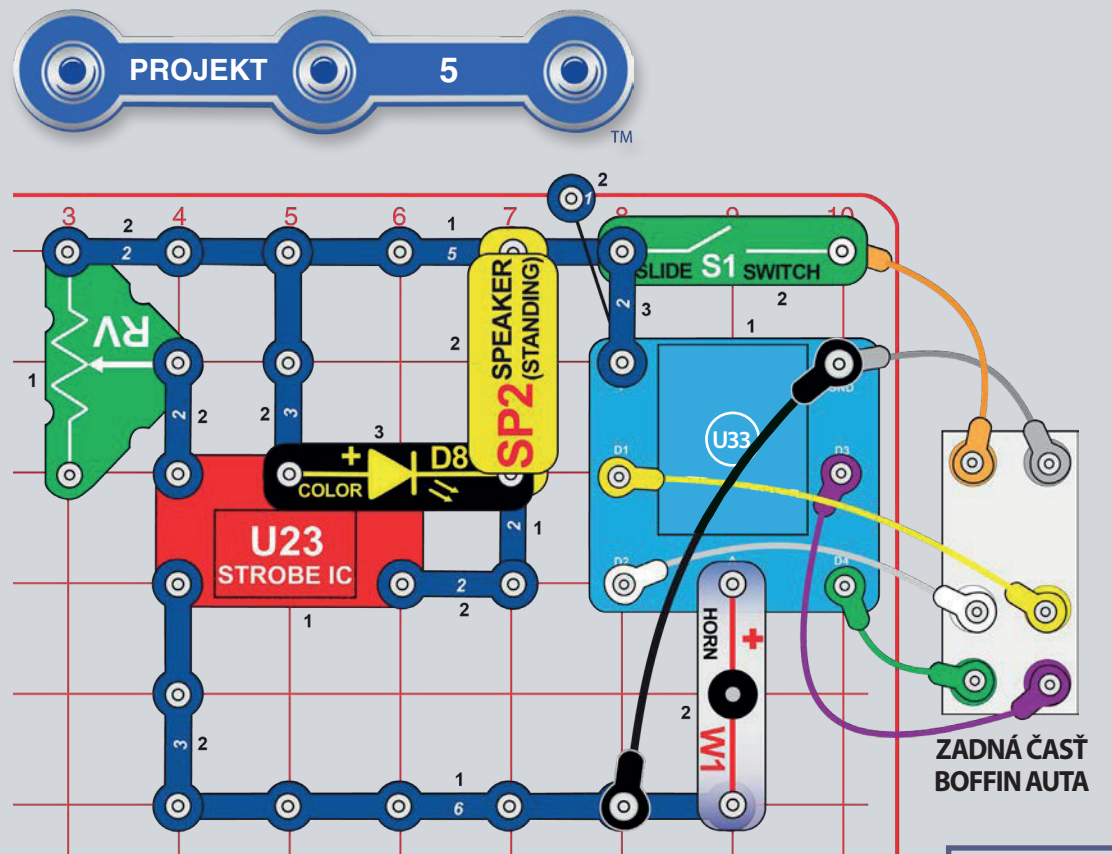

# **ZVUKOVÉ AUTO**

Zostavte obvod podľa obrázku a zapnite vypínač (S1). Pohnite posuvníkom na odpore (RV) na upravenie zvuku.

Spusťte aplikáciu Boffin, pripojte ju k ovládaču (U33) a použite jeden z jazdných módov (TANK, COMMANDER, TOUCH DRIVE) na riadenie Auta a spustenie klaksónu. Pozrite sa do projektu 1 a na strany 30-39, kde nájdete návod, ako používať aplikáciu.

Ďalej prejdite v aplikácii do módu PROGRAMOVANIE a vytvorte kód na riadenie auta pri aktivovaní rôznych zvukov. Môžete použiť príkazy z projektu 1 alebo si vytvoriť vlastné.

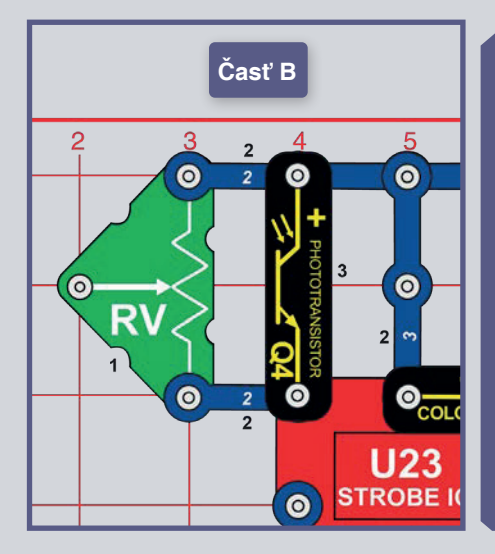

 $B<sub>z</sub>$ **Zvuk** ovládaný Časť svetlom: Upravte odpor (RV) na pôvodnú pozíciu a pridajte fototranzistor (Q4) podľa obrázku. Meňte množstvo svetla dopadajúceho na fototranzistor a bude sa meniť zvuk. Posunutie posuvníkom na RV sa zvuk nezmení a pri slabom svetle sa zvuk tiež nezmení (RV je tu využitý ako fixný odpor, aby sa stále vytváral zvuk). Presúvajte auto medzi svetlými a tmavými miestami a počúvajte, ako sa zvuk mení.

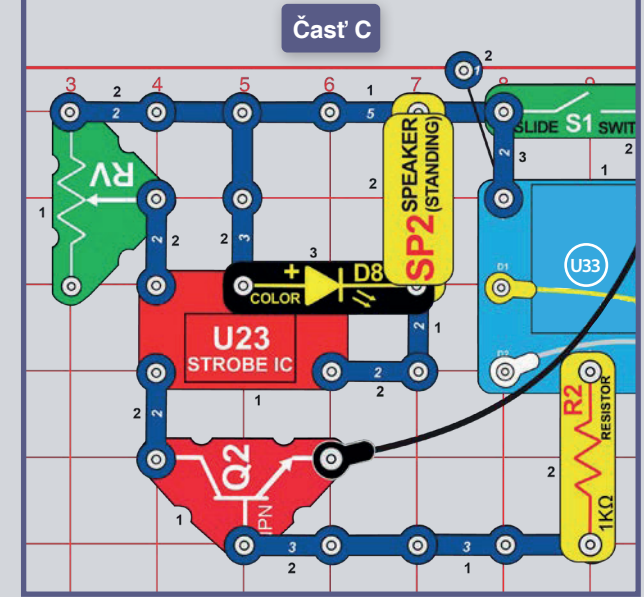

#### Časť C. Nastaviteľný zvuk:

Vráťte odpor (RV) do pôvodnej pozície a pridajte NPN tranzistor  $(Q2)$  a odpor 1k $\Omega$  (R2) ako na obrázku. Aktivujte zvuk zapnutím výstupu A na Ovládacom paneli cez aplikáciu Boffin. Posuvník na odpore upravuje zvuk. Jazdite a upravujte zvuk, ako sa vám zachce.

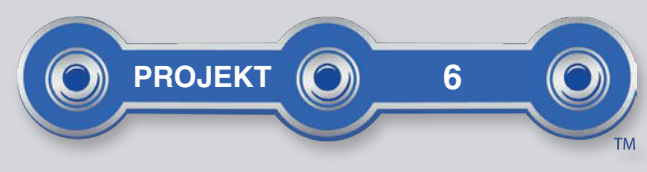

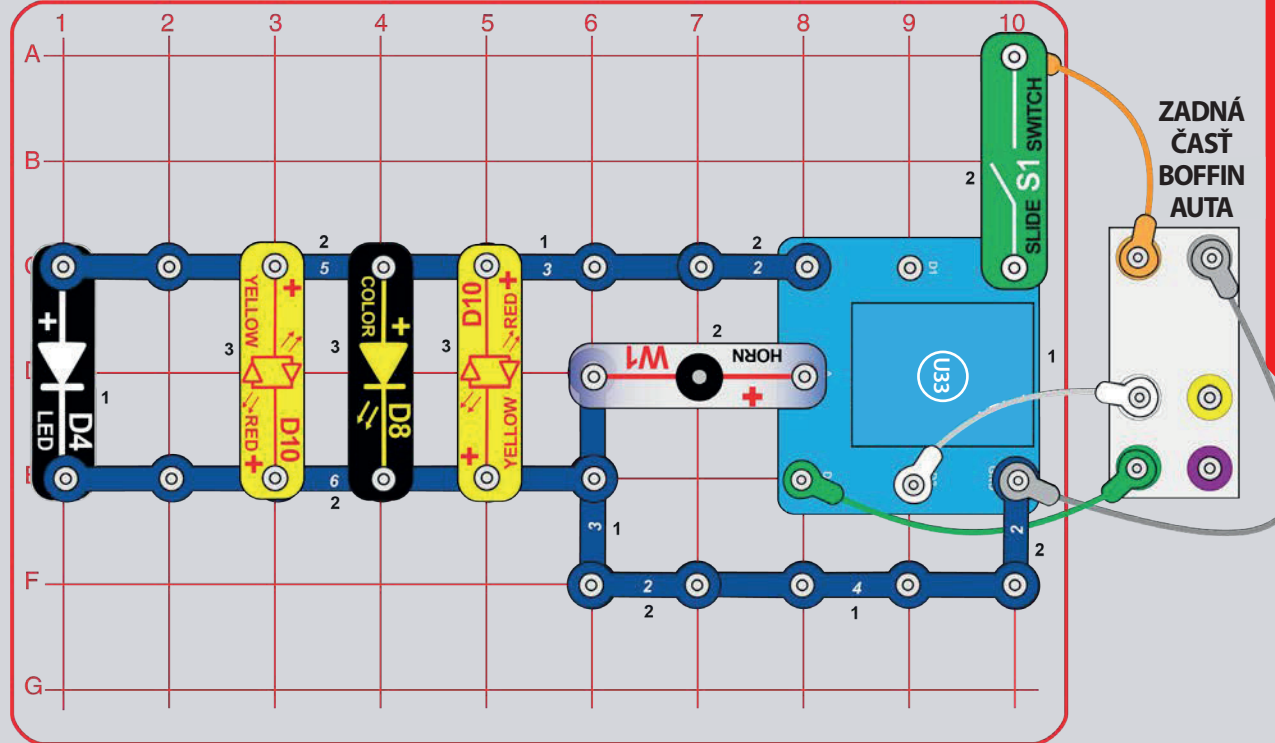

## **SVETELNÁ SHOW**

Zostavte projekt podľa obrázku a zapnite vypínač (S1). Spusťte aplikáciu Boffin, pripojte ju k ovládaču (U33) ) a použite jeden z jazdných módov (TANK, COMMANDER, TOUCH DRIVE) na riadenie Auta a spustenie klaksónu. Pozrite sa do projektu 1 a na strany 30-39, kde nájdete návod, ako používať aplikáciu. Výstup D1 na ovládači nie je používaný. Ďalej prejdite v aplikácii do módu PROGRAMOVANIE a vytvorte kód na rozsvietenie svetiel v rade za sebou ako svetelnú show vid obrázok.

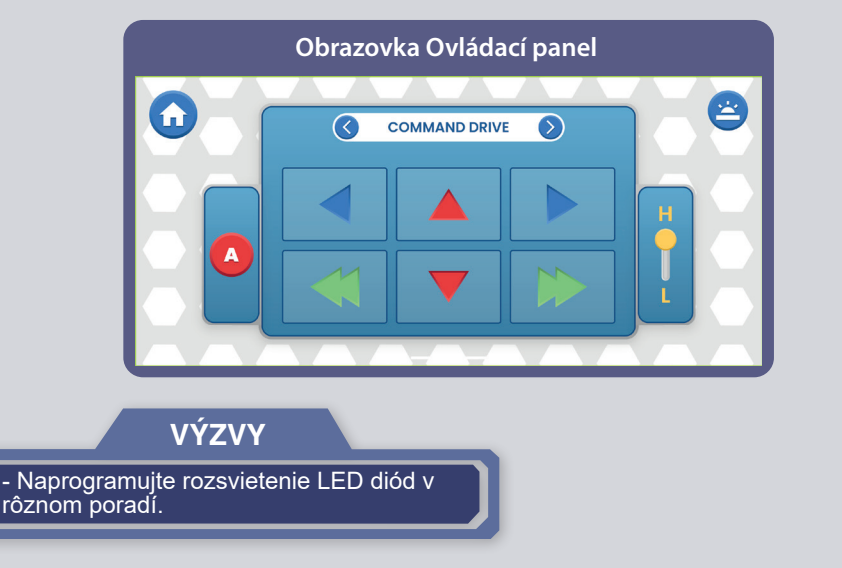

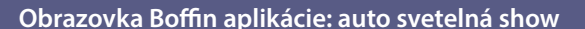

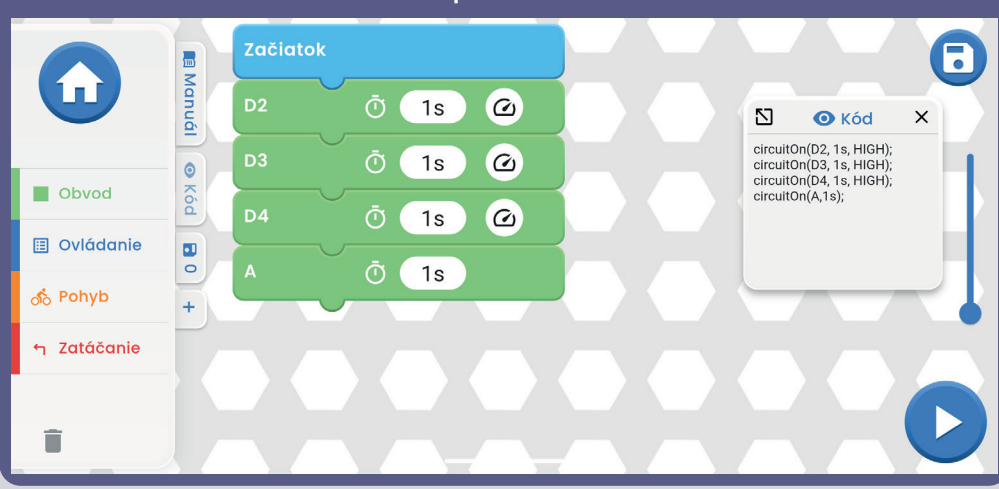

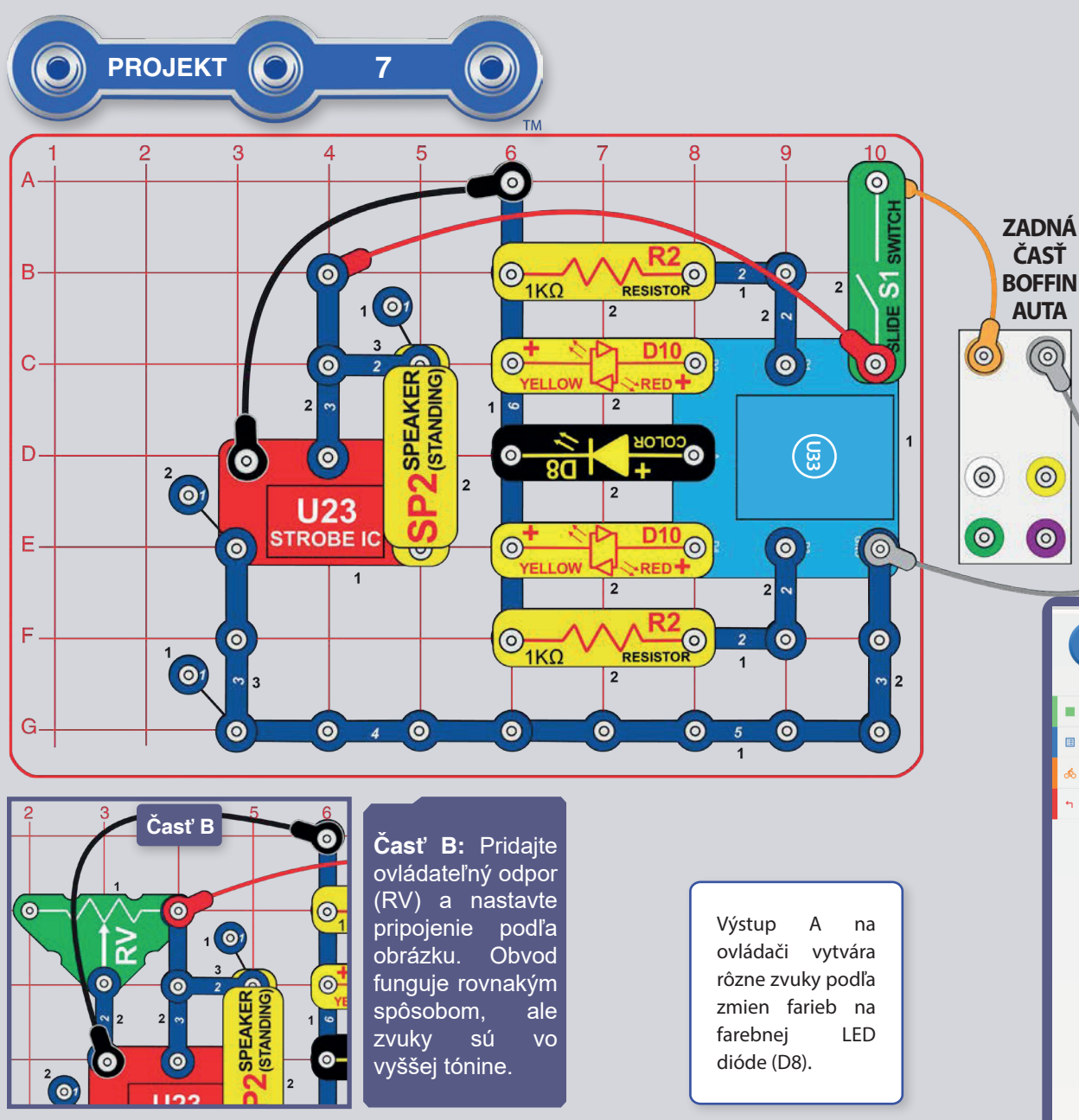

**VÝZVY** 

- Skúste na "klávesy" zahrať nejakú známu melódiu.

## ELEKTRONICKÉ **KLÁVESY**

Zostavte projekt podľa obrázku a zapnite vypínač (S1). Spusťte aplikáciu Boffin, pripojte ju k ovládaču (U33) a použite Ovládací panel na spustenie rôznych zvukov, aktiváciu výstupov D1-D4 alebo A. Pozrite sa do projektu 1 a na strany 30-39, kde nájdete návod, ako používať aplikáciu. Ďalej prejdite v aplikácii do módu PROGRAMOVANIE a vytvorte kód na spustenie zvukov v rôznom poradí vid obrázky.

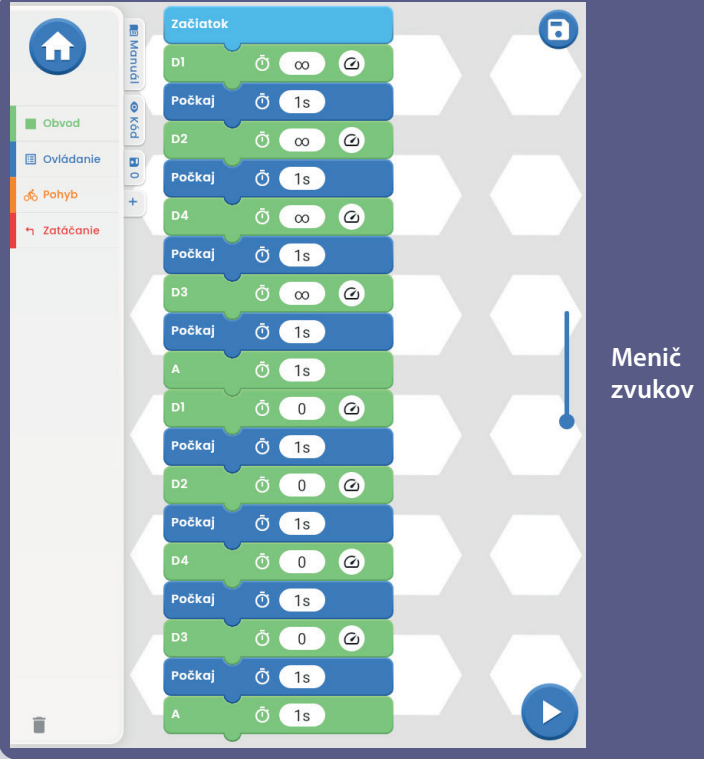

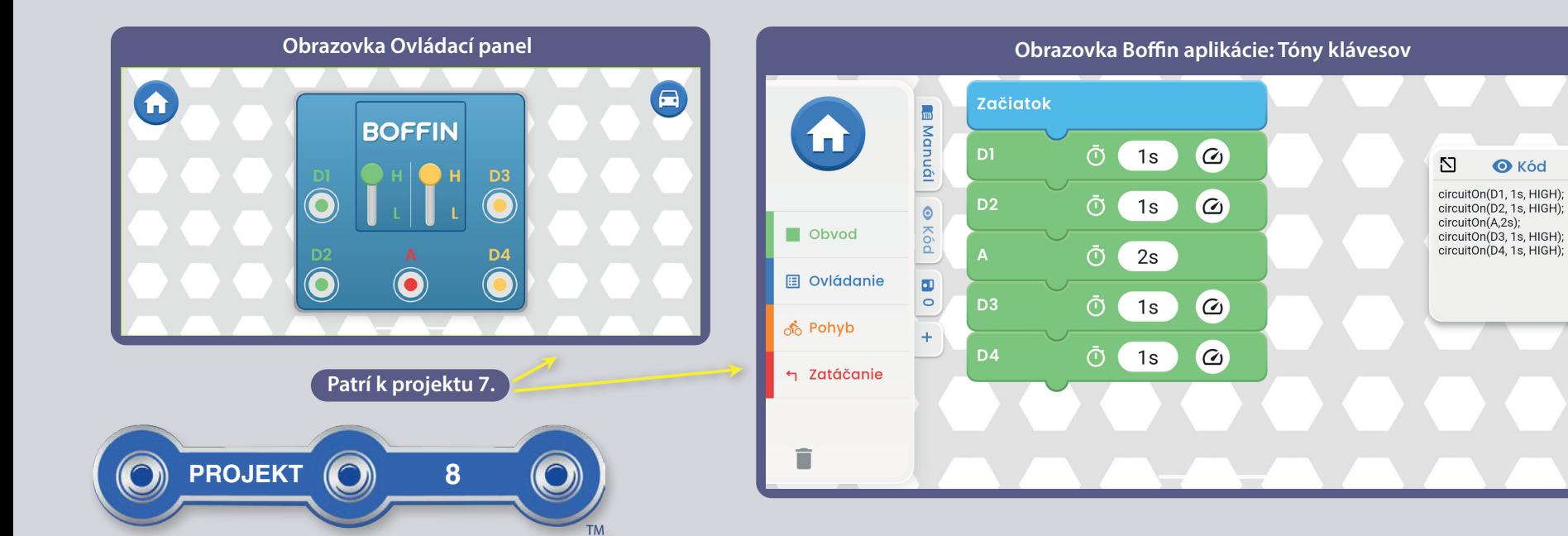

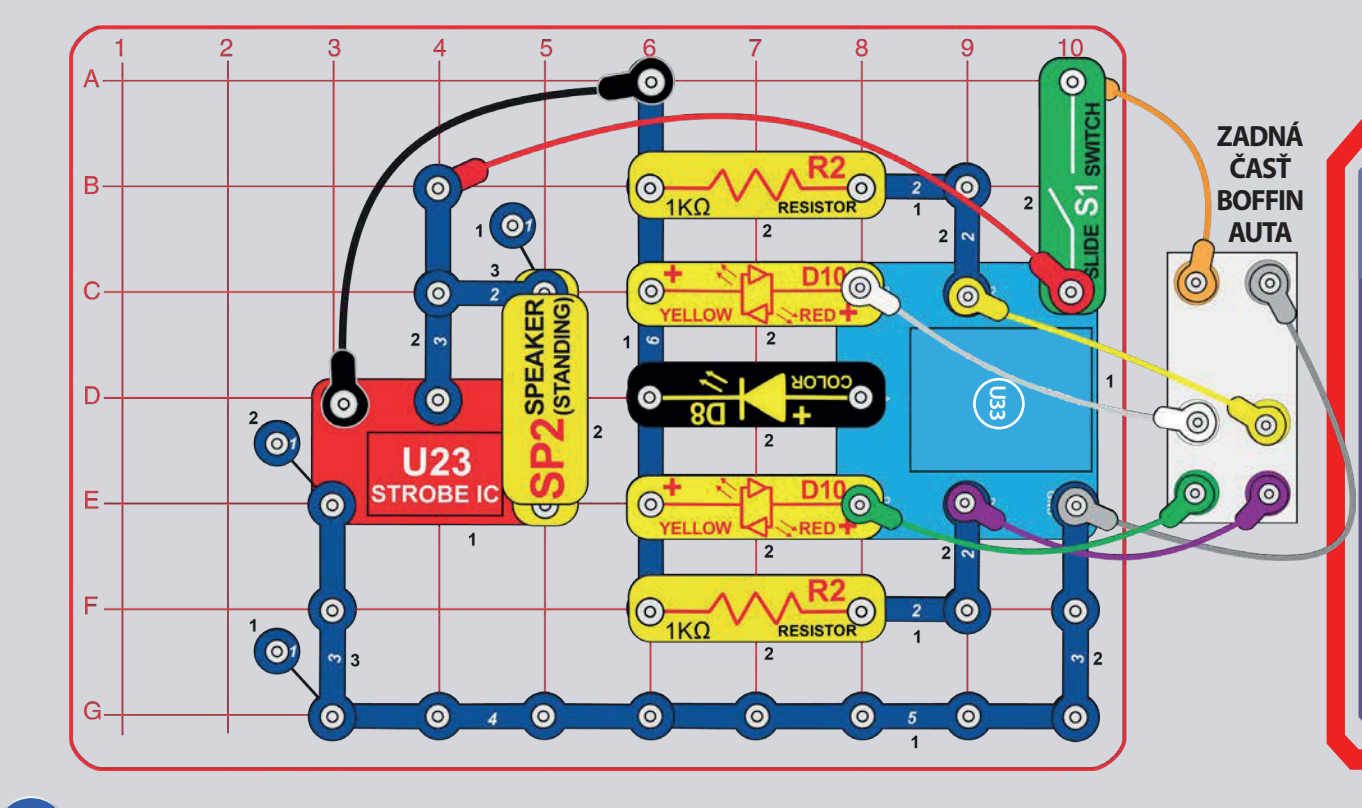

## **MOBILNÉ ELEKTRONICKÉ KLÁVESY**

 $\blacksquare$ 

 $\times$ 

**O** Kód

Postupujte podľa predošlého obvodu ale pridajte žltý, zelený a fialový kábel na pripojenie motorov auta. Zapnite vypínač (S1), spusťte aplikáciu Boffin, pripojte ju k ovládaču (U33) a použite jeden z jazdných módov (TANK, COMMANDER, TOUCH DRIVE) na riadenie auta a aktiváciu rôznych zvukov. Pozrite sa do projektu 1 a na strany 30-39, kde nájdete návod, ako používať aplikáciu.

prejdite v aplikácii do módu Dalej l PROGRAMOVANIE a vytvorte kód na riadenie auta pri aktivovaní rôznych zvukov. Využite programy v projekte 1 alebo si vytvorte vlastné.

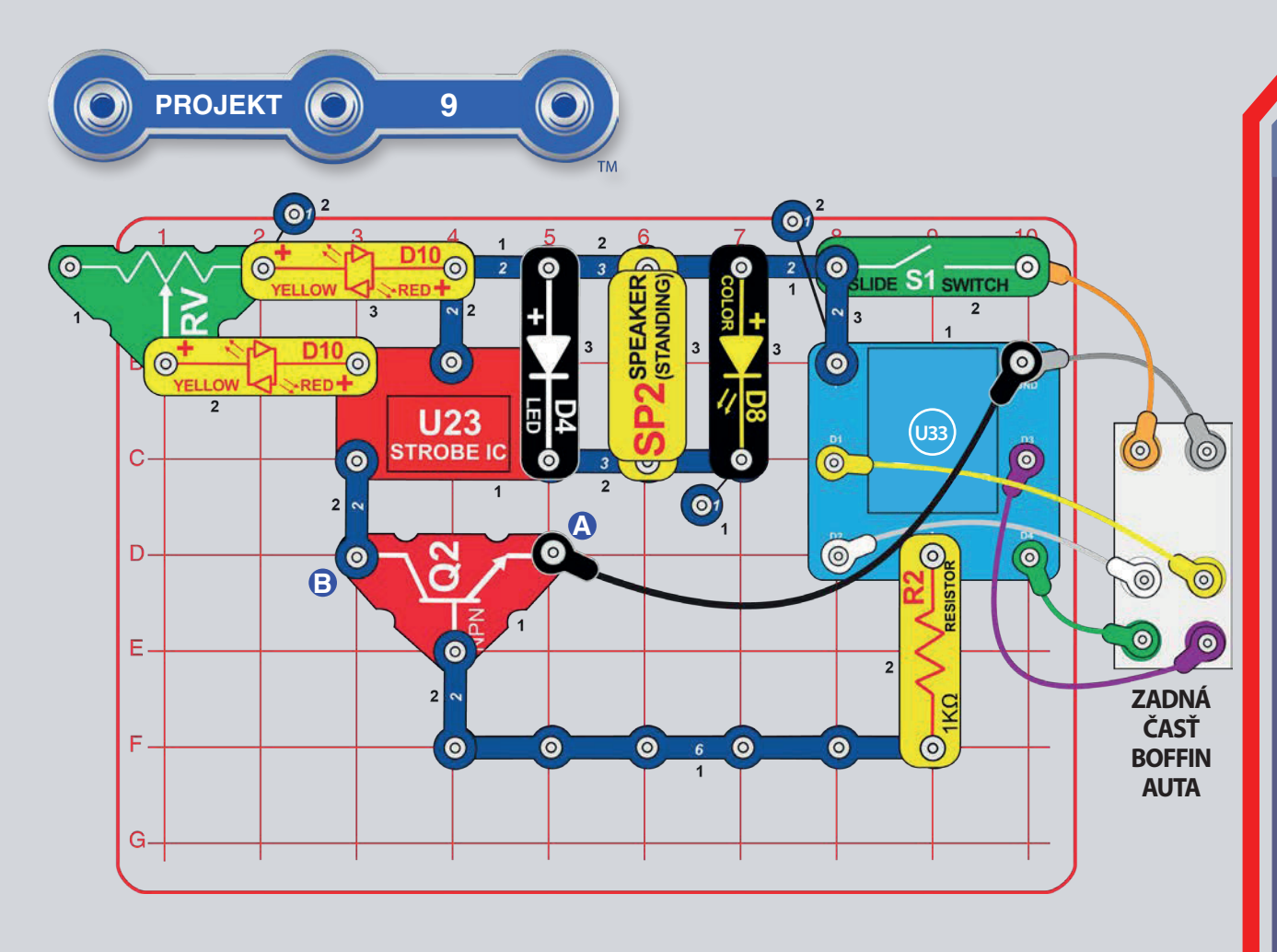

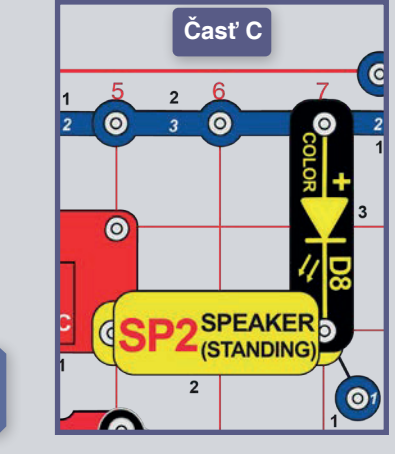

Časť C: Zmeňte pôvodný obvod alebo obvod z časti B a presuňte reproduktor a LED diódy na výstupe blikajúceho IO (integrovaného obvodu, U23) podľa obrázku. Teraz je svetlo slabšie a zvuk tichší. Keď budete chcieť. môžete nahradiť farebnú LED diódu, LED diódou bielou.

## **BLIKAJÚCE SVETLO**

Zostavte obvod podľa obrázku, nastavte posuvník na odpore (RV) na ľavú stranu a zapnite vypínač (S1). Spusťte aplikáciu Boffin, pripojte ju k ovládaču (U33) a použite jeden z jazdných módov (TANK, COMMANDER, TOUCH DRIVE)  $pre$ riadenie auta a aktiváciu blikajúceho svetla a pípanie cez výstup A. Pozrite sa do projektu 1 a na strany 30-39, kde nájdete návod, ako používať aplikáciu.

Blikanie i zvuk môžete zrýchliť posunutím posuvníku napravo. Posunutie posuvníku úplne doprava spôsobí neustále svietenie LED diód (D4 a D8) a zvuk sa stane jedným tónom.

Ďalej prejdite v aplikácii do módu PROGRAMOVANIE a vytvorte kód pre riadenie auta a aktiváciu blikania so zvukom. Využite programy v projekte 1 alebo si vytvorte vlastné.

Časť B: Presuňte koniec čierneho kábla z bodu A na bod B. Tým sa blikanie a zvuk zapnú vždy, keď bude zapnutý vypínač (S1) (nie je ovládaný ovládačom).

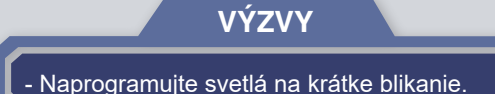

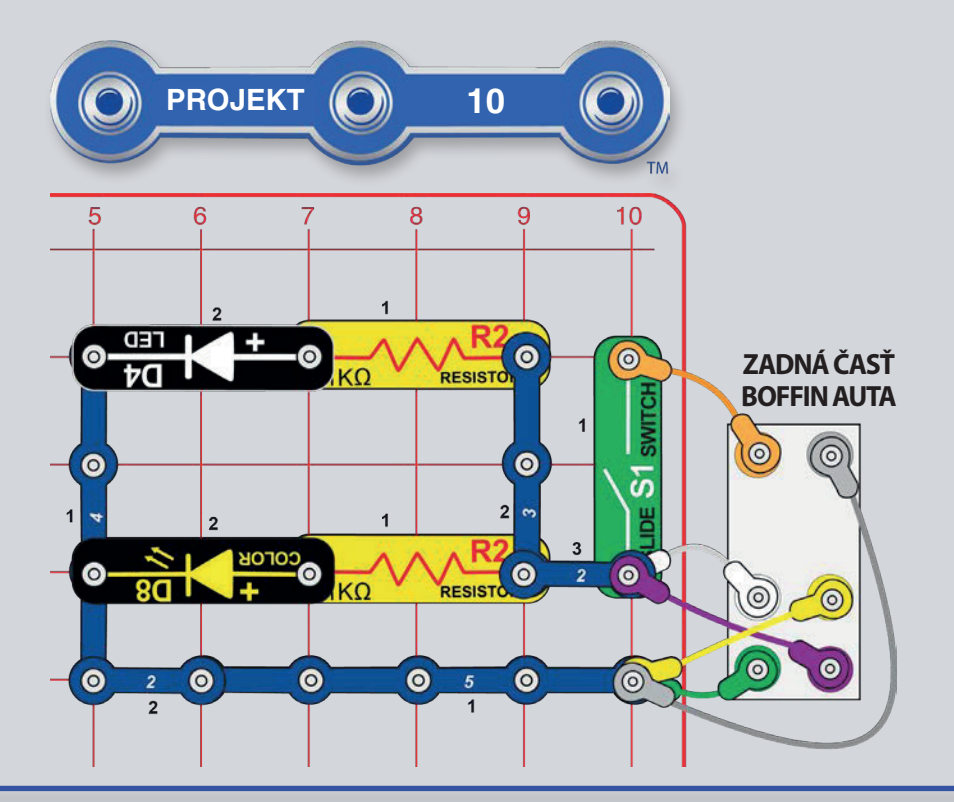

## MAJÁK

Zostavte obvod podľa obrázku, umiestnite ho slabo doprostred osvetlenei miestnosti a zapnite vypínač (S1). Svetlo bude osvetľovať miestnosť pri otáčaní autom.

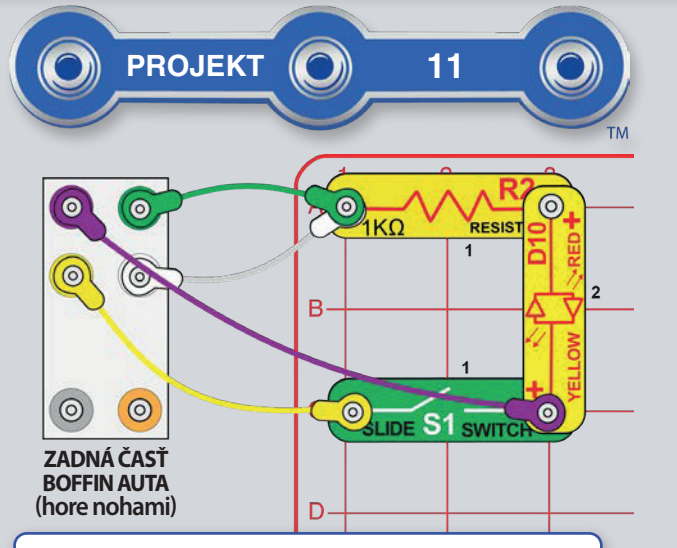

Všimnite si, že sa menšie kolesá otáčajú rýchlejšie než tie veľké. Najmenšie kolesá (v motore) sa otáčajú 128krát rýchlejšie než kolesá auta. Viac sa toho o ozubených kolesách dozviete na strane 44

## **GENERÁTOR**

VAROVANIE: Nepoužívajte hrubú silu pri roztáčaní kolies na abnormálnu rýchlosť. Mohlo by dôjsť k zničeniu motorov alebo LED diód.

Otočte auto "strechou" dolu a pripojte káble k obvodu podľa obrázku. Nateraz vypnite vypínač (S1). Roztočte pravé kolesá rukami. Červená/žltá LED dióda (D10) by sa mala rozsvietiť. Teraz zapnite vypínač (S1) a roztočte opäť pravé kolesá. Kolesá je teraz ťažšie roztočiť a zároveň sa roztočia aj tie ľavé.

Roztočenie pravých kolies vedie k otáčaniu všetkých prepojených ozubených kolies, ktoré roztočí pravý motor. Otáčajúci sa motor vytvára elektrinu magnetickou silou (oproti otáčaniu hriadeľa motora), ktorá poháňa LED diódu. So zapnutým vypínačom sa elektrina vytvorená v pravom motore dostane tiež do ľavého motora a ten roztočí ľavé kolesá. Kolesá sa roztáčajú ťažšie, keďže musíte prekonať magnetické pole oboch motorov. Projekt nevyužíva batérie.

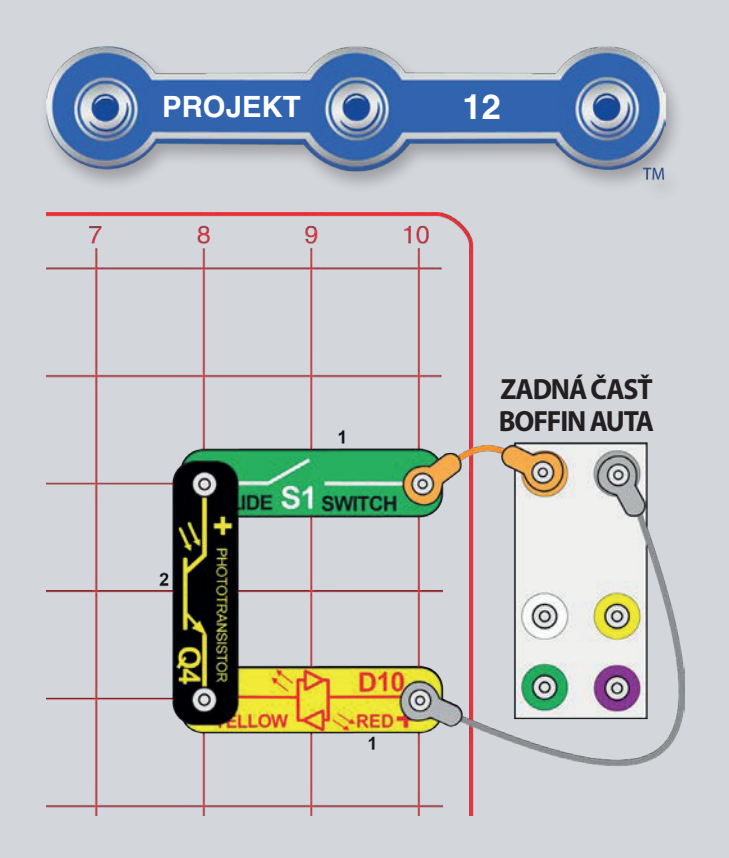

## **ZÁBAVA S LED SVETLAMI**

Časť A: Zostavte obvod podľa obrázku a zapnite vypínač (S1). Meňte množstvo svetla dopadajúceho na fototranzistor (Q4) a tým sa bude meniť jas červenej/žltej LED diódy (D10). Skúste umiestniť obvod k jasnému svetlu alebo baterke a potom svetlo čiastočne prerušte svojou rukou.

Fototranzistor môžete nahradiť odporom  $5.1k\Omega$  a porovnať tak vzájomné odpory.

Časť B: Zatiaľ čo máte v obvode fototranzistor, stlmte svetlá okolo tak, aby sa LED dióda vypla. Vyskúšajte zamieriť infračerveným diaľkovým ovládaním od televízie/rádia/DVD priamo na fototranzistor a stlačte nejaké z tlačidiel pre zapnutie LED diódy (Infračervené svetlo je tiež svetlo, preto sa odpor fototranzistoru mení rovnako ako s viditeľným svetlom.)

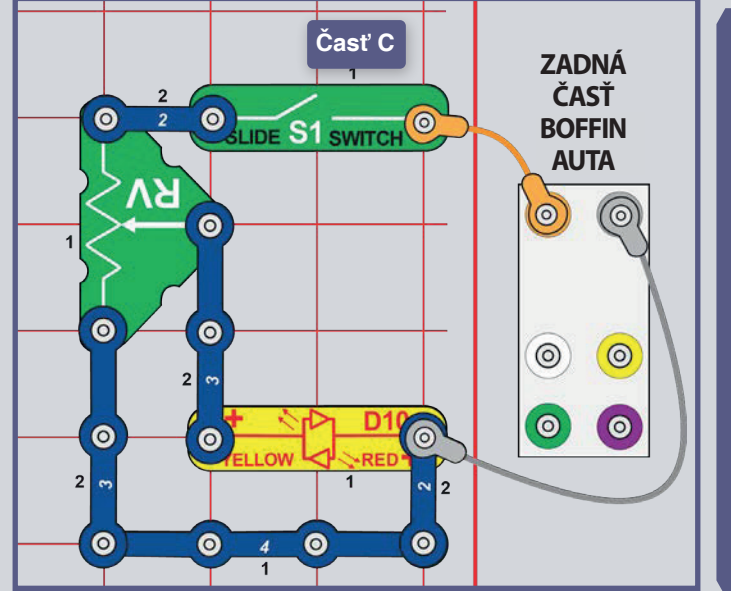

Časť C: Dajte obvod do pôvodného stavu a pridajte odpor (RV) podľa obrázku. Posúvaite posuvník na RV a upravuite tak jas LED diódy.  $(RV)$  ie 50k $\Omega$ odpor so stredovým rozmedzím medzi 200 $\Omega$  do  $50k\Omega$ ).

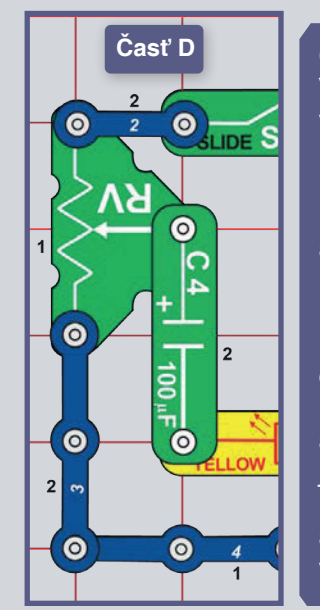

#### Časť D:

Vymeňte 3kontaktný vodič za 100mF kondenzátor (C4). Posuňte posuvník na RV niekoľkokrát tam a späť. (Posúvanie posuvníku RV mení napätie v kondenzátore a LED dióde. čím sa kondenzátor nabíja a vybíja. LED dióda je žltá pri nabíjaní kondenzátora a červená pri vybíjaní.)

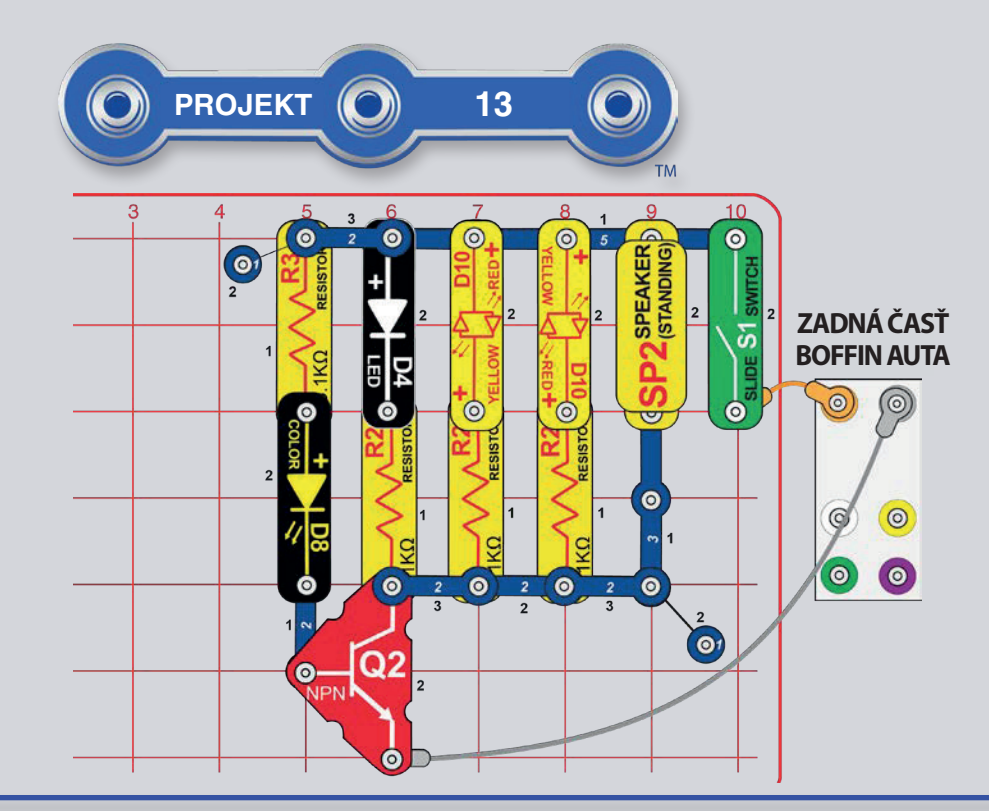

## ZÁBAVNÉ SVETLÁ A ZVUKY

Zostavte obvod a zapnite vypínač (S1). Biela a červená/žltá LED dióda (D4 a D10) bliká a reproduktor (SP2) vydáva zvuk synchronizovane so zmenami farieb LED diód (D8).

Tranzistory rovnako ako váš NPN tranzistor (Q2) používajú slabší prúd na ovládanie silnejšieho prúdu a využívajú sa pri prepínaní a v zosiluiúcich obvodoch. V tomto obvode prúdi do O2 slabý prúd cez D8 a R2 a ovláda väčší prúd do Q2 cez D4, obe D10 a SP2. Tento spôsob zapojenia umožňuje farebnej LED dióde ovládať ostatné LED diódy a reproduktor.

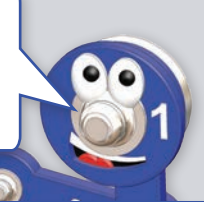

## **ZÁSOBÁREŇ ELEKTRINY**

Zostavte obvod a zapojte káble - jeden koniec oranžového kábla nechajte nezapojený. Dotknite sa ním bodu A na aute - dôjde tak k naplneniu kondenzátora 100mF (C4) elektrinou.

Presuňe oranžový kábel z bodu A na bod B na odpore 5,1kΩ (R3). Červené/ žlté (D10) LED svetlá sa rozsvietia na chvíľu na červeno pri využití elektriny z kondenzátora. Potom presuňte oranžový kábel späť na bod A, aby sa doplnila elektrina, a potom opäť do bodu B.

Pokiaľ nahradíte odpor 5.1k $\Omega$  (R3) odporom 1k $\Omega$  (R2), LED dióda zhasne rýchlešie, ale bude svietiť jasnejšie.

Všimnite si, že kondenzátor nie je príliš schopný udržať elektrinu - porovnajte, ako dlho udržal kondenzátor LÉD diódu rozsvietenú a ako dlho vydržia vaše projekty s batériami! Je to tak preto, že kondenzátory nahromaďujú elektrickú energiu, zatiaľ čo batérie chemickú energiu.

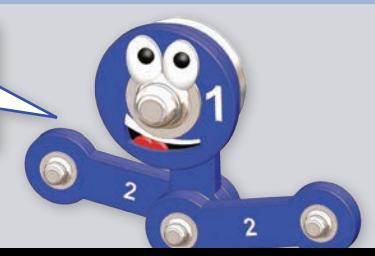

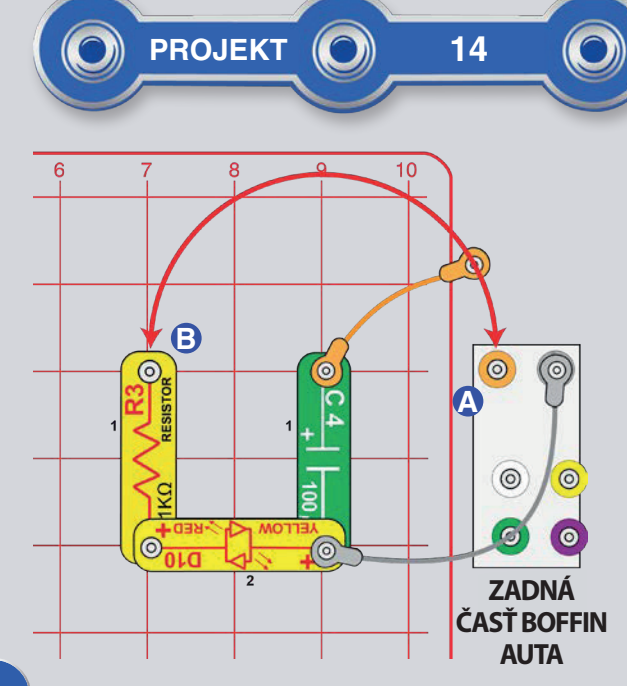

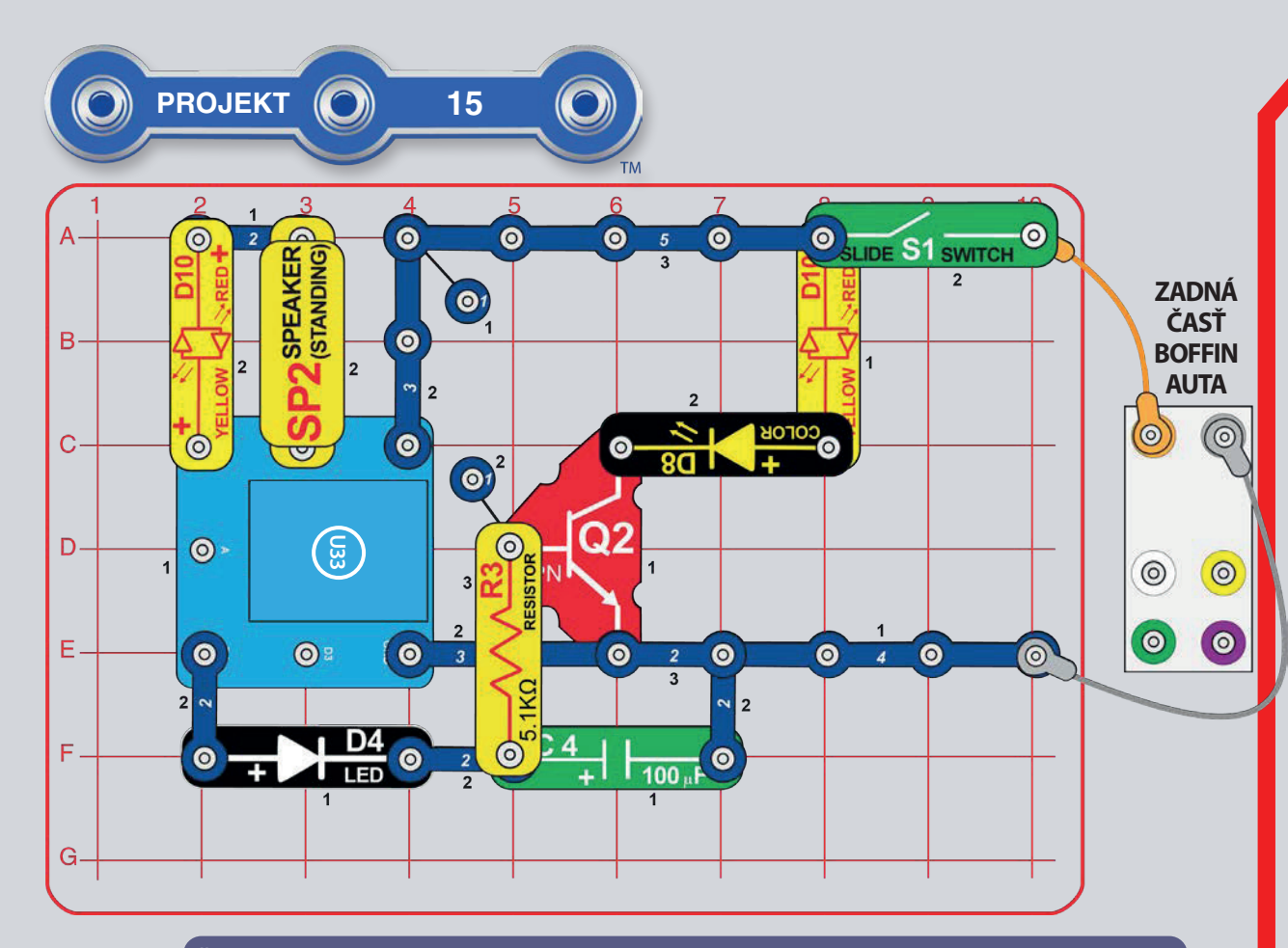

Časť B, Bzučiak: V Ovládacom paneli zapínajte a vypínajte výstupy ovládača D1 a D2. Ďalej potom prejdite v aplikácii do PROGRAMOVANIA a ovládajte výstupy ovládača D1 a D2 opakovane cez aplikáciu.

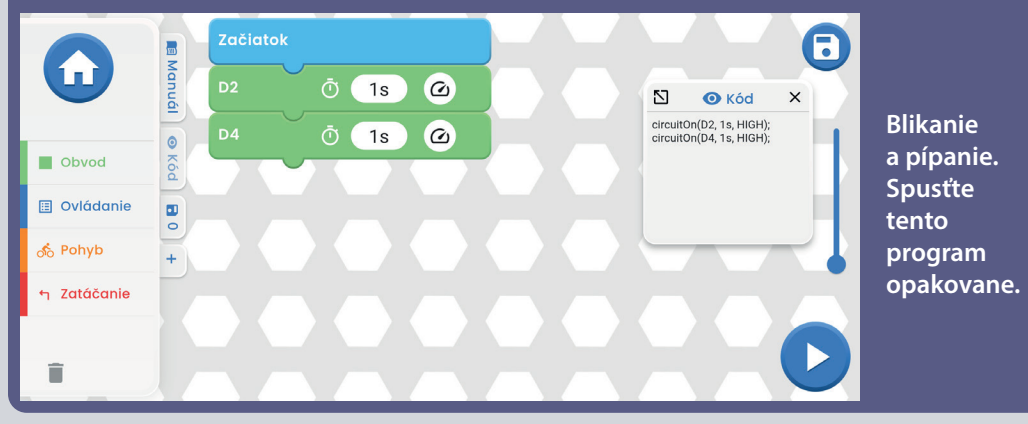

# ZHASÍNAJÚCE **SVETLÁ A BZUČIAK**

Zostavte obvod podľa obrázku a zapnite vypínač (S1). Spusťte aplikáciu Boffin, pripojte ju k ovládaču (U33) a v Ovládacom paneli môžete vypínať a zapínať výstup D4. Pozrite sa do projektu 1 a na strany 30-39, kde nájdete návod, ako používať aplikáciu.

Zapnutie výstupu D4 rozsvieti bielu LED diódu (D4), nabije 100mF kondenzátor (C4) a rozsvieti farebnú LED diódu (D8) a červenú LED diódu (D10). Vypnutie výstupu D4 zhasne bielu LED diódu a nechá energiu prejsť z kondenzátora do 5,1kΩ odporu (R3) a NPN tranzistora (Q2), zatiaľ čo farebné a červené LED diódy pomaly zhasnú.

Ďalej prejdite v aplikácii do módu PROGRAMOVANIE a ovládajte Ovládacím panelom výstup D4 cez aplikáciu.

Varianty:

- Zrýchlite zhasínanie LED diód nahradením 5.1k $\Omega$  odporu (R3) odporom 1k $\Omega$  (R2).
- · Odstráňte kondenzátor 100µF (C4) a porovnajte, ako rýchlo sa zhasne farebná LED dióda.

 $\bigoplus$  $\left| \mathbf{t} \right|$ **BOFFIN Obrazovka Ovládací** 6 panel

Patrí k projektu 15.

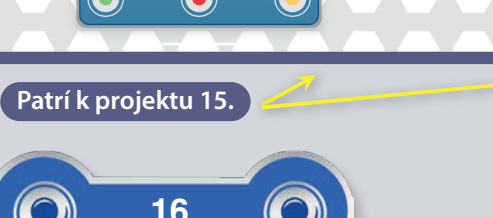

Obrazovka Boffin aplikácie: Zhasínajúce svetlá, opakované spustenie. Časový interval môžete meniť podľa vášho uváženia.

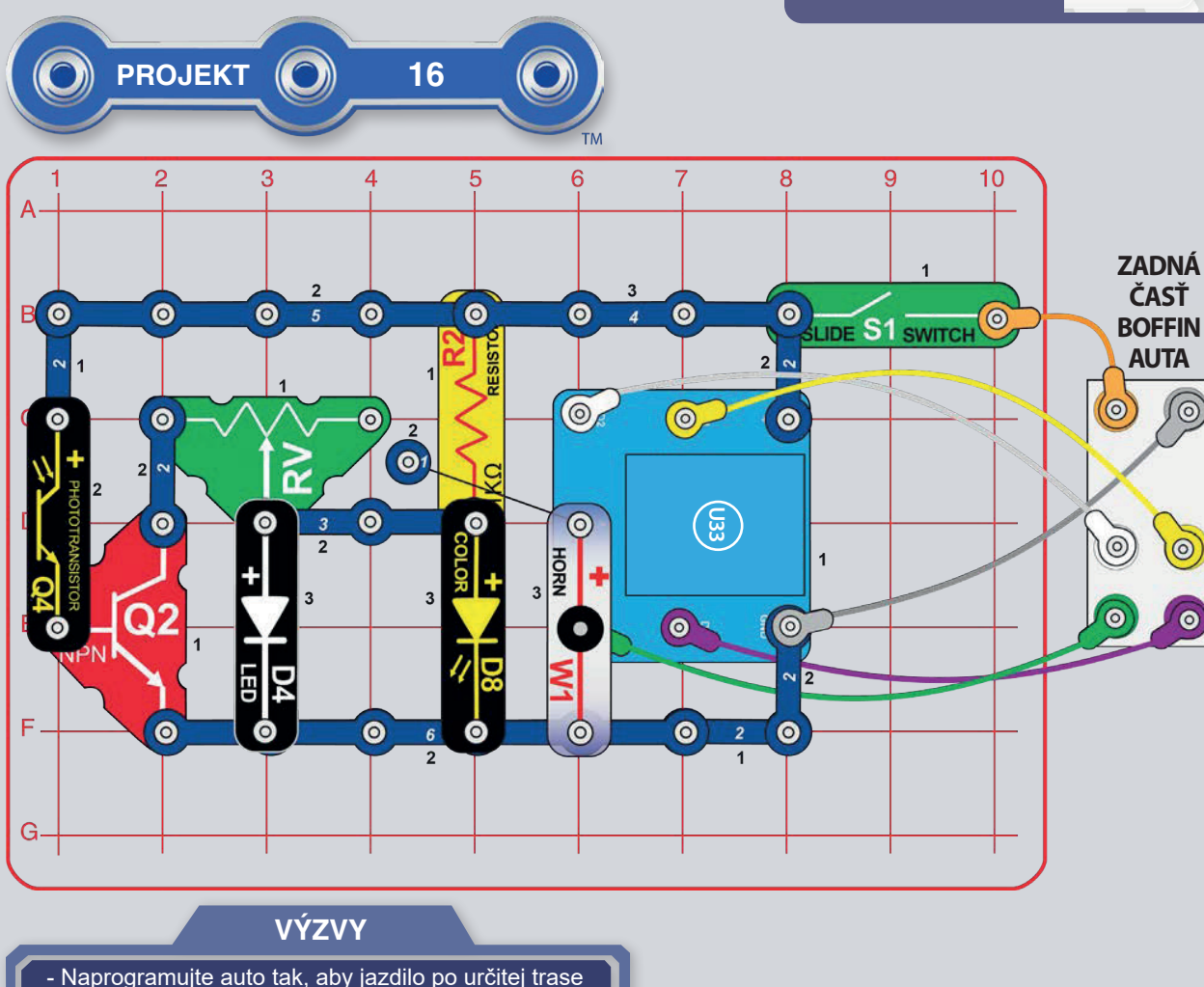

**AUTOMATICKÉ SVETLO** 

.<br>Začiatok

Počkaj

 $\overline{O}$  (1s)

 $\overline{O}$  (10s)

 $\bullet$ 

 $\bullet$ 

Obvod

ര് Pohyb

û

**III** Ovládanie

h Zatáčanie

Zostavte obvod a zapnite vypínač (S1). Nastavte posuvník odporu (RV) na ľavú stranu. Pokiaľ je v miestnosti šero, rozsvieti sa biela a farebná LED dióda (D4 a D8), v opačnom prípade budú zhasnuté. Meňte množstvo svetla dopadajúceho na fototranzistor (Q4) a zapínajte/vypínajte tak LED diódy. Keď posuniete posuvník na odpore RV viac doprava, budú sa LED diódy rozsvetľovať jednoduchšie.

8

 $\times$ 

N

 $\bullet$  Kód

circuitOn(D1, 1s, HIGH);<br>wait(10s);

Spusťte aplikáciu Boffin, pripojte ju k ovládaču (U33) a použite jeden z jazdných módov (TANK, COMMANDER, TOUCH DRIVE) pre riadenie auta a zmenu zvuku cez výstup A. Biele a farebné LED diódy sa rozsvietia pokiaľ je v miestnosti šero, aby auto lepšie jazdilo. Pozrite sa do projektu 1 a na strany 30-39, kde nájdete návod, ako používať aplikáciu.

Dalej prejdite v aplikácii do módu PROGRAMOVANIE a vytvorte kód pre riadenie auta a zvukové zmeny. Využite programy v projekte 1 alebo si vytvorte vlastné.

alebo zatancovalo.

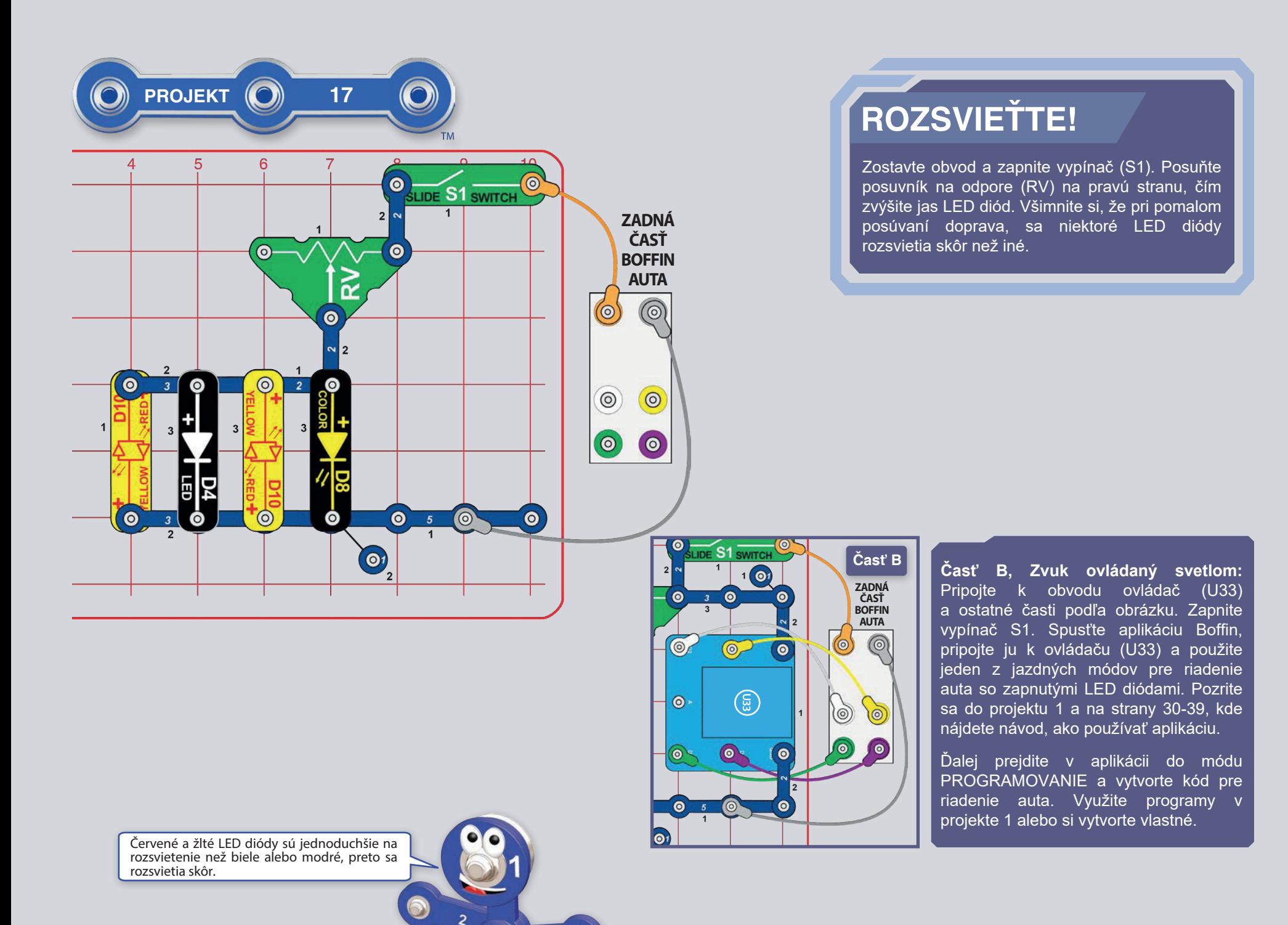

 $\ddot{\text{o}}$ 

S

 $2<sup>2</sup>$ 

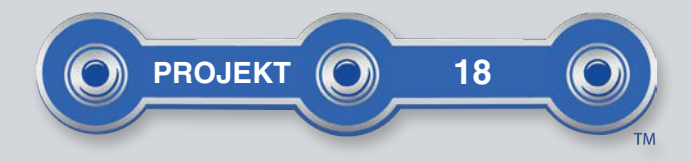

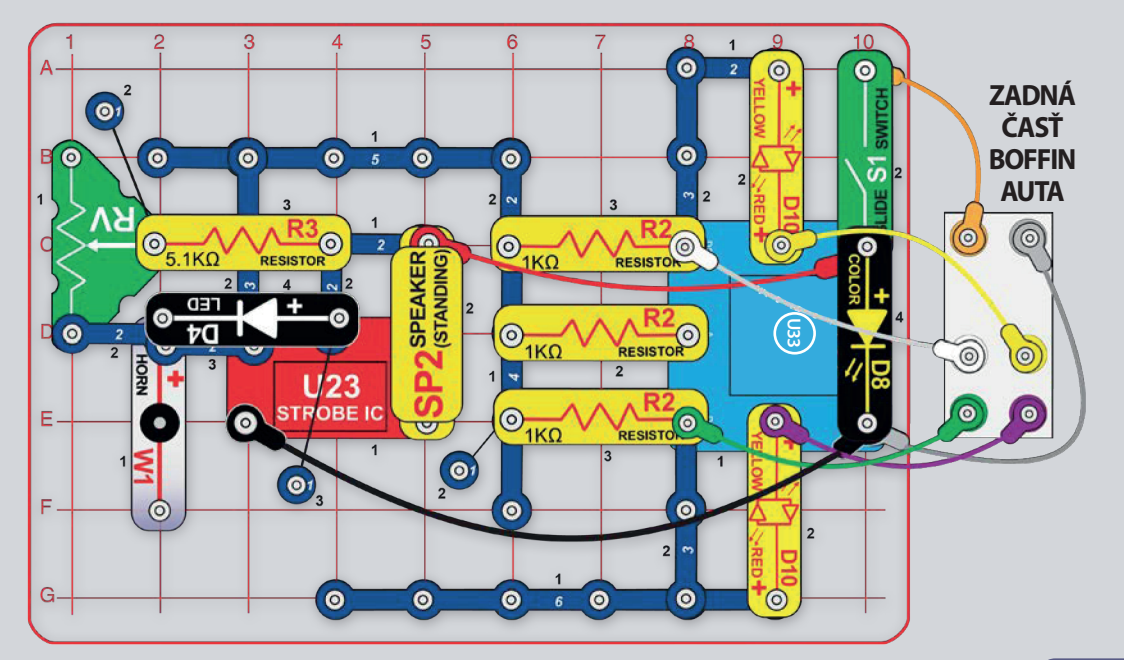

# **TICHÝ OBVOD**

Zostavte obvod podľa obrázku a zapnite vypínač (S1). Posúvaním posuvníku na odpore (RV) meníte zvuk. Spusťte aplikáciu Boffin, pripojte ju k ovládaču (U33) a použite jeden z jazdných módov pre riadenie auta a meňte zvuky. Pozrite sa do projektu 1 a na strany 30-39, kde nájdete návod, ako používať aplikáciu.

aplikácii **Dalej** prejdite  $d<sub>O</sub>$ módu  $V$ PROGRAMOVANIE a vytvorte kód pre riadenie auta a zvukové zmeny vid obrázky. Experimentujte s parametrami príkazov, ako je napríklad doba trvania.

Klaksón (W1) v tomto projekte nevydáva zvuky, slúži iba ako oddeľovač.

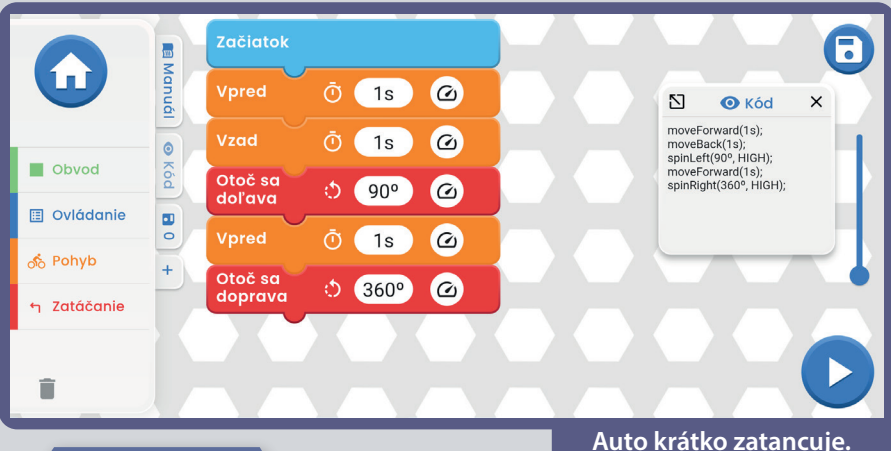

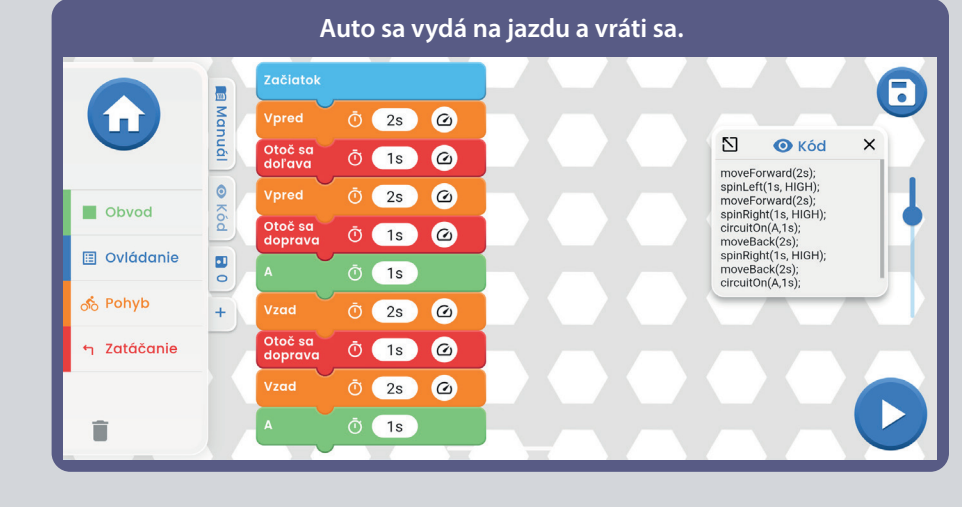

- Naprogramujte vlastný tanec alebo trasu pre auto.

**VÝZVY** 

 $\bigoplus$  $\bullet$ **BOFFIN Obrazovka** Ovládací panel

Výber jazdných módov (TANK, COMMANDER, **TOUCH DRIVE).** 

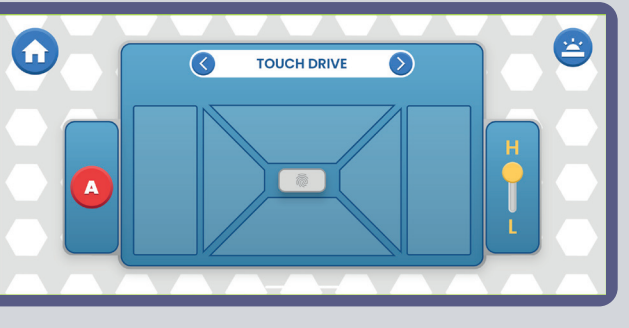

#### Patrí k projektu 18.

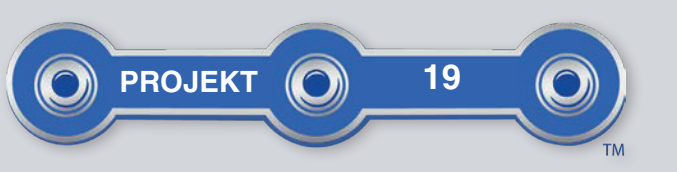

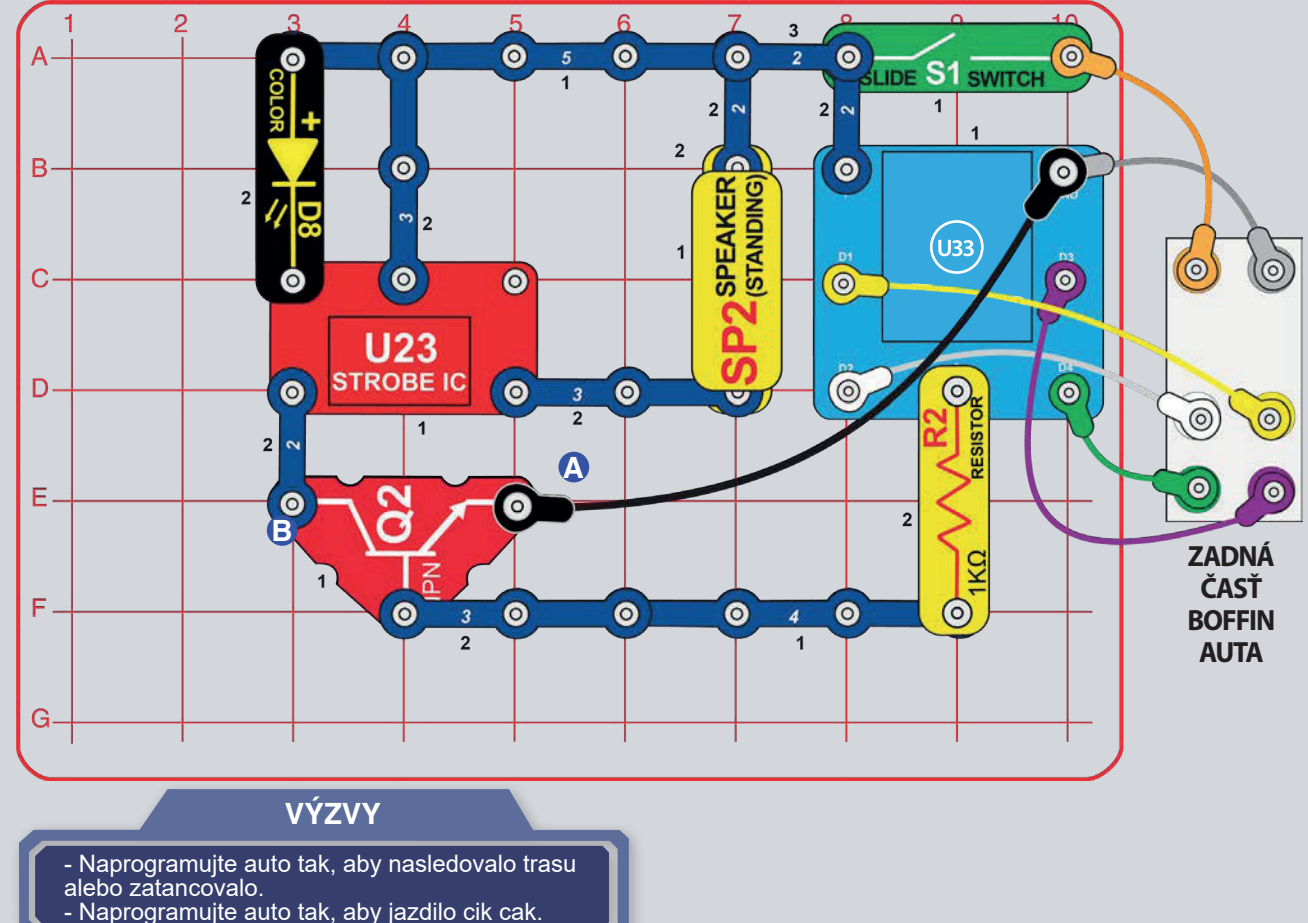

## AUTO SO ZÁBAVNÝM **ZVUKOM**

Zostavte obvod a zapnite vypínač (S1). Spusťte aplikáciu Boffin, pripojte ju k ovládaču (U33) a použite jeden z jazdných módov pre riadenie auta a aktiváciu zvuku cez výstup A. Pozrite sa do projektu 1 a na strany 30-39, kde nájdete návod, ak používať aplikáciu.

Ďalej prejdite v aplikácii do módu PROGRAMOVANIE a vytvorte kód pre riadenie auta a aktiváciu zábavného zvuku. Využite programy v projekte 1 alebo si vytvorte vlastné.

Časť B: Zapojte koniec čierneho kábla namiesto do bodu A do bodu B. Teraz, kedykoľvek zapnete vypínač (S1), rozsvieti sa blikajúce svetlo a zvuky (neovládáte ich cez ovládač).

Pokiaľ je zvuk príliš hlasný, vymeňte 3kontaktný vodič medzi U23 a SP2 za červenú/žltú LED (D10) alebo odpor 1kΩ  $(R2)$ .

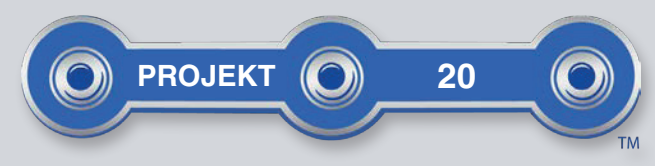

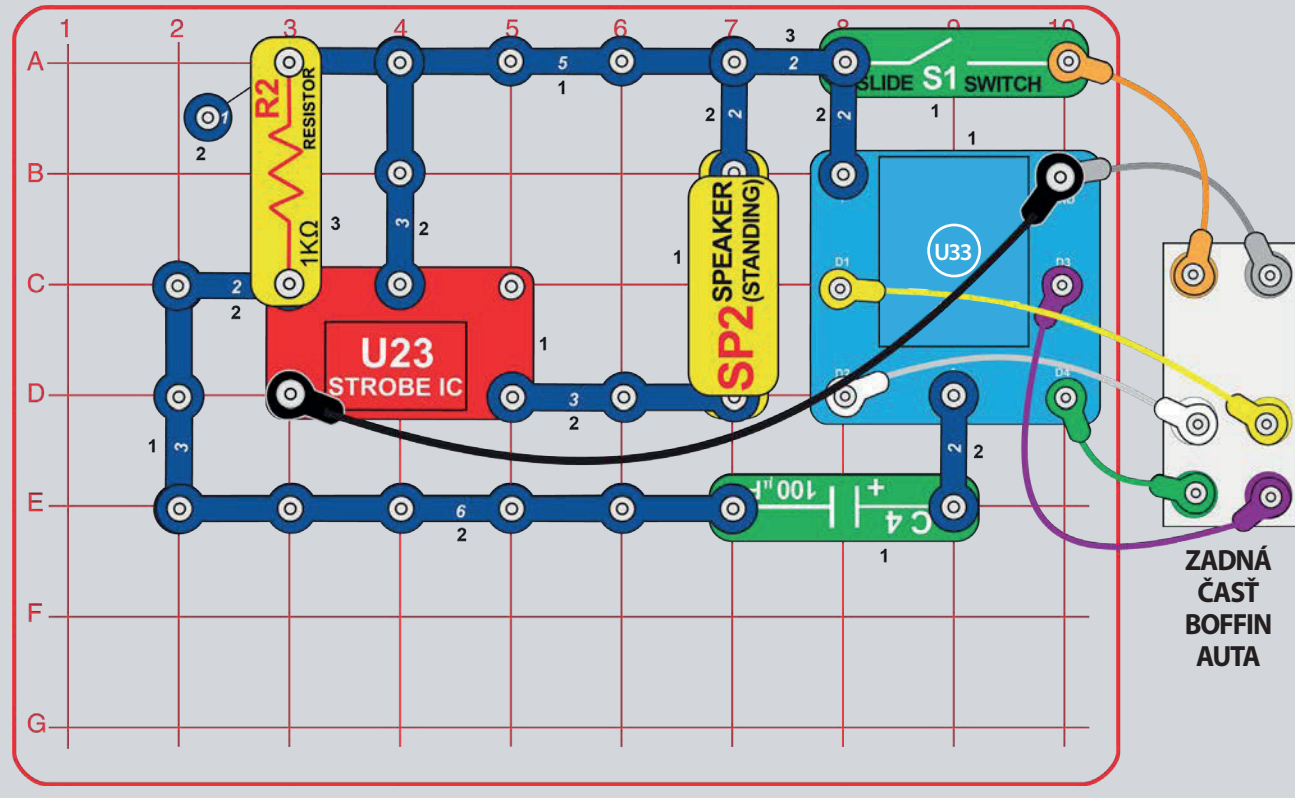

## AUTO S BLÁZNIVÝM **ZVUKOM**

Zostavte obvod a zapnite vypínač (S1). Spusťte aplikáciu Boffin, pripojte ju k ovládaču (U33) a použite jeden z jazdných módov pre riadenie auta a aktiváciu zvuku cez výstup A. Pozrite sa do projektu 1 a na strany 30-39, kde nájdete návod, ako používať aplikáciu.

Dalej prejdite v aplikácii do módu PROGRAMOVANIE, vytvorte kód pre riadenie auta a meňte zvuk. Využite programy v projekte 1 alebo si vytvorte vlastné.

Časť B: Vymeňte odpor  $5,1k\Omega$  (R3) za odpor 1kΩ (R2). Budete počuť iný zvuk.

Pokiaľ je zvuk príliš hlasný, vymeňte 3kontaktný vodič medzi U23 a SP2 za červenú/žltú LED (D10) alebo odpor 1kΩ  $(R2)$ .

#### **VÝZVY**

- Naprogramujte auto tak, aby nasledovalo trasu a po každej zákrute vydalo zvuk.

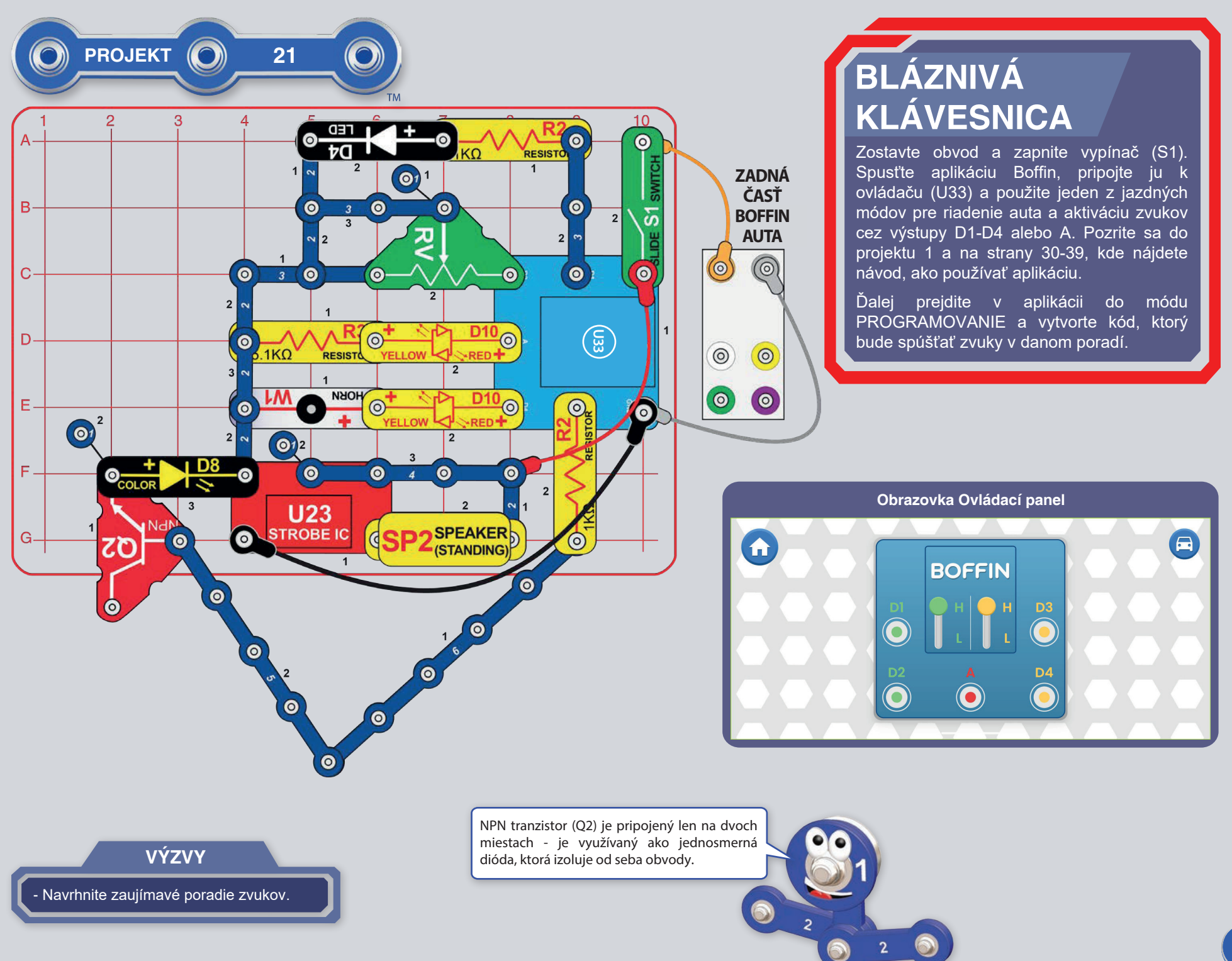

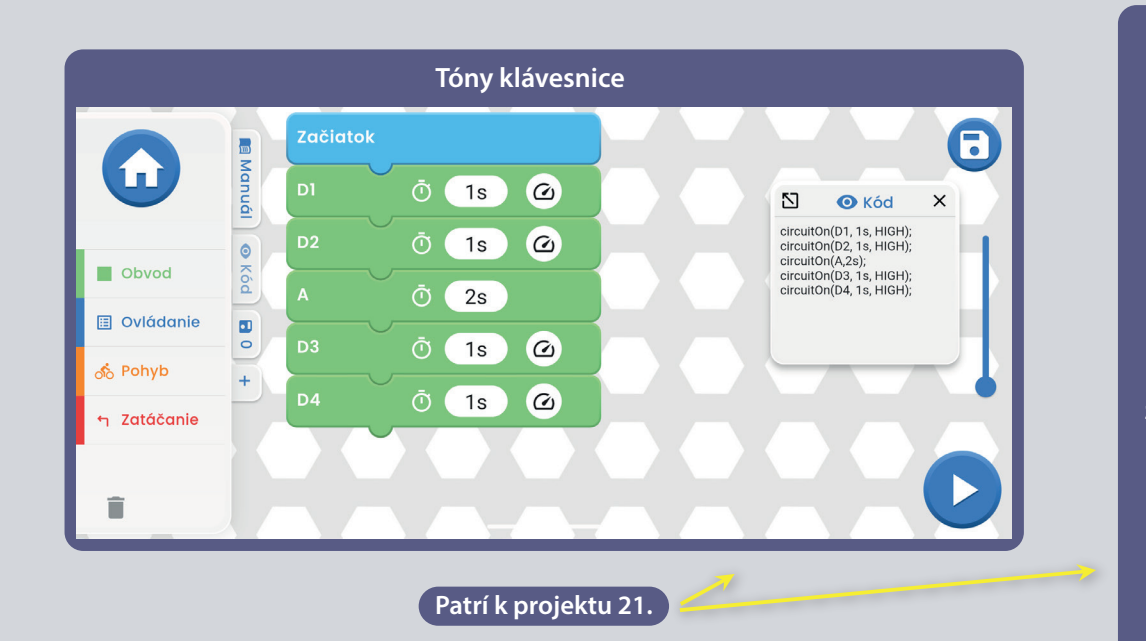

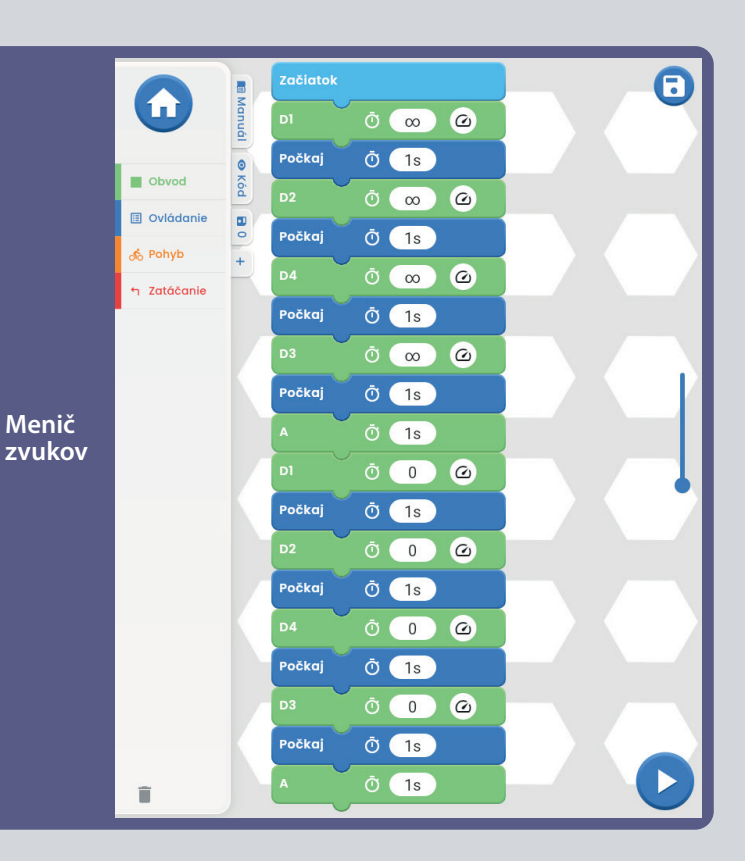

# MOBILNÁ BLÁZNIVÁ KLÁVESNICA

Použite predošlý obvod, ale pridajte biely, žltý, zelený a fialový kábel na pripojenie auta. Zapnite vypínač. Spusťte aplikáciu Boffin, pripojte ju k ovládaču (U33) a použite jeden z jazdných módov pre riadenie auta a aktiváciu rôznych zvukov. Pozrite sa do projektu 1 a na strany 30-39, kde nájdete návod, ako používať aplikáciu.

Ďalej prejdite v aplikácii do módu PROGRAMOVANIE, vytvorte kód pre riadenie auta a meňte zvuk. Využite programy v projekte 1 alebo si vytvorte vlastné.

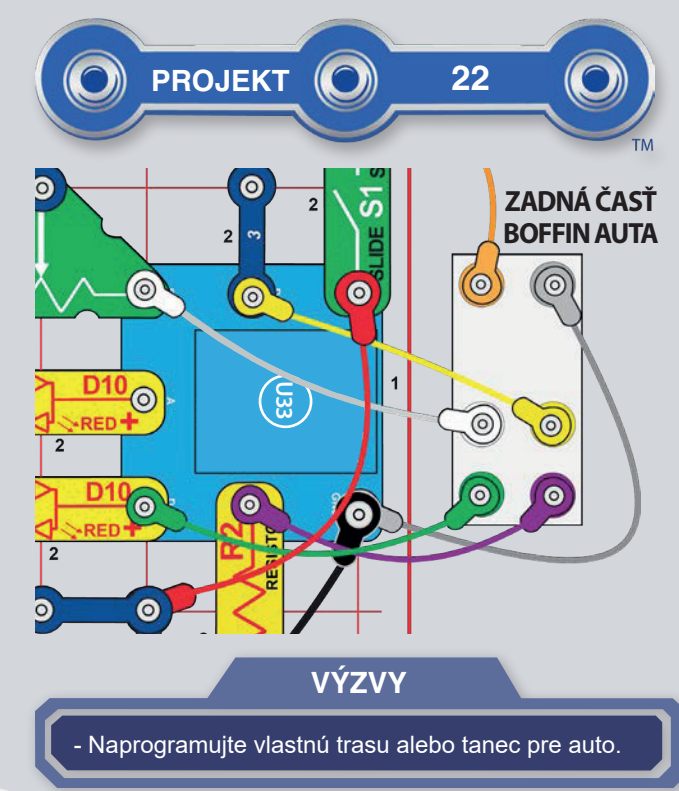

## **NÁVOD NA STIAHNUTIE** A OVLÁDANIE APLIKÁCIE BOFFIN

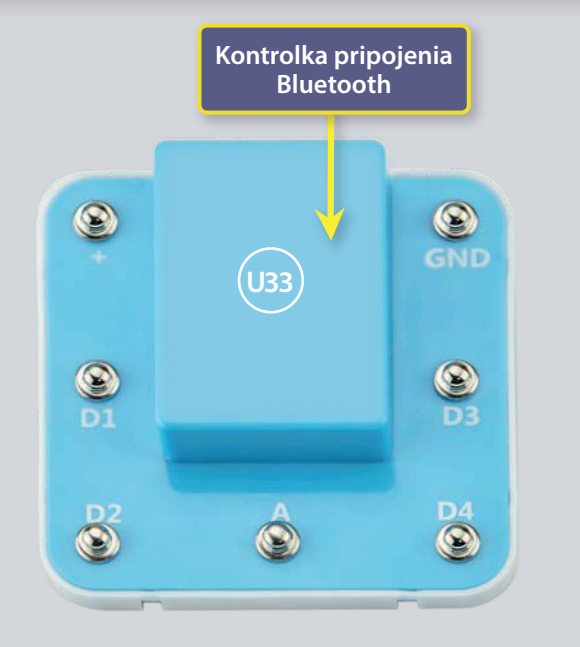

# ZOZNÁMTE SA S OVLÁDAČOM

Ovládač (U33), ktorý má 5 výstupov (D1, D2, D3, D4, a A), a tie sú ovládané pomocou aplikácie Boffin. Výstupy D1-D2 a D3-D4 sú spárované, aby mohli každý ovládať motor v oboch smeroch a môžete nimi nastaviť jednu z dvoch úrovní výstupného napätia, nazývaných H (vyššie - 5V) a L (nižšie - 3V). Výstup A má malý výkon a nezvládne ovládať väčšinu motorov.

Ovládač U33 môžete ovládať cez Boffin aplikáciu na svojom Bluetooth zariadení dvomi spôsobmi:

1. Ovládací panel (diaľkové ovládanie v reálnom čase).

2. Boffin aplikácia PROGRAMOVANIE (jednoduché grafické kódovanie).

#### Ovládač U33:

- $(+)$ - vstup výkonu z batérií
- GND návrat výkonu k batériám
- D<sub>1</sub> - výstup pripojenia motora, spojený s D2, vyššia i nižšia úroveň
- výstup pripojenia motora, spojený s D1, vyššia i nižšia úroveň D<sub>2</sub>
- výstup pripojenia pre nízkoprúdové využitie, 4V výstupná úroveň  $\mathbf{A}$
- D<sub>3</sub> - výstup pripojenia motora, spojený s D4, vyššia i nižšia úroveň
- výstup pripojenia motora, spojený s D3, vyššia i nižšia úroveň D<sub>4</sub>

## **STIAHNUTIE APLIKÁCIE BOFFIN**

#### **Google Play Store**

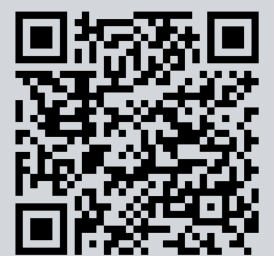

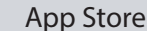

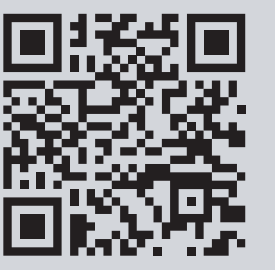

Prejdite do App Store alebo Google Play Store vo vašom zariadení. Najnovšia verzia aplikácie Boffin je k dispozícii na systémoch iOS i Android a môže byť k dispozícii i na iných zariadeniach. Viac informácií nájdete na stránkach https://boffin.cz/sk.

Vyhľadajte si "Boffin" a hľadajte ikonu podobnú tejto. Stiahnite si aplikáciu, nainštalujte ju a spusťte. V prípade problémov kontaktujte spoločnosť ConQuest ent. https://boffin.cz/sk, info@boffin.cz.

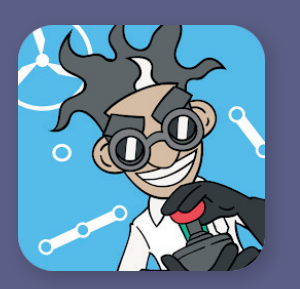

### $\overline{P}$ RIPOJTE SA K APLIKACII BOFFIN

Zostavte si akýkoľvek projekt z tohto manuálu a zapnite vypínač (S1), ktorý je potrebný pre zapnutie ovládača (U33). V telefóne si aktivujte polohu a bluetooth a otvorte si aplikáciu Boffin.

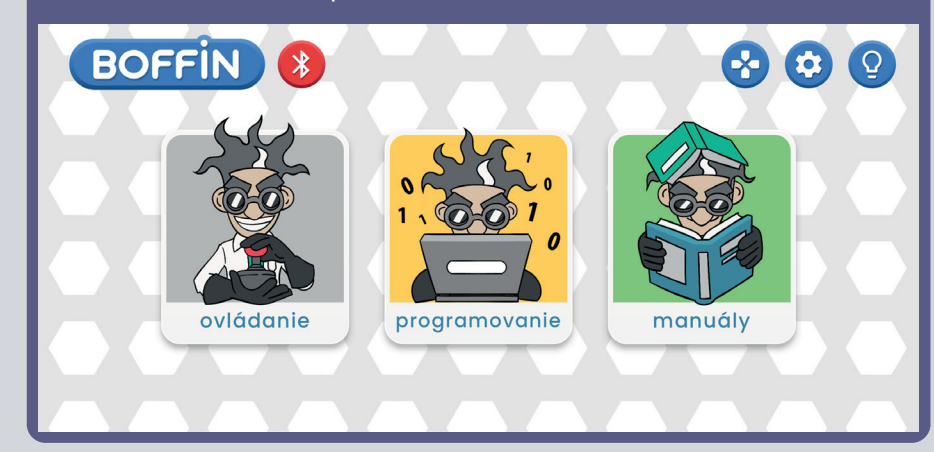

Uistite sa, že máte na zariadení zapnuté pripojenie Bluetooth; Pokiaľ ho máte vypnuté, aplikácia by vám sama mala pripomenúť jeho zapnutie. Po pripojení potvrďte symbol v pravom dolnom rohu a spárovánie je hotové.

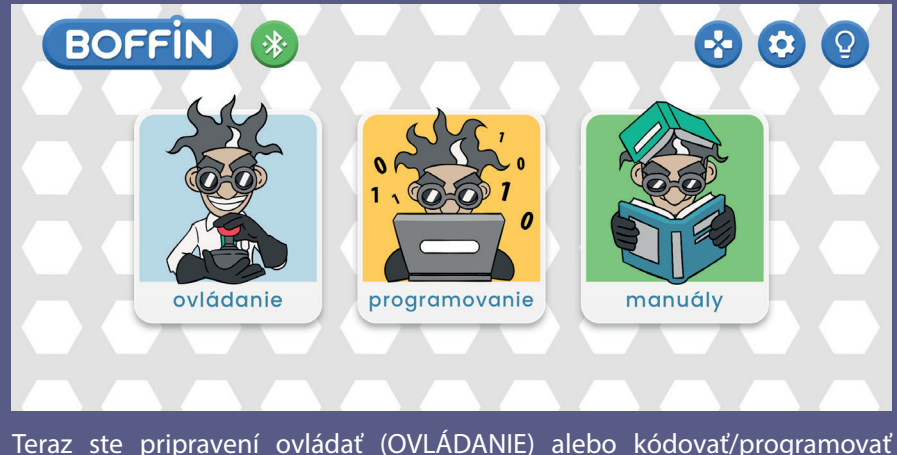

(PROGRAMOVANIE).

Kliknite na červenú ikonku bluetooth a telefón sa spáruje so stavebnicou Boffin (cez diel U33).

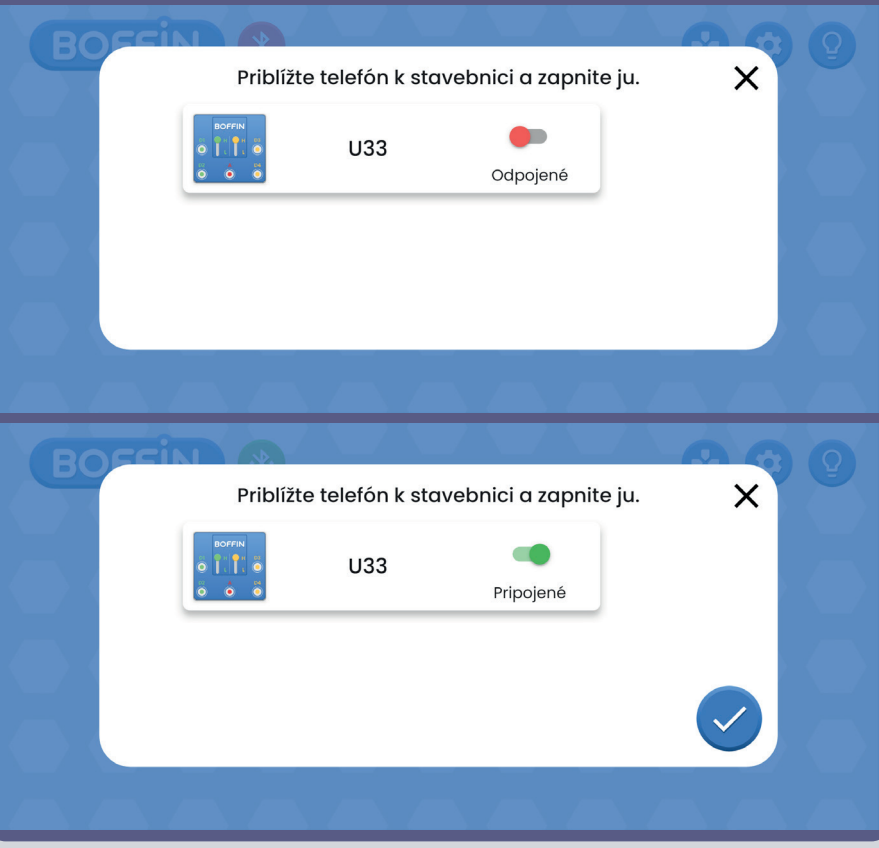

**Poznámka:** Pokiaľ sa pripájate prvýkrát, váš ovládač U33 sa bude volať SCCSCC alebo SCC.

**Odpojenie:** Vypnite vypínač S1 alebo v telefóne kliknite na zelenú ikonku bluetooth a potvrďte Odpojiť. Tým odpojíte vaše zariadenie od ovládača U33 a môže sa pripojiť niekto iný.

**Opätovné pripojenie:** Zapnite svoj ovládač U33 pomocou S1 vypínača. Vráťte sa do aplikácie a kliknite na červenú ikonku bluetooth.

## **OVLÁDANIE**

Najjednoduchší spôsob používania vášho ovládača U33 je cez Ovládací panel, ktorý nájdete v hlavnom menu pod OVLÁDANIE a ktorý slúži ako diaľkové ovládanie pre Boffin Auto.

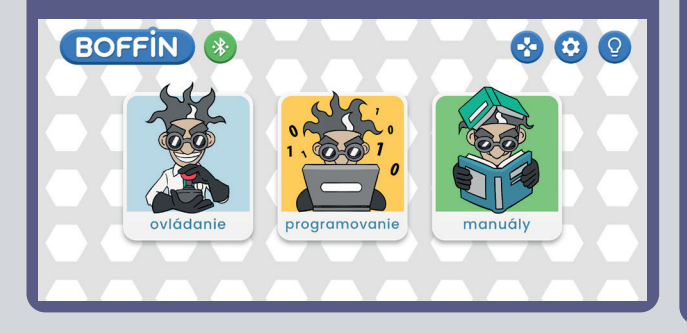

1. Aplikáciu Boffin by ste mali mať spustenú na svojom zariadení, zostavený projekt a ovládač U33 pripojený.

2. Z hlavného menu vyberte OVLÁDANIE a objaví sa Ovládací panel v základnom nastavení.

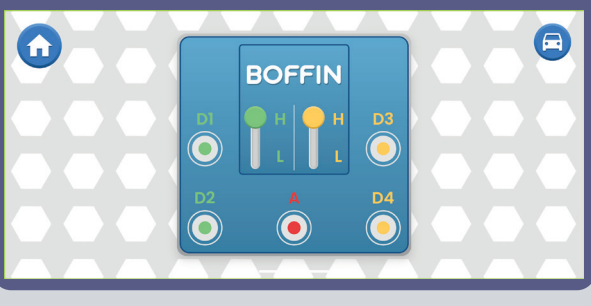

3. Vpravo hore si môžete kliknúť na ikonku auto a zobrazí sa prvý z jazdných módov. Jazdné módy sú popísané na ďalších stránkach (37).

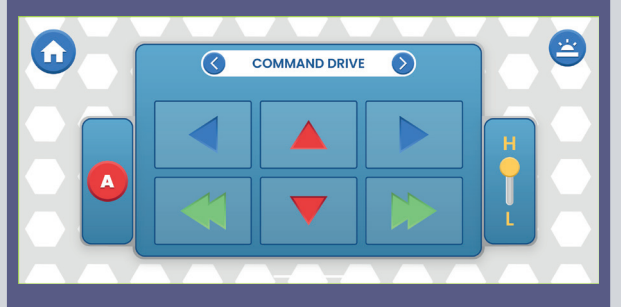

4. Ovládací panel v základnom nastavení slúži na zapínanie a vypínanie LED diód (klikaním na D1, D2, D3, D4 a A).

- 5 výstupov na ovládaní obvodu: D1, D2, D3, D4 a A. Jednoducho stlačte tlačidlo pre zapnutie/vypnutie výstupu obvodu. Využívajte ovládanie pre zapínanie a vypínanie LED diód v projekte.
- D1-D4 majú vyššiu (H) a nižšiu (L) úroveň napätia (bežne 5V a 3V, ale záleží na napätí batérie). Vyberte vyššiu (H) alebo nižšiu (L) úroveň napätia, aby ste zmenili úroveň výstupného napätia D1 a D2, D3 a D4 sú spárované a musia mať vždy rovnaké úrovne napätia (H alebo L). Úpravou napätia H a L meníte jas zapnutých LED diód vo vašich obvodoch.
- Výstup A je 4V, ale je schopný využívať iba nízky prúd, takže nemôže byť využívaný priamo na ovládanie motora (M1).
- Môžete ovládať (OVLÁDANIE) a programovať (PROGRAMOVANIE) projekty nezávisle na sebe alebo dohromady. Môžete zapnúť všetkých 5 obvodných výstupov (v tomto obvode 5 LED diód) naraz alebo postupne po jednom.

## **TVORTE S APLIKÁCIOU BOFFIN**

Aplikácia Boffin využíva systém podobný programu Scratch preťahujete a púšťate prikazy. Jednoduchý systém ovládania ovládača. Môžete tak zapínať svetlá, spúšťať zvuky alebo motory, a to v akomkoľvek poradí a s rôznym trvaním.

1. Mali by ste mať spustenú aplikáciu Boffin a pripojený ovládač U33 podľa predošlého návodu.

2. Z hlavného menu vyberte tlačidlo PROGRAMOVANIE, čím sa dostanete na hlavnú obrazovku s prvým príkazom ZAČIATOK. V aplikácii Boffin môžete naprogramovať celé sekvencie akcií pre svoj ovládač U33 a vidieť ich v praxi.

Otočte svoje zariadenie o 90 stupňov - aplikácia funguje

vždy len v horizontálnom móde.

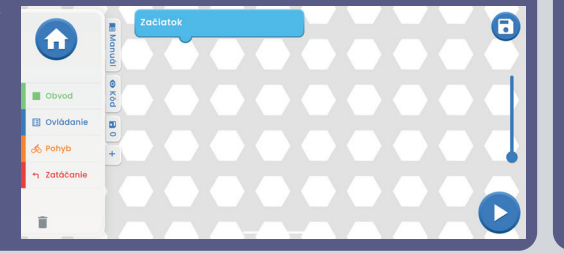

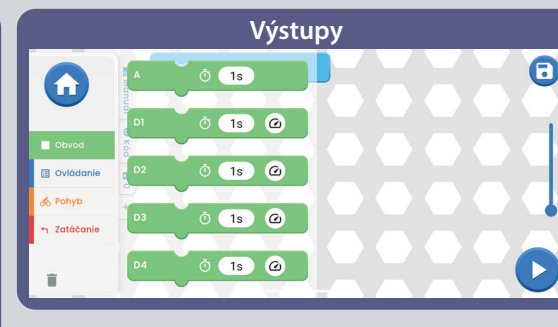

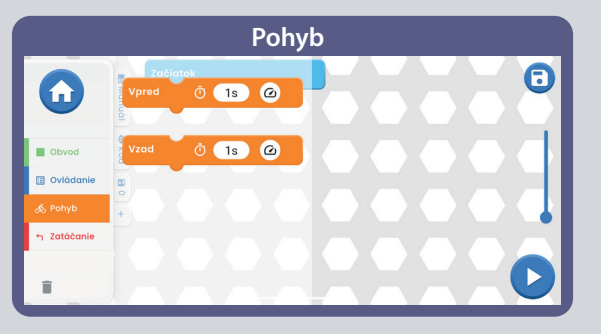

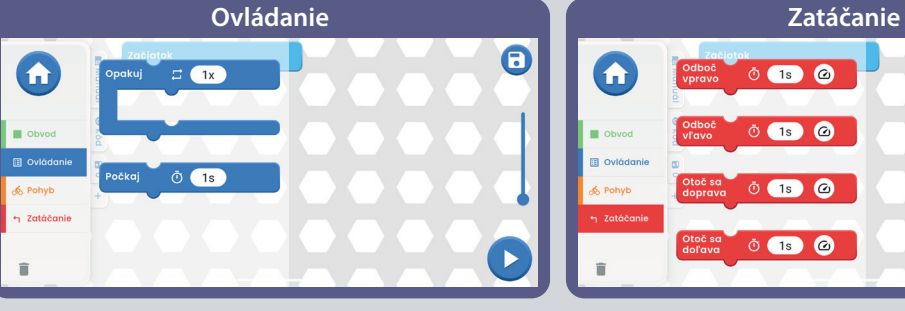

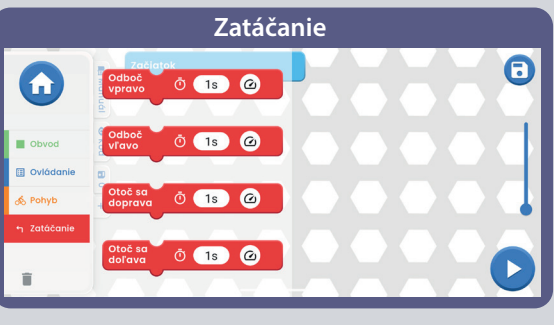

#### **Záložky:**

Manuál - ponuka všetkých manuálov Boffin. Po kliknutí sa vám otvorí malé okno s "+". Kliknite na "+" a vyberte si zo zoznamu daný manuál. Manuály sa sťahujú z https://boffin.cz/sk, tak to môže chvíľu trvať. Potvrďte modrú šípku a manuál sa otvorí v malom okne. Môžete v manuáli listovať alebo si okno zväčšiť v ľavom hornom rohu.

Práca v okne nie je taká pohodlná ako pri vytlačenom manuáli.

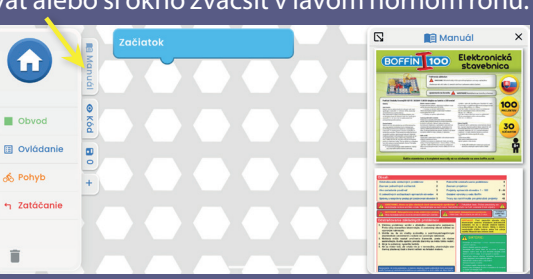

**Kód** - textový kód príkazov, ktorý ste vytvorili v hlavnom poli pod ZAČIATOK.

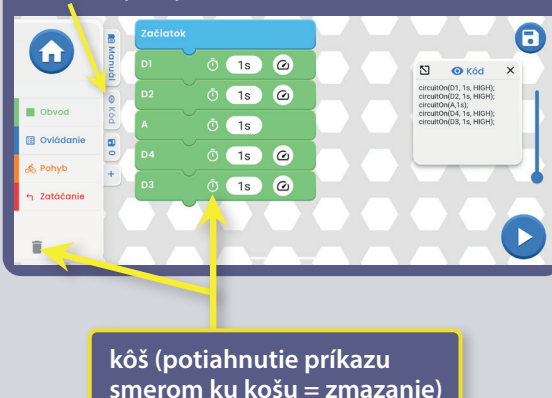

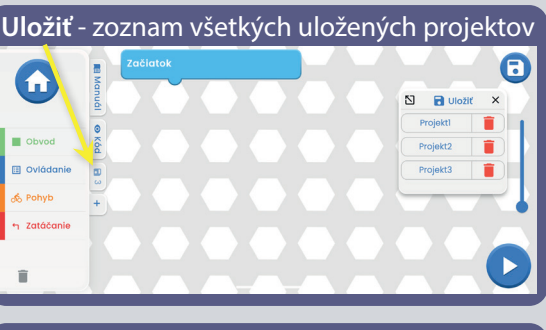

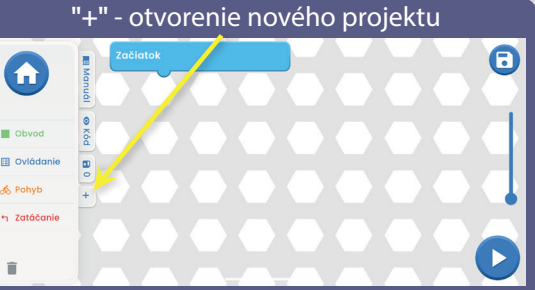

### **UPRAVY A UKLADANIE V APLIKACII BOFFIN**

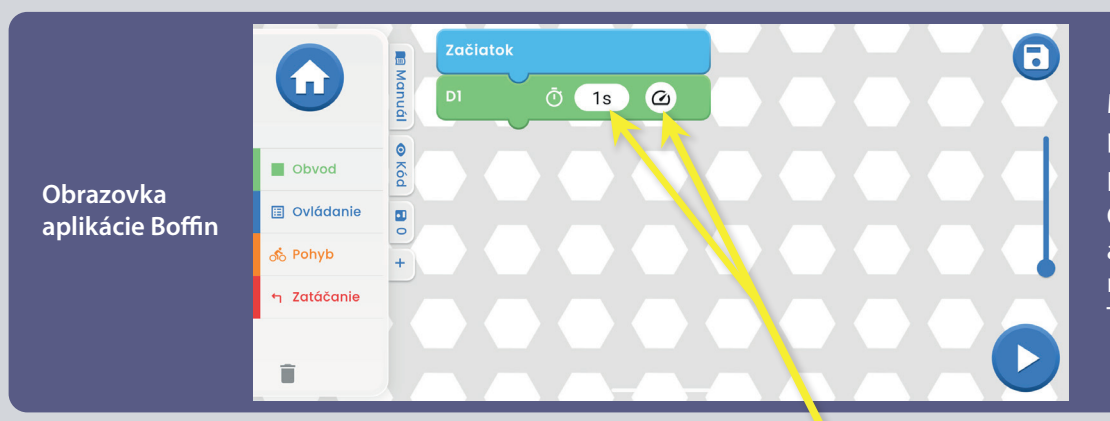

Môžete upravovať trvanie a úroveň výstupného napätia vašich príkazov v aplikácii Boffin.

Hlavné pole - vyberte si príkaz z ľavého menu OBVOD/OVLÁDANIE/POHYB/ZATÁČANIE, podržte ho a pretiahnite do hlavného poľa pod ZAČIATOK. Príkaz sa vám nacvakne pod ZAČIATOK. Napríklad D1 z OBVOD vid obrázok. Takto postupujte pri všekých príkazoch.

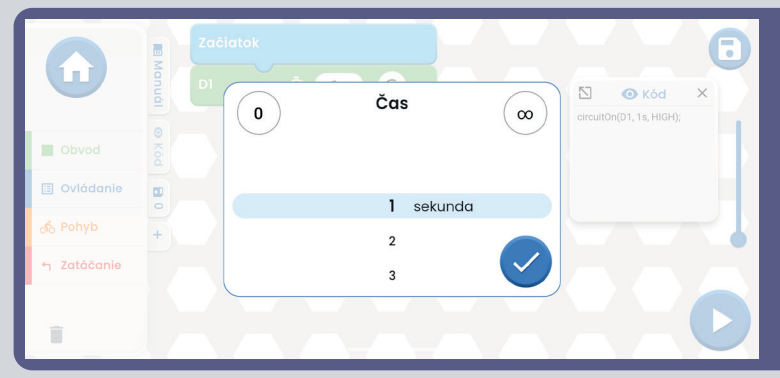

#### Na príkaze D1 môžete upraviť čas a intenzitu kliknutím na

Čas je v rozmedzí 1-999 sekúnd alebo môžete použiť tlačidlo 0 a ∞. Intenzita je buď Nízka alebo Vysoká.

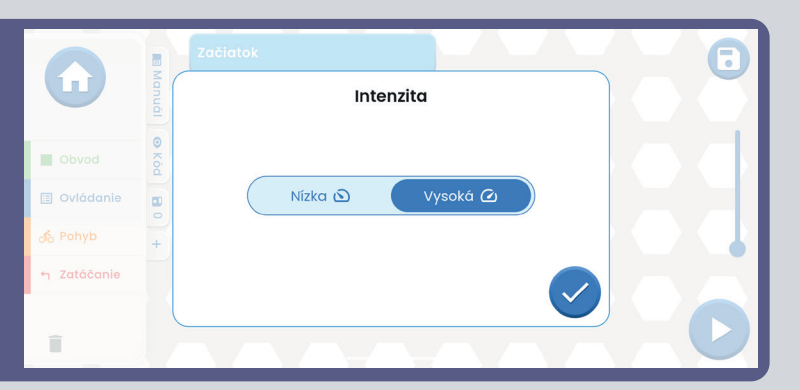

Rovnako tak si vyskúšajte pridávať ďalšie príkazy z ľavého menu. V prípade, že zadáte viac príkazov než je veľkosť obrazovky, jednoducho môžete scrollovať príkazy (stačí prstom prechádzať po displeji VEDĽA príkazov, nie na nich) alebo použiť ZOOM.

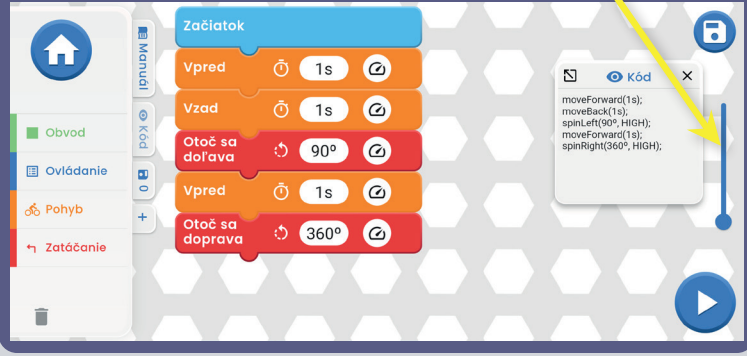

Pri zadaní príkazu zo ZATÁČANIE a kliknutí na čas 1s sa vám otvorí okno, kde si môžete nastaviť okrem času i stupne zatočenia (kliknutím na Stupne alebo Čas). Stupne sú na výber od 0 do 360°.

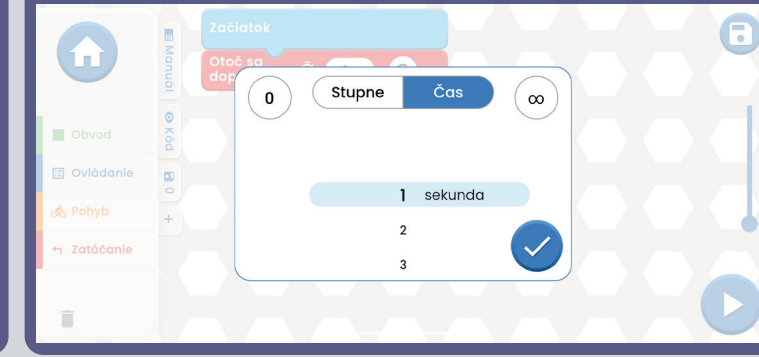

**TIPY:** Vkladanie príkazov medzi príkazy - Kliknite si napríklad na VÝSTUPY, prstom podržte napríklad D2 nasmerujte ho medzi dva príkazy, kam chcete D2 vložiť. Potom stačí D2 len pustiť.

**TIPY:** Vyhodenie príkazu, ktorý je vložený medzi ostatné príkazy. Choďte prstom na daný príkaz a potiahnite do strany. Príkaz sa vám oddelí a vy ho môžete naviesť na kôš, ktorý je vľavo dole.

#### **Ukladanie programov:**

Kód môžete kedykoľvek uložiť kliknutím v pravom hornom rohu na ikonku ukladanie. Stačí zadať meno projektu a potvrdiť zelenou šípkou.

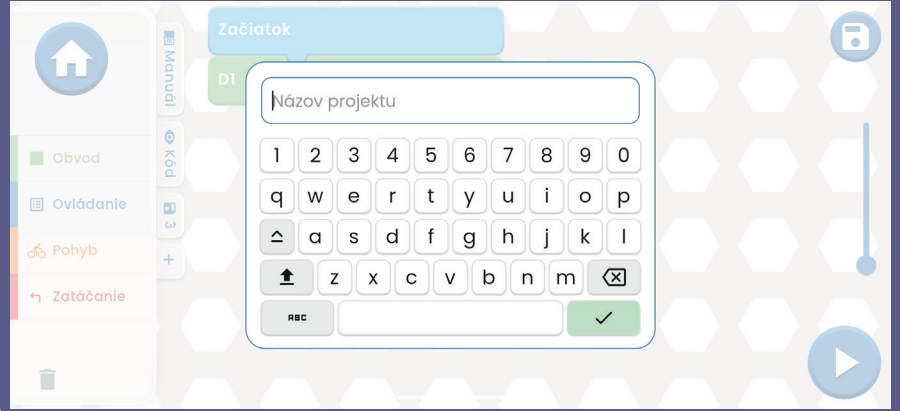

**Poznámka:** Pokiaľ chcete programovať príkazy, musíte byť pripojení k ovládaču U33.

**Tipy:** Vyberte príkaz a zmeňte napätie (H/L) ovládača U33 i čas pri každom príkaze.

H (vyššie=5V) a L (nižšie=3V) vystupné úrovne napätia platia iba pre výstupy D1 až D4, nie pre výstup A.

Keď kód dokončíte (máte v ňom všetky príkazy) a uložíte ho, tak kliknite v pravom dolnom rohu na tlačidlo ŠTART.

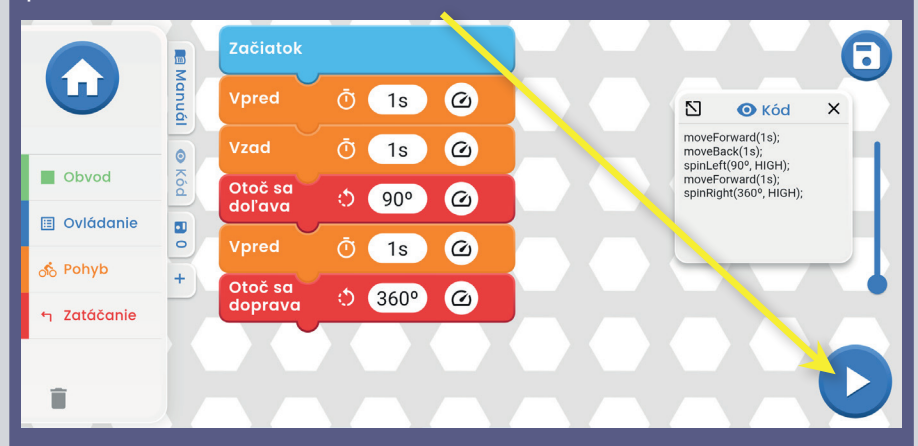

Celý kód sa spustí (na projekte na stavebnici začnú blikať svetlá, auto začne jazdiť atd.). Stavebnica bude robiť presne to, čo ste nakódovali. V prípade, že chcete kód zastaviť, stačí kliknúť na modrý štvorec. Aby ste vedeli, aký príkaz je práve vykonávaný, tak sa vám daný príkaz v aplikácii označí čiernym rámčekom a začne sa vám odpočítavať čas, ktorý ste si na príkaze nastavili.

## **JEDNOTLIVE PRIKAZY**

**Výstupy A - D1 - D2 - D3 - D4.** Pri všetkých sa môže nastaviť čas trvania. Pri D1/D2/D3/D4 sa môže nastaviť i intenzita (H/L, Vysoká/Nízka).

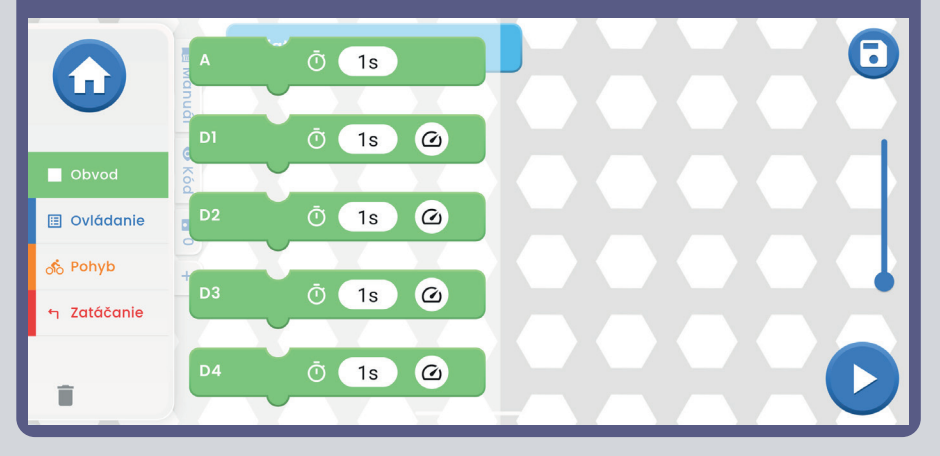

**Ovládanie OPAKUJ** - slúži na to, aby sa príkazy vložené do OPAKUJ spustili viackrát v slučke (počet spustení závisí na vašej voľbe). POČKAJ určuje, ako dlho má byť pauza. Pre prerušenie opakovania stlačte modrý štvorec vpravo dole.

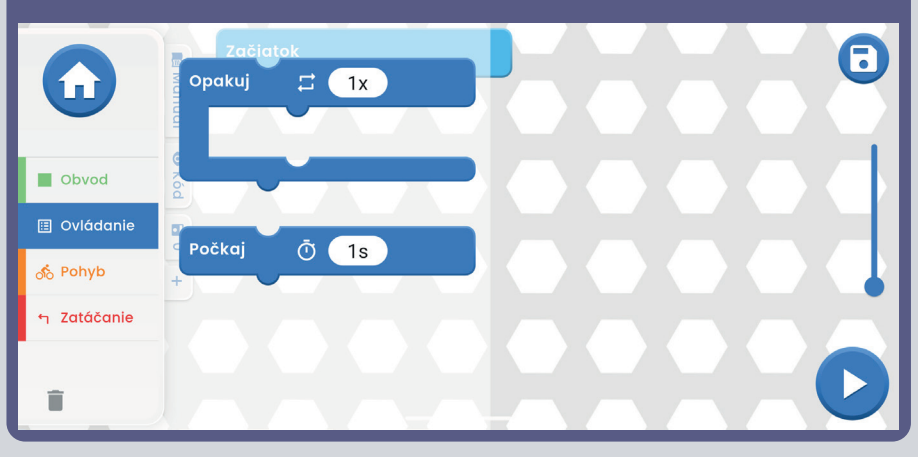

**Pohyb** - VPRED/VZAD Pri oboch príkazoch sa môže nastaviť čas trvania a intenzita (H/L, Vysoká/Nízka).

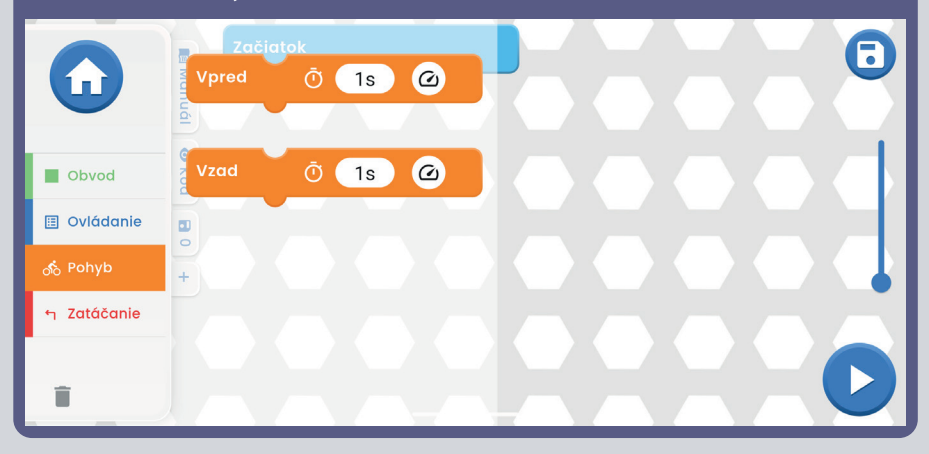

**Zatáčanie** - ODBOČ VPRAVO/ODBOČ VĽAVO/ OTOČ SA DOPRAVA/OTOČ SA DOĽAVA. Pri všekých príkazoch sa môže nastaviť čas trvania a intenzita (H/L, Vysoká/Nízka).

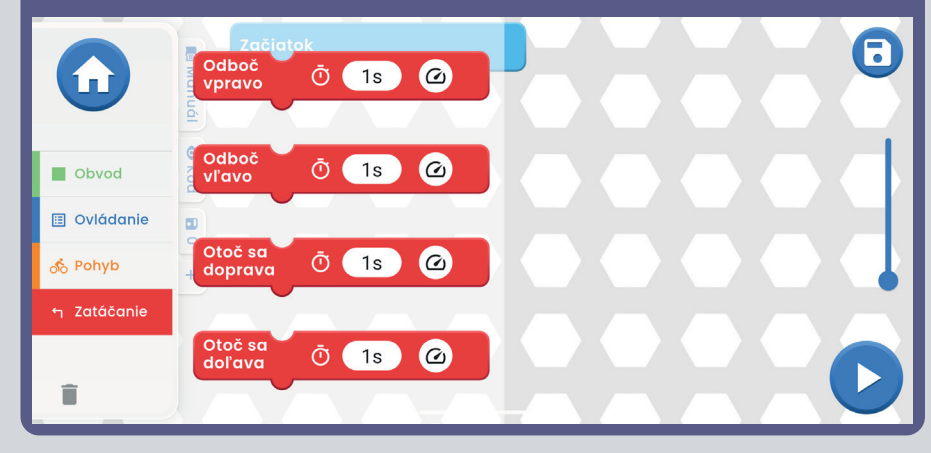

## **JEDNOTLIVE JAZDNE MODY**

Hlavné menu - OVLÁDANIE - Ovládací panel a v pravom hornom rohu je ikonka auta.

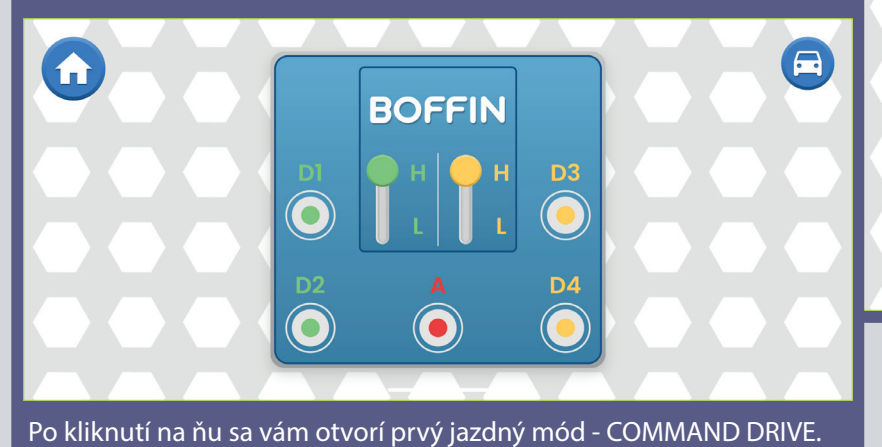

**Tank Drive** - dvojručné ovládanie riadenia, ktoré sprístupňuje ovládanie zadných motorov. Horné šípky - stlačiť naraz = jazda dopredu. Dolné šípky - stlačiť zvlášť = zatáčanie Doprava/Doľava.

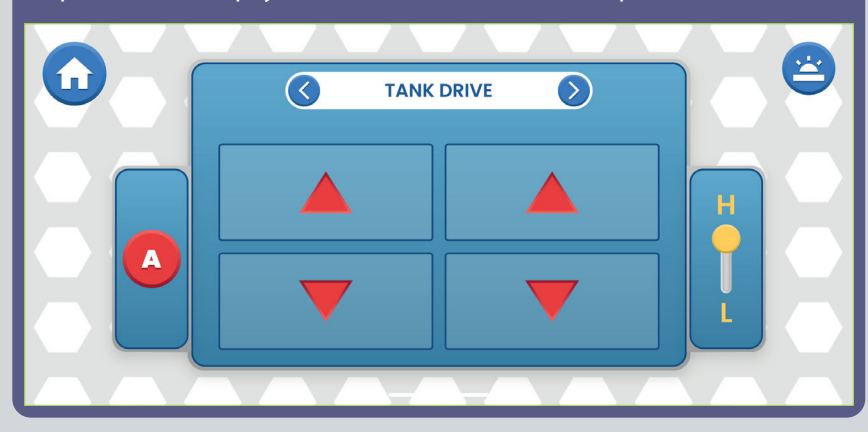

Pri všetkých 3 módoch môžete ovládať rýchlosť (H/L, Vysoká/Nízka) a výstup A (to môže byť svetlo alebo klaksón podľa projektu, ktorý si zostavíte).

**Command Drive** - najjednoduchší mód, najlepší na začiatok. Červené **pokrádky pravé horné**<br>V dohádky horní pokrádky v dohádky v dohádky v dohádky v dohádky hlačidlo: šípky - Dopredu/Dozadu, Modré šípky Vpravo/Vľavo, Zelené šípky **z <sup>uacidio:</sup><br>Tologhamete sz** Zatočenie vpravo/Zatočenie vľavo. späť na OP  $\overline{\phantom{a}}$ späť na OP  $\overline{\phantom{a}}$ 

**Pravé horné tlačidlo:** Dostanete sa **SURJUDPANIA SURJUDPANIA (Ovládací** panel).

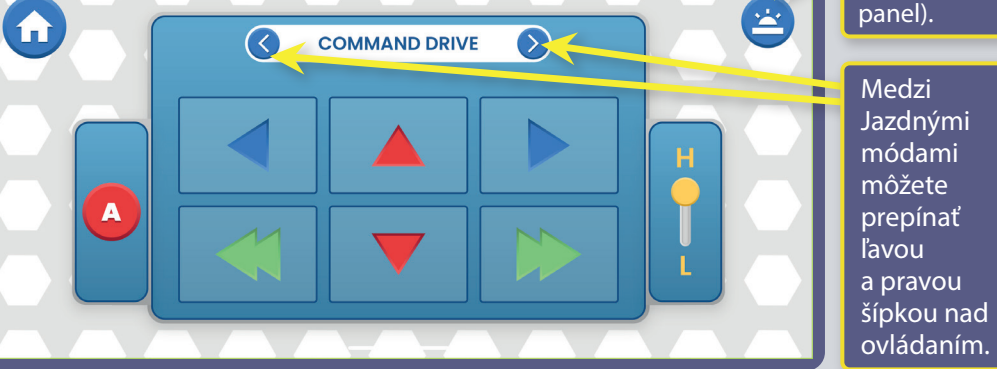

QiYRGDNRSRXåtYDĢDSOLNiFLX

**Touch Drive** - citlivý ovládač podobný joysticku, ktorý umožňuje dotykovo ovládať pohyb vozidla (dotknite sa stredu a ťahajte smerom, ktorým chcete vozidlo viesť). Dajte prst dopredu na biele tlačidlo a posúvajte ho tam, kam chcete ísť.

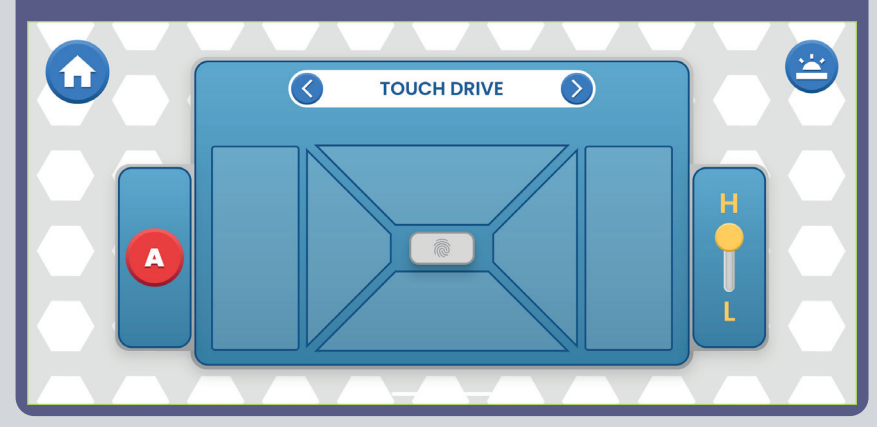

**OVLÁDANIE VOZIDLA POMOCOU OVLÁDAČA (U33):** Príkazy vozidiel predpokladajú, že výstupy D1-D2 na ovládači sú pripojené k ľavému motoru vozidla ("+" pri motore alebo prednou stranou k D1) a výstupy D3-D4 sú pripojené k pravému motoru vozidla ("+" pri motore alebo prednou stranou k D3). Výstup A na ovládači môžete použiť na zvuky, svetlá a ďalšie funkcie.

## **NASTAVENIE A TIPY V APLIKÁCII**

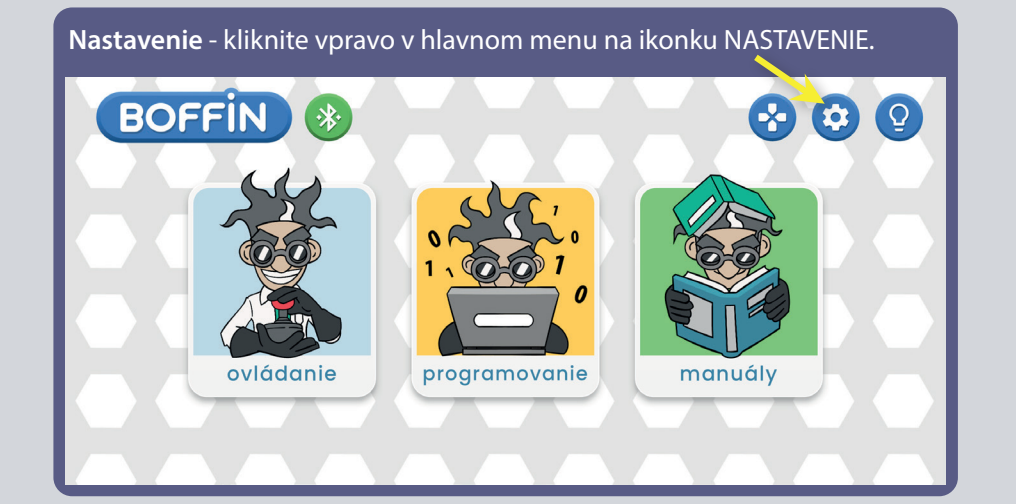

V nastavení môžete ZAPNÚŤ/VYPNÚŤ zvuk, zmeniť jazyk, prečítať si zásady ochrany osobných údajov a všeobecné obchodné podmienky.

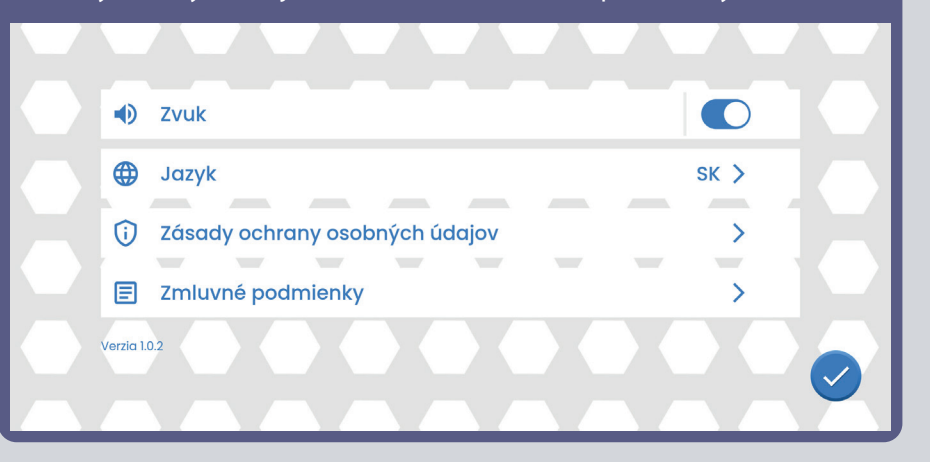

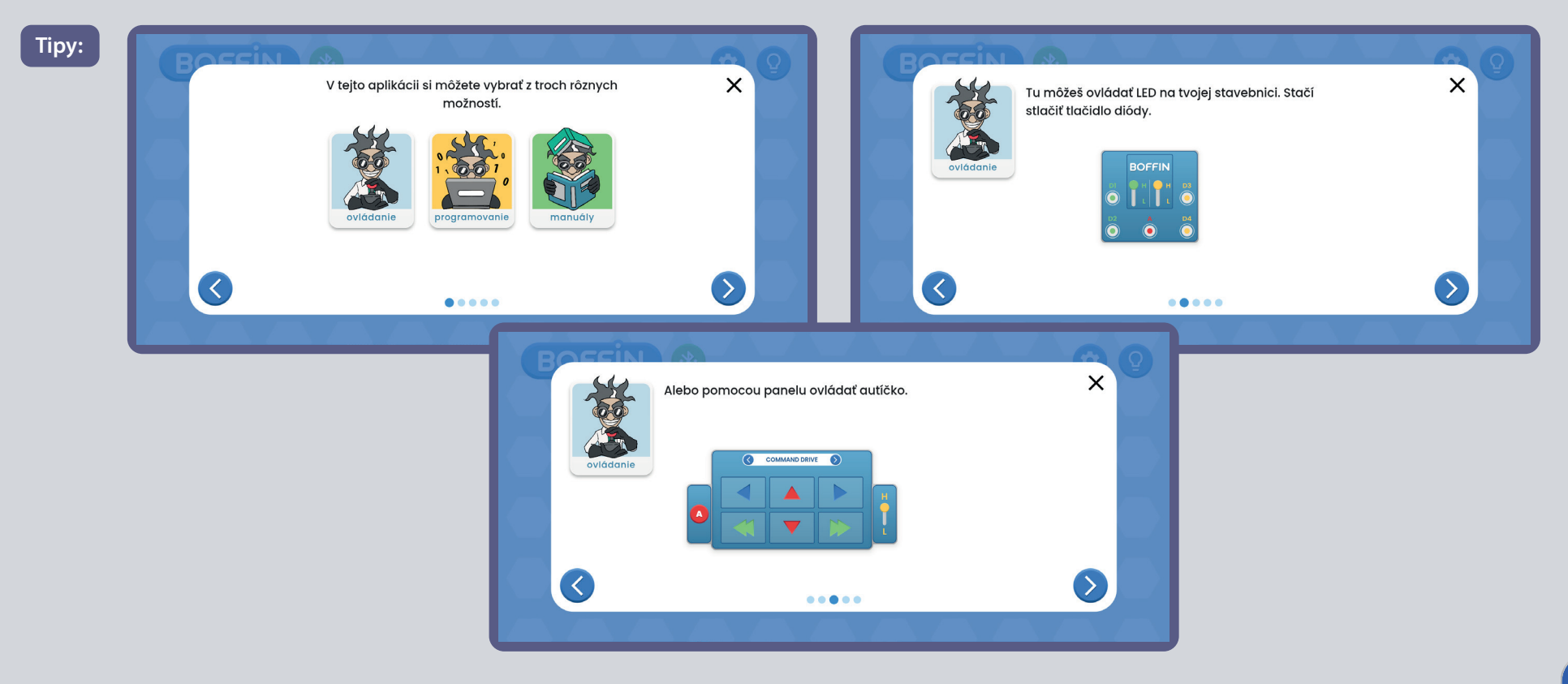

## POPIS PRÍKAZOV V BOFFIN APLIKÁCII

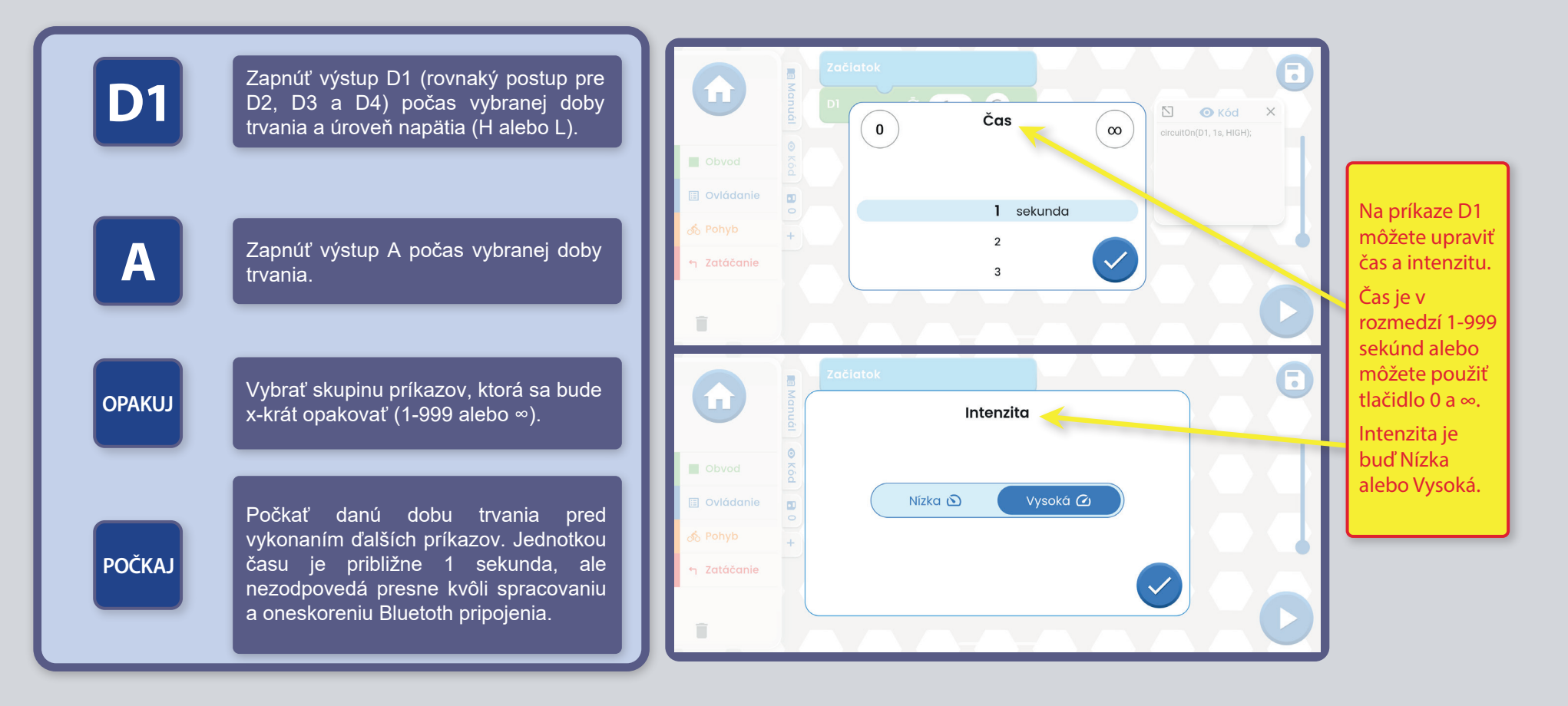

OVLÁDANIE BOFFIN AUTA POMOCOU OVLÁDAČA (U33):

Príkazy vozidiel predpokladajú, že výstupy D1-D2 na ovládači sú pripojené k ľavému motoru vozidla ("+" pri motore alebo prednou stranou k D1) a výstupy D3-D4 sú pripojené k pravému motoru vozidla ("+" pri motore alebo prednou stranou k D3). Výstup A na ovládači môžete použiť na zvuky, svetlá a ďalšie funkcie.

Poznámka: Zapnutie D1-D4 a A na nastavený čas znamená, že program výstup zapne, bude čakať danú dobu a potom ho vypne, než sa presunie k ďalšiemu príkazu. Nastavte trvanie zapnutia výstupu ∞ a zostane zapnutý (zatiaľ čo program vykonáva ďalšie príkazy) a pokiaľ chcete, aby naopak neprebehol nastavte trvanie  $na<sub>0</sub>$ 

### Zoznam jednotlivých súčiastok, ich symboly a čísla (farby a štýl sa môžu meniť)

Dôležité: Pokiaľ súčiastka chýba alebo je poškodená, NEVRACAJTE VÝROBOK PREDAJCOVI, ALE KONTAKTUJTE NÁS: info@boffin.cz. Náhradné diely môžete kúpiť na www.toy.cz.

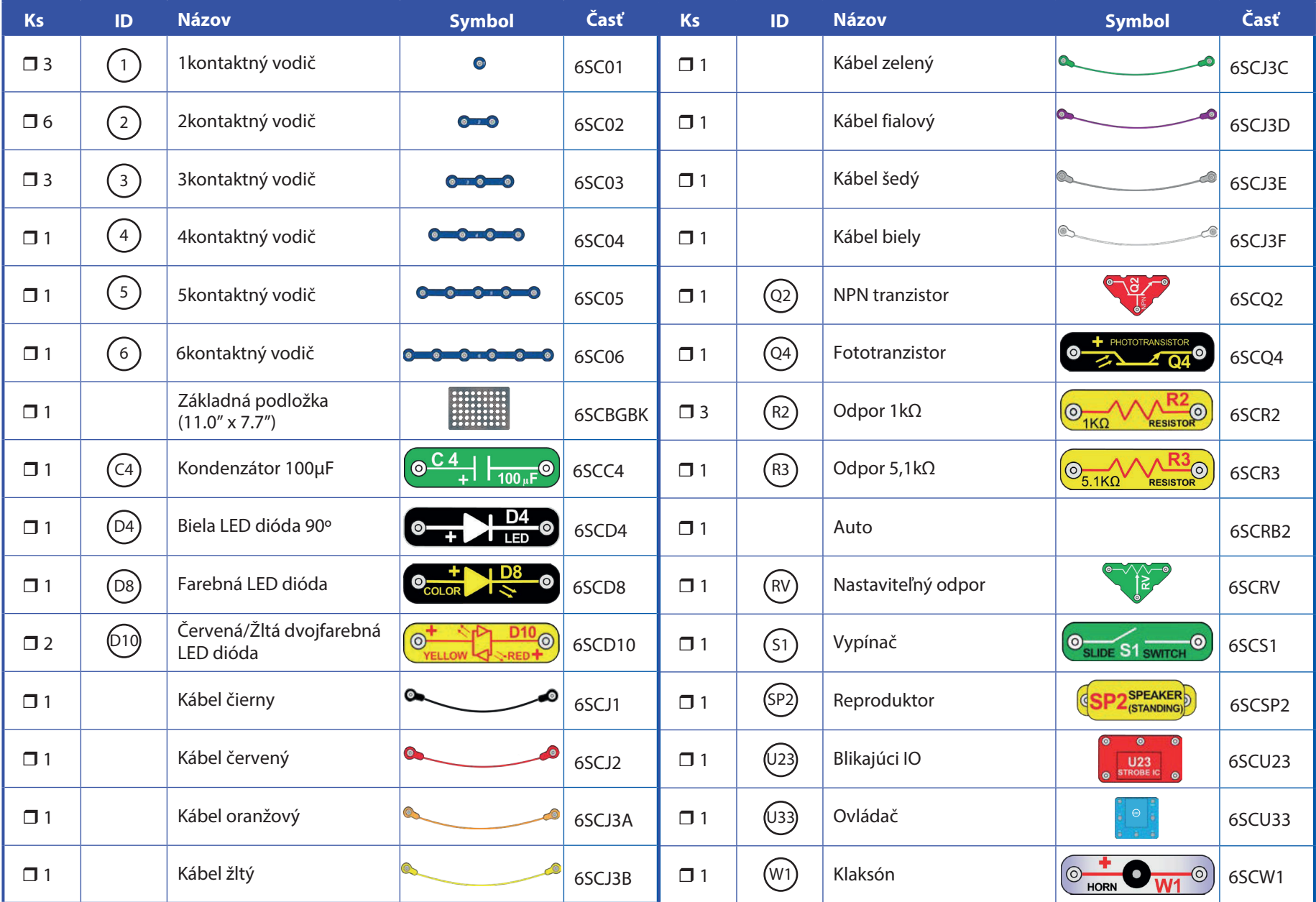

## Úvod do elektriny

Čo je to elektrina? Nikto poriadne nevie. Vieme len, ako ju vytvárať, rozumieť jej vlastnostiam a ovládať ju. Elektrina je pohyb subatomárnych nabitých častíc (nazývaných elektróny) cez materiály v dôsledku elektrického tlaku materiálu, ako sú napríklad batérie.

Zdroje energie, ako sú batérie, tlačia elektrinu obvodom, podobne ako čerpadlo tlačí vodu potrubím. Drôty vedú elektrinu, rovnako ako potrubie vodu. Zariadenia, ako LED svetlá, motory a reproduktory, využívajú energiu elektriny k svojmu fungovaniu. Spínače a tranzistory riadia tok elektriny rovnakým spôsobom, ako ventily a kohútiky ovládajú vodu. Rezistory obmedzujú tok elektriny.

Elektrický tlak vyvíjaný batériou alebo iným zdrojom energie sa nazýva napätie a meria sa vo voltoch (V). Všimnite si značky "+" a "-" na batériách; tie udávajú, akým smerom bude batéria "pumpovať" elektrinu.

Elektrický prúd je meradlom toho, ako rýchlo prúdi elektrina v drôte, podobne ako vodný prúd popisuje, ako rýchlo tečie voda v potrubí. Vyjadruje sa v ampéroch (A) alebo miliampéroch (mA, 1/1000 ampéru).

"Výkon" elektriny je meradlom toho, ako rýchlo sa energia pohybuje drôtom. Je to kombinácia napätia a prúdu (výkon = napätie x prúd). Udáva sa vo wattoch (W).

Odpor súčiastky alebo obvodu udáva, do akej miery odoláva elektrickému tlaku (napätiu) a obmedzuje tok elektrického prúdu. Výpočet je: napätie = prúd x odpor. Keď sa odpor zvýši, preteká menej prúdu. Odpor sa meria v ohmoch  $(\Omega)$  alebo v kiloohmoch (k $\Omega$ , 1000 ohmov).

Takmer všetka elektrina používaná v našom svete sa vyrába v obrovských generátoroch poháňaných tlakom pary alebo vody. Drôty sa používajú na efektívnu prepravu tejto energie do domácností a podnikov, ktoré ju využívajú. Motory premieňajú elektrickú energiu späť na mechanickú formu pre pohon strojov a zariadení.

Najdôležitejším aspektom elektriny v našej spoločnosti je to, že umožňuje jednoduchú prepravu energie na vzdialenosti.

"Vzdialenosti" zahŕňajú nielen tie veľké, ale i malé vzdialenosti. Skúste si predstaviť inštalatérsku štruktúru rovnako zložitú ako obvody v prenosnom rádiu - to by muselo byť veľké, keďže vodné potrubie nedokážeme zmenšiť. Elektrina umožňuje vytváranie komplexných návrhov vo veľmi malom formáte.

Existujú dva spôsoby usporiadania častí v obvode, v sérii alebo paralelne. Tu sú príklady:

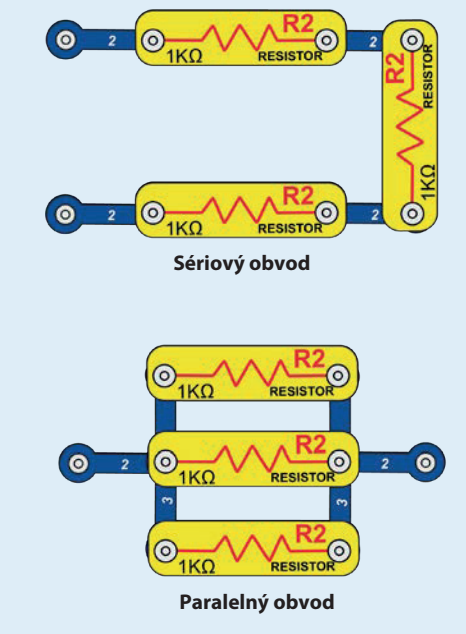

Sériové zapojenie súčiastok zvyšuje odpor; prevahu tak má najvyššia hodnota. Paralelné zapojenie súčiastok znižuje odpor; prevahu tak má nainižšia hodnota.

Časti v týchto sériových a paralelných sub-obvodoch môžu byť usporiadané rôznymi spôsobmi, bez toho aby sa menila podstata obvodu. Veľké obvody sa skladajú z kombinácií menších sériových a paralelných obvodov.

## **Súčiastky Boffin**

### ZÁKLADNÁ PODLOŽKA

Podložka slúži na skladanie súčiastok a káblov. Slúži ako vytlačená doska obvodu, ktoré sa využívajú vo väčšine elektronických produktov, podobne ako steny vo vašich domácnostiach.

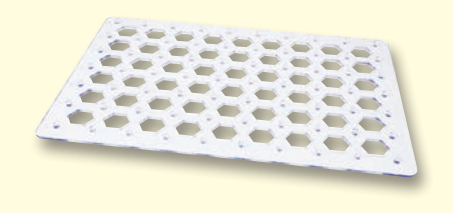

### **KÁBLE A VODIČE**

Modré vodiče slúžia na prepájanie súčiastok. elektriny Používajú sa  $na$ prenos a neovplyvňujú výkon obvodu. Môžu byť rôzne dlhé, aby vám umožnili dosiahnuť čo najjednoduchšie prepojenie na podložke.

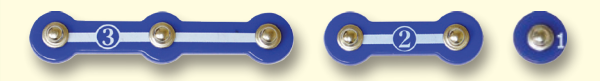

Farebné káble umožňujú prepojiť súčiastky, ktoré by bolo zložité prepojiť vodičmi. Slúžia tiež na pripojenie častí mimo podložku.

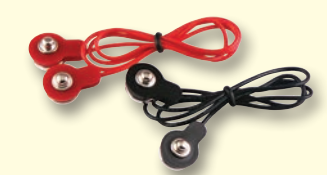

Káble a vodiče prenášajú elektrinu podobne ako potrubie vodu. Sú potiahnuté farebným plastom, ktorý ich chráni a izoluje elektrinu.

#### (Farby a tvary sa môžu líšiť)

#### **DRŽIAK BATÉRIE**

Batérie v aute vytvárajú elektrické napätie pomocou chemickej reakcie. O tomto "napätí" môžeme premýšľať ako o elektrickom tlaku, ktorý tlačí elektrinu obvodom podobne ako pumpa, ktorá tlačí vodu potrubím. Napätie vo vašich obvodoch je oveľa slabšie než napríklad vo vašej domácnosti. Viac batérií povedie k vyššiemu "tlaku" a tým bude prúdiť viac elektriny.

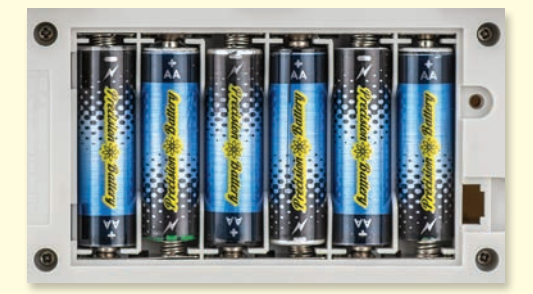

**Batérie y Boffin Aute** 

### **VYPÍNAČE**

Vypínače (S1) prepájajú ("ON") alebo odpájajú ("OFF") káble v obvode. Keď sú zapnuté (ON), nemajú žiadny vplyv na výkon obvodu. Vypínače zapínajú elektrinu podobne ako kohútik pri umývadle vodu z potrubia.

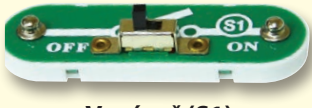

Vypínač (S1)

#### **TRANZISTORY**

NPN tranzistor (Q2) predstavuje súčiastku, ktorá využíva slabý elektrický prúd na ovládanie veľkého prúdu. Využívajú sa v prepínaní, zosilovaní a vyrovnávaní.

Tranzistory sa jednoducho zmenšujú a sú hlavnou súčiastkou integrovaných obvodov vrátane mikroprocesorov a pamäťových obvodov v počítačoch.

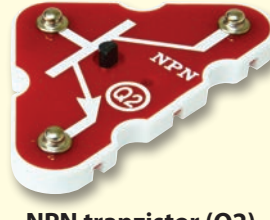

**NPN tranzistor (O2)** 

Fototranzistor (Q4) ovláda elektrický prúd svetlom.

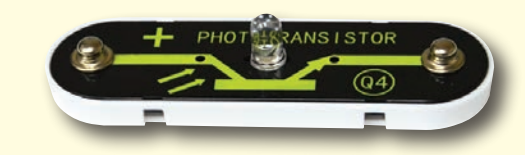

#### **Fototranzistor (Q4)**

#### **REPRODUKTOR**

#### **Reproduktor**  $(SP2)$

premieňa elektrinu na zvuk cez mechanické vibrácie. Tieto vibrácie vytvárajú rôzne variácie vo vzdušnom tlaku, ktorý je v miestnosti. Zvuk teda "počujete" vo chvíli, kedy vaše uši cítia variácie vo Reproduktor (SP2) vzdušnom tlaku.

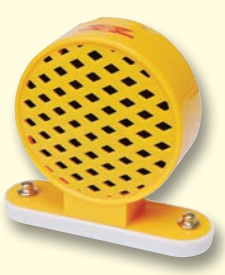

## **Súčiastky Boffin**

#### **LED diódy**

Biela, farebná a červená/žltá LED dióda (D4, Odpory "odporujú" prúdu elektriny a používajú Kondenzátor 100uF (C4) udrží elektrický tlak D8 a D10) sú elektroluminiscenčné diódy a dajú sa popísať ako jednosmerné žiarovky. Vyžarovaná farba závisí na materiáli, ktorý bol použitý pri ich výrobe. Prah rozsvietenia je pri červených a žltých diódach 1.5V, pri zelených okolo 2,0V a okolo 3,0V pri modrých a bielych; potom stúpa jas. Červená/žltá LED dióda obsahuje spojenú červenú a žltú diódu na oboch smeroch v jednom spojení. Vysoký prúd by LED diódu spálil, preto je nutné prúd obmedzovať ostatnými súčiastkami v obvode, LED diódy v Boffin majú v sebe zakomponované vnútorné odpory, aby predišli nesprávnemu zapojeniu.

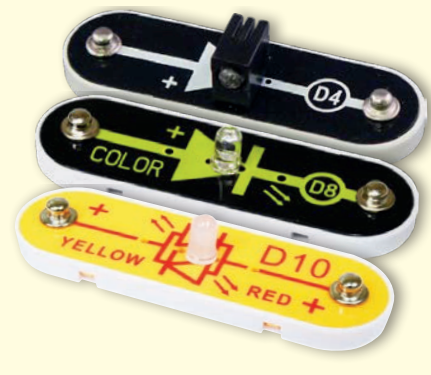

Biela, farebná a červená/žltá LED dióda (D4, D8 a D10)

**ODPORY** 

sa na ovládanie alebo obmedzenie prúdu v (napätie) počas určitej doby. Tým dokáže obvode. V tomto balení nájdete odpory  $1k\Omega$  blokovať stabilné signály napätia a prepúšťať (R2) a 5,1kΩ (R3) ("k" symbolizuje 1 000, preto premenlivé. Kondenzátory sa používajú pri v skutočnosti R2 je 1 000Ω). Materiály, ako je filtrovaní, zmene trvania a v oscilačných napríklad kov, majú veľmi nízky odpor (<1Ω), obvodoch. biele materiály ako papier, plast a vzduch majú takmer nekonečný odpor. Zvyšovanie odporu v obvode

znižuje prúd elektriny.

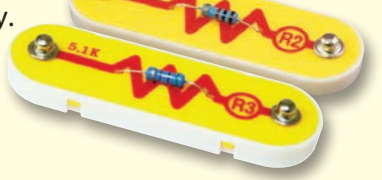

**Odpory (R2 a R3)** 

**Nastaviteľný** odpor (RV) je odpor  $50k\Omega$  s posuvníkom, ktorý má rozsah 2000 až 50kO

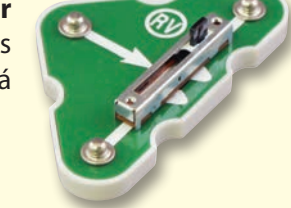

Nastaviteľný odpor (RV)

### **KLAKSÓN**

Klaksón (W1) premieňa elektrinu na zvuk a využitie nájdete v projekte 1 a na stránke 30. pomocou mechanických vibrácií. Tieto vibrácie vytvárajú rôzne variácie vo vzdušnom tlaku, ktorý je v miestnosti. Zvuk teda "počujete" vo chvíli, kedy vaše uši cítia variácie vo vzdušnom tlaku.

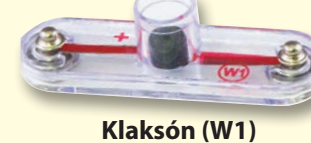

#### **KONDENZÁTORY**

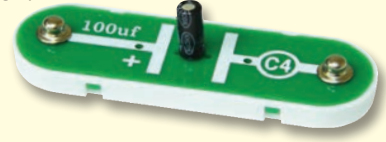

Kondenzátor (C4)

### **ELEKTRONICKÉ MODULY**

Blikajúci IO (integrovaný obvod, U23) obsahuje odpory, kondenzátory a tranzistory, ktoré potrebuje na vytvorenie obvodu blikajúceho svetla.

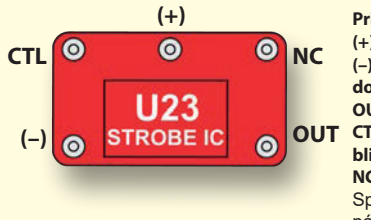

**Pripoienie:** (+) - napájanie z batérií (-) - vracajúca sa energia do batérií OUT - pripojenie výstupov OUT CTL - ovládanie rýchlosti blikania NC - nie je využité Správne zapojenia nájdete v projekte 5.

Ovládač (U33) vám umožní ovládať Boffin súčiastky cez Bluetooth. Jeho funkcie

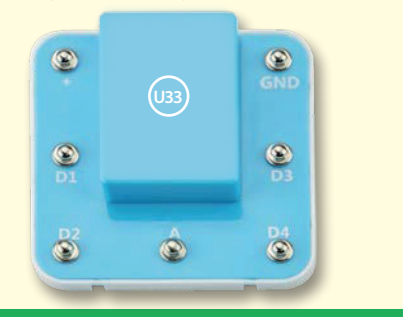

(Farby a tvary sa môžu líšiť)

## **Súčiastky Boffin**

### **MOTORY**

Motory (v Boffin Aute) premieňají elektrinu na mechanický pohyb. Elektrina si je blízka s magnetizmom a elektrický prúd v kábli má magnetické pole podobne veľké ako veľmi malý magnet. V motore je cievka s drôtom, ktorý je obmotaný okolo kovových plátov. Keď otáčaním prechádza elektrický prúd, premení sa tak bežný kov na magnet. Kryt motora má na sebe tiež magnet. Pri prechádzaní prúdu cievkou dochádza k magnetizovaniu kovových plátov a tie sa odťahujú od magnetu na motore, čím otáčajú celý hriadeľ. Na konci hriadeľa sa nachádza malé ozubené koleso, ktoré sa otáča.

#### Auto:

- (+) napájanie z batérií
- (-) vracajúca sa energia do batérií
- L+ ľavý pohon dopredu
- L-- ľavý pohon dozadu
- R+ pravý pohon dopredu
- R- pravý pohon dozadu

#### **Mechanizmus jazdy s autom:**

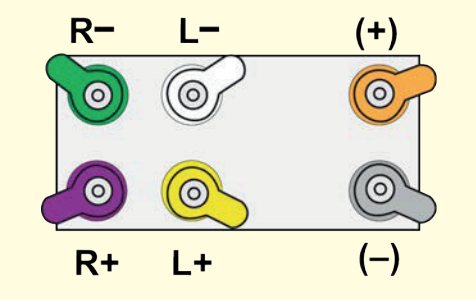

Pripojte **VAROVANIE:** túto časť, tak ako je uvedené v projektoch!

Malé ozubené koleso na motore otáča väčším ozubeným kolesom, to otáča ďalším ozubeným kolesom a to otáča dvomi väčšími kolesami (jedným na každej strane), ktoré otáčajú ešte väčšími kolesami. Posledné veľké ozubené kolesá sú pripevnené k hriadeľom, ktoré sú pripojené k predným a zadným kolesám, čím ich roztáčajú. Všimnite si, že sa ozubené kolesá otáčajú opačnými smermi a je medzi nimi čím ďalej viac "zubov" (40-8, 44-8, 64-44 a 64-20), čo celkom tvorí pomer 128:1. To znamená, že sa motor musí otočiť 128krát, aby otočil raz ozubeným kolesom. Pokiaľ by motor ovládal kolesá priamo, bolo by ťažké auto ovládať. Ozubenými kolesami sa obmedzuje rýchlosť a kolesá sa tak pohybujú s oveľa väčšou silou, s ktorou sa auto nezasekne v teréne a môže viesť ťažší náklad.

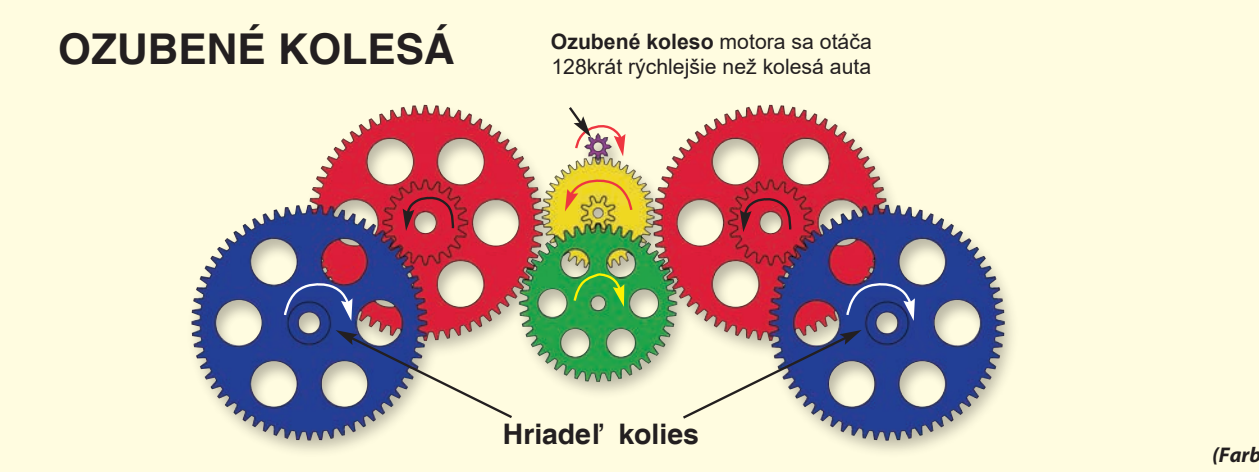

(Farby a tvary sa môžu líšiť)

## Návod pre triedy a domácnosti

Produkt by mal slúžiť na otvorenie vzrušujúcich svetov programovania a elektroniky. Programovanie a elektrinu študentom zjednodušuje koncept výuky pomocou experimentov - Boffin ich naučí o obvodoch a Boffin aplikácia o programovaní. Táto stavebnica kladie dôraz na praktické využitie programovania a elektroniky, bez prílišného vysvetľovania matematiky. Zaoberá sa tiež myšlienkovými procesmi a vedou.

Prečo by sa mali študenti učiť o programovaní a elektronike? Programovanie i elektronika sú dôležitými prvkami ich každodenného života a v dnešnej spoločnosti by sa v ich základoch mal orientovať každý. Učí ich ako vykonávať vedecký výskum, logickému mysleniu a pomáha im rozvíjať svoje schopnosti potrebné v dnešnom svete.

Produkt je určený od 8 rokov, pre dospelých a deti, ktoré sú dostatočne vyspelé a schopné si prečítať a pochopiť pokyny a varovania.

Celý manuál projektov trvá približne 7 hodín. Zameriava sa na výuku programovania a následne samostatné programovanie - učitelia by mali sami určiť, čo je pre ich študentov najlepšie.

#### PRÍPRAVA A ORGANIZÁCIA

Zvážte, aké bude vyučovacie prostredie. Budú študenti pracovať  $\ddot{\phantom{0}}$ samostatne alebo v menších skupinkách? Aké množstvo učiteľského vedenia dostanú študenti v rôznych sekciách? Dostanú študenti možnosť si lekciu prečítať za domácu úlohu a potom vykonajú

experimenty pod učiteľským vedením? Rozhodnite sa, či pripravíte študentom kvízy a ako budú vykonané.

- Rozvrhnite si čas v lekcii, ktorý potrebujete na:
	- Vysvetlenie témy, ktorá bude projekty pokrývať.  $\ddot{\phantom{a}}$
	- Rozloženie Boffin súčiastok na pracovnej doske.  $\ddot{\phantom{0}}$
	- Pokyny k jednotlivým projektom, ktoré budete práve robiť.
	- Zostavovanie a testovanie obvodov.
	- Nahrávanie Boffin aplikácie a jej pripojenie k ovládaču.
	- Vykonávanie experimentov (prípadne kontrola učiteľa).
	- Rozloženie obvodov a navrátenie Boffin súčiastok do balenia.
	- Zhodnotenie práce triedy.
- Uistite sa, že študenti vedia, čo majú za cieľ, koľko budú mať času na upratanie a kam materiály patria.
- Študenti musia pochopiť, že nie je jeden jediný spôsob, ako vytvoriť ten istý obvod alebo program a učiteľ tak nemusí poznať všetky odpovede. Robia vedecký výskum a projekty a programy menia variácie, s ktorými sa dá experimentovať.
- Preidite so študentami pokyny, čo je vhodné a čo nie je pri zostavovaní obvodov, zo strany 46 pred každou lekciou.

#### **FCC** smernica

Toto zariadenie spĺňa požiadavky časti 15 smernice FCC. Manipulácia je podmienená nasledujúcimi dvomi podmienkami: (1) Zariadenie by nemalo pôsobiť škodlivé rušenie a (2) zariadenie musí prijať akékoľvek prijaté rušenie, vrátane rušenia spôsobujúceho nežiadúcu činnosť.

Zmeny alebo úpravy priamo neschválené stranou zodpovednou za zhodu môžu rušiť platnosť právomoci užívateľa manipulovať so zariadením.

Zariadenie prešlo testami a bolo uznané za zodpovedajúce limitom pre digitálne zariadenia triedy B, podľa časti 15 pravidiel FCC. Tieto limity sú nastavené tak, aby zaisťovali zodpovedajúcu ochranu proti škodlivému rušeniu pri inštalácii v domácom prostredí.

Toto zariadenie vytvára, využíva a môže vyžarovať energiu rádiovej frekvencie, a pokiaľ nie je inštalované a používané v súlade s pokynmi, môže spôsobiť škodlivú interferenciu ďalším rádiokomunikáciám. Napriek tomu nie je zaručené, že nemôže pri určitom type inštalácie dôjíť k rušeniu.

Pokiaľ toto zariadenie spôsobí škodlivé rušenie rádiového alebo televízneho príjmu, čo môžete zistiť vypnutím a zapnutím zariadenia, užívateľovi sa odporúča pokúsiť sa rušenie korigovať jedným z nasledujúcich spôsobov:

- Premiestnite alebo inak nastavte anténu pre príjem.
- Zväčšite vzdialenosť oddeľujúcu zariadenie od prijímača. - Pripojte zariadenie do výstupu na inom obvode, než k
- akému je pripojený prijímač.

- Porad'te sa s predaicom alebo so skúseným technikom špecializuiúcim sa na rádio/televíziu."

Toto zariadenie spĺňa štandardy európskej únie pre nelicencované zariadenia. Na jeho prevádzku sa vzťahujú tieto dve podmienky: (1) Toto zariadenie nesmie spôsobovať rušenie a (2) toto zariadenie musí akceptovať akékoľvek rušenie vrátane takého, ktoré by mohlo spôsobiť nežiadúcu činnosť zariadenia.

#### RF expozícia

Toto zariadenie je v súlade s FCC/IC limitmi o žiarení stanovené pre nekontrolované prostredie. Tento vysielač nesmie byť umiestnený spoločne s akoukoľvek inou anténou alebo vysielačom.

CAN ICES-3 (B)/NMB-3 (B)

## Čo je správne a čo nesprávne pri zostavovaní obvodov

Po zostavení obvodu podľa návodu v príručke možno dostanete chuť experimentovať na vlastnú päsť. A vrelo doporučujeme vymýšľať vlastné projekty. Riaďte sa podľa projektov v tejto príručke. Každý obvod obsahuje elektrický zdroj (batérie) a odpor (odpor, lampa, motor, integrovaný obvod, atd), ktoré sú vzájomne prepojené oboma smermi. Buďte opatrní, aby nedošlo ku "skratom" (spojenie s nízkym odporom – vid príklady nižšie), čo by mohlo poškodiť jednotlivé komponenty a /alebo rýchlo vybiť batérie. Pripájajte iba integrované obvody podľa konfigurácií, popísaných v projektoch, nesprávne prevedenie môže poškodiť komponenty. Nezodpovedáme za škody, spôsobené nesprávnym prepojením jednotlivých častí.

#### Dôležité upozornenia:

#### VŽDY POKIAĽ BUDETE SAMOSTATNE EXPERIMENTOVAŤ, CHRÁŇTE OČI.

- VŽDY v obvode použite aspoň jednu súčiastku, ktorá obmedzí prechádzajúci prúd - napr. motor, odpor, integrovaný obvod (IC) alebo LED diódu (ktoré majú vnútorné ochranné odpory).
- VŽDY používajte vypínače v spojení s ostatnými súčiastkami, ktoré obmedzia nimi prechádzajúci prúd. Pokiaľ to neurobíte, môže dôjsť ku skratu alebo k poškodeniu týchto častí.
- VŽDY odpojte batérie a skontrolujte zapojenie v prípade, že sa niečo prehrieva.
- VŽDY pripájajte IC podľa pokynov v projektoch.
- VŽDY pred zapnutím okruhu skontrolujte všetky prepojenia.

NIKDY nepripájajte zariadenie do elektrickej zástrčky vašej domácej siete.

**NIKDY** nenechávajte zapnutý obvod bez dozoru.

Pre všetky projekty, popísané v tejto príručke platí, že jednotlivé časti obvodov môžu byť usporiadané rôzne, bez toho aby došlo ku zmene výsledného obvodu. Napríklad, nezáleží na poradí komponentov, prepojených sériovo alebo paralelne dôležité je, akým spôsobom sú kombinácie týchto pod-okruhov prepojené do výsledného celku.

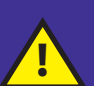

Varovanie pre užívateľa Boffin: Nepripájajte ďalšie zdroje napätia z iných setov - mohlo by dôjsť k poškodeniu súčiastok. Nepripájajte k autu súčiastky z iných stavebníc Boffin, pokiaľ nepoznáte ich vlastnosti - auto využíva vyššie napätie, a to by mohlo poškodiť súčiastky. V prípade otázok kontaktujte spoločnosť ConQuest entertainment na info@boffin.cz.

#### Príklady SKRATU - NIKDY TO NESKÚŠAJTE !!!

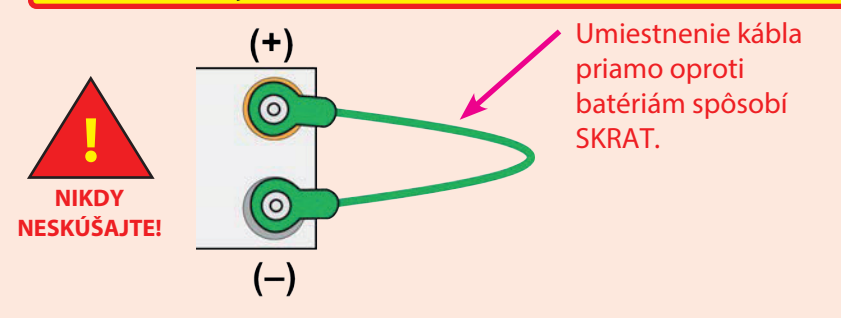

Ak je vypínač (S1) zapnutý, dôjde v tomto obvode ku skratu. Skrat znemožní ďalšie funkcie zariadenia.

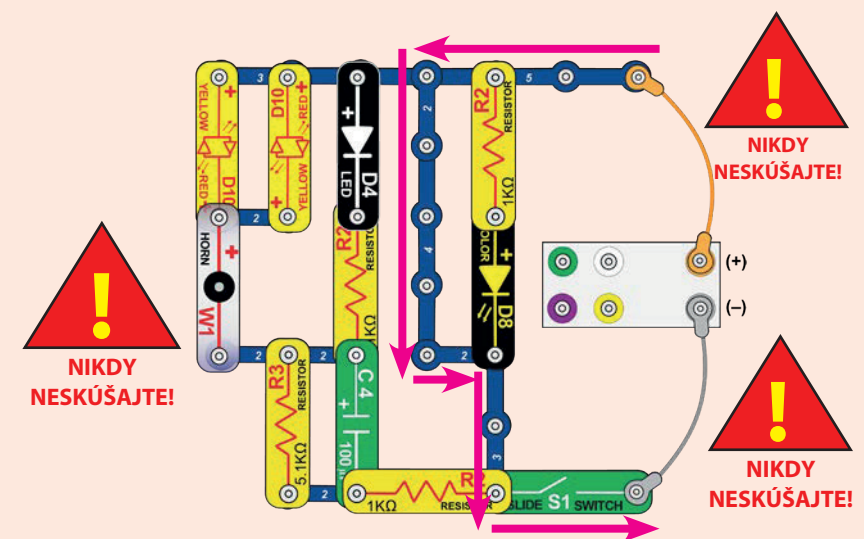

Ak vymyslíte nové obvody a projekty, neváhajte a kontaktujte nás.

Pokiaľ budú jedinečné, zverejníme ich s vašim menom na webových stránkach https://boffin.cz/sk.

VAROVANIE: NEBEZPEČENSTVO ELEKTRICKÉHO ŠOKU - nikdy nepripájajte Boffin do elektrických zásuviek domácich sietí!

## Pokročilé odstraňovanie problémov

Spoločnosť ConQuest ent. nie je zodpovedná za diely zničené nesprávnym zapojením.

máte obvode poškodené **Ak** pocit, že sú komponenty, postupujte podľa týchto krokov, aby ste systematicky zistili, ktorú časť je treba vymeniť.

1. Auto a káble: Obráťte auto hore kolesami a uistite sa, že sú mechanizmy kolies čisté. Vložte do auta batérie a zapojte káble podľa obrázku mali by sa hýbať dve kolesá. Vymeňte jednotlivé káble, aby ste zistili, či nie sú poškodené. Pokiaľ sa kolesá nehýbu pri akejkoľvek kombinácii káblov, (obrátené "strechou" dolu)

je poškodené auto. Odstráňte šedý kábel; mali by sa rozsvietiť 4 LED diódy na strane. Presuňte káble na otestovanie ďalších dvoch kolies - pokiaľ sa kolesá nepohybujú, tak je auto poškodené. Odstráňte šedý kábel; mali by sa rozsvietiť 4 LED diódy na strane.

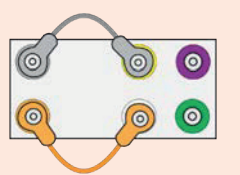

**Boffin Auto** 

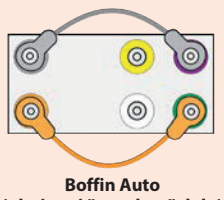

(obrátené "strechou" dolu)

#### 2. LED diódy (D4, D8 a D10) a klaksón (W1):

Pripojte k autu bielu LED diódu (D4) podľa obrázku (s "+" naľavo), mala by sa rozsvietiť, v opačnom prípade je poškodená. Vymeňte D4 za D8 a vykonajte test znova. Vymeňte D8 za D10 a otestujte oba

smery, D10 by mala svietiť na červeno alebo žlto podľa smeru. Vymeňte D10 za W1 (s "+" naľavo), mal by zaznieť zvuk.

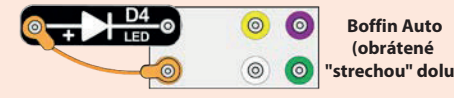

"strechou" dolu)

3. Kontaktné vodiče:

Pripoite k otočenému autu modré kontaktné vodiče (vrátane 1 kontaktných) a to

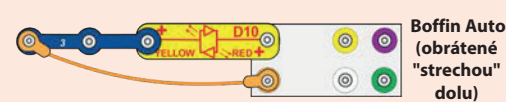

medzi červené/žlté LED diódy (D10) a oranžový kábel podľa obrázku jednotlivo ich otestujte. LED sa rozsvieti.

4. Odpory 1kΩ a 5,1kΩ (R2 a R3) a vypínač (S1): Použite predchádzajúci obvod, ale vymente 3kontaktný vodič za S1 - LED dióda by mala svietiť, pokiaľ je vypínač zapnutý a naopak. Nahraďte vypínač za R3 - LED dióda by mala svietiť slabo. Nahraďte R3 za R2 (postupne) - LED dióda by mala žiariť o niečo silnejšie než s R3.

5. NPN tranzistor (Q2): Použite tento malý obvod - červená/žltá

LED dióda (D10) by mala svietiť len v prípade, že je vypínač (S1) zapnutý, pokiaľ to tak nie je, tak je tranzistor rozbitý.

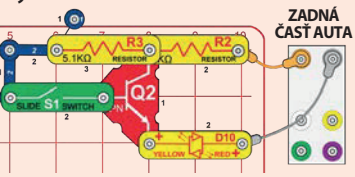

6. Fototranzistor (Q4) a nastaviteľný odpor (RV): Využite obvod z projektu 12 (časť A); LED dióda by mala svietiť vždy, keď na Q4 dopadá jasné svetlo, pokiaľ nesvieti, je Q4 rozbitý. Potom použite časť C; posuvník na RV by mal znižovať a zvyšovať jas LED diódy, pokiaľ nie, tak je RV rozbitý. Potom použite časť D; pri posúvaní posuvníku by sa jas LED diódy mal meniť pomalšie než pri časti C, pokiaľ nie, C4 je rozbitý.

#### 7. Blikajúci IC (23) a reproduktor (SP2):

Použite malý obvod - LED by mala rýchlo blikať, pokiaľ nie, U23 je rozbitý (posuvník na RV tu nepoužívate). Umiestnite SP2 priamo na LED diódu (na tretej úrovni), mali by ste počuť bzučivý zvuk, pokiaľ nie, SP2 je rozbitý.

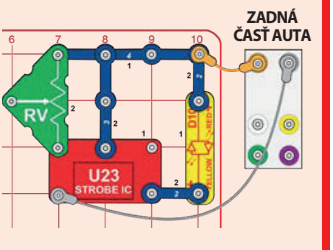

8. Ovládač (U33): Zostavte projekt 1, modré (Bluetooth) svetlo na ovládači by malo s zapnutým vypínačom svietiť. Pripojte ovládač k aplikácii a riaďte auto cez obrazovku módom OVLÁDANIE a použite klaksón (W1) ako v projekte 1.

Boffin aplikácia Poznámka: Pokiaľ používate už skôr vytvorený kód, bude možno nutné prenastaviť príkazy, podľa strany 36.

### **VIAC MODULOV U33**

Po kliknutí na ikonku bluetooth sa v aplikácii zobrazia všetky U33, ktoré sú v okolí dosahu. Kliknite na Odpojené a U33 sa pripojí k vašej aplikácii.

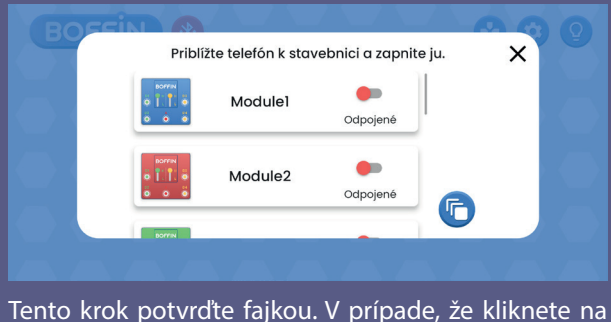

Odpojené a daná U33 nebude v dosahu, nič sa nestane.

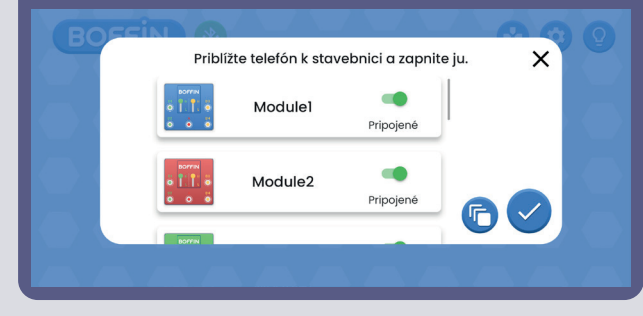

#### **Prihlásenie na viac U33 (max 15): Prihlásenie na viac U33 - iné zobrazenie:**

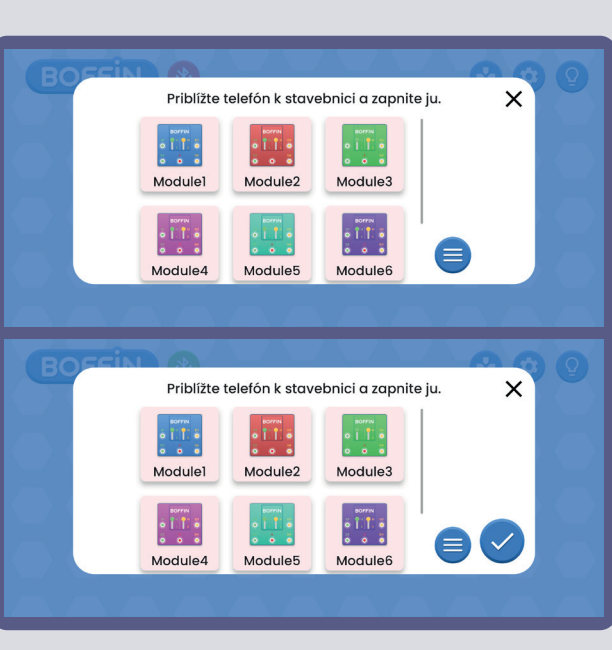

Pri jednotlivých U33 si môžete zmeniť farbu. Kliknite na ikonku modulu U33 a otvorí sa vám lišta s výberom farieb. Výber potvrďte fajkou.

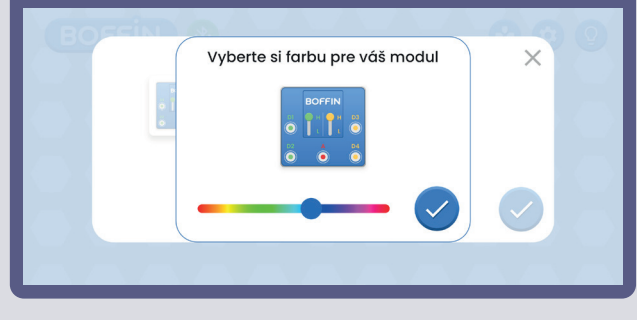

#### Takto vyzerá Ovládací panel, keď je viac U33 (vpravo je ikonka.

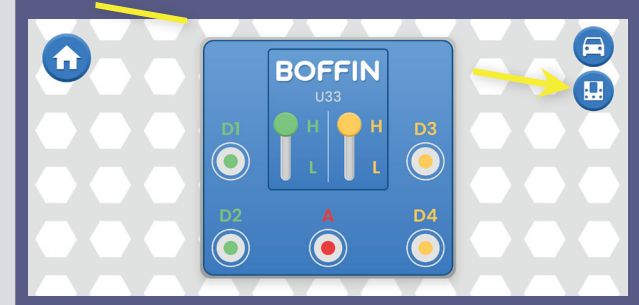

Po kliknutí na ikonku sa zobrazia všetky U33.

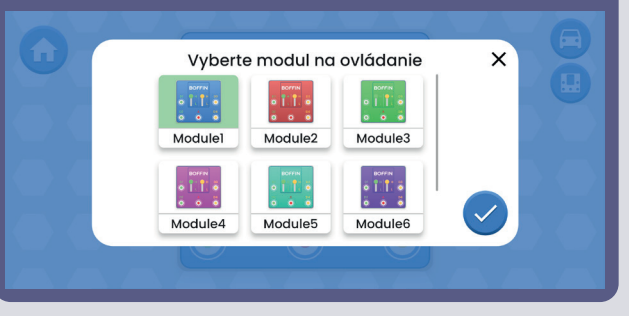

#### **Zmena farby U33: Premenovanie U33:**

Jednotlivé U33 si môžete premenovať. Kliknite na názov U33 a otvorí sa klávesnica. Nový názov potvrďte zelenou fajkou.

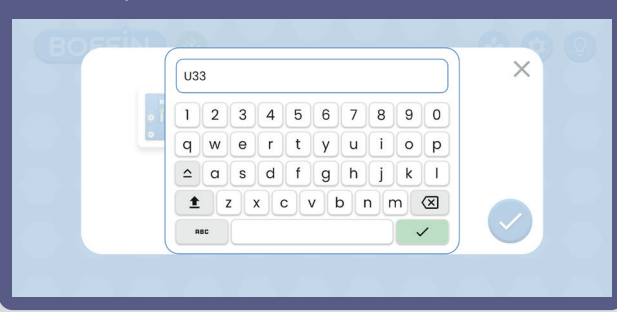

## **VYTVORTE SI VLASTNÉ VÝZVY**

#### *Napríklad:*

- Naprogramujte trasu pre auto s využitím blokov alebo kužeľov v ceste.
- Naprogramujte trasu do ďalšej miestnosti a prineste autom odkaz niekomu z vašej rodiny.
- Vytvorte prekážkovú dráhu a stopujte si, ako dlho vám bude trvať ju prejsť. Hrajte sa s priateľmi a súťažte medzi sebou.
- Naprogramujte auto tak, aby "zaparkovalo" pod stoličkou alebo stolom.
- Predstierajte, že je auto na misii na Mesiaci a naprogramujte ho tak, aby prešlo určitú trasu a potom vydalo svetelný signál.
- Zahrajte si "Simon hovorí": Naprogramujte auto tak, aby kopírovalo nejakú trasu.

## **POZNÁMKY**

Zostavte si vlastné projekty a pošlite nám ich na info@boffin.cz

## Electronic kit **SELektronická stavebnice**  $\bullet$

C Zestaw elektroniczny

Elektronikus építőkészlet

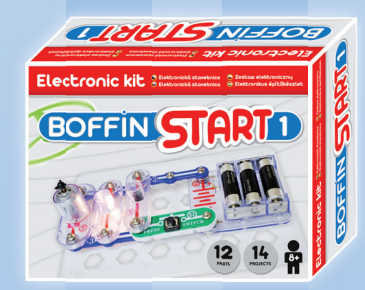

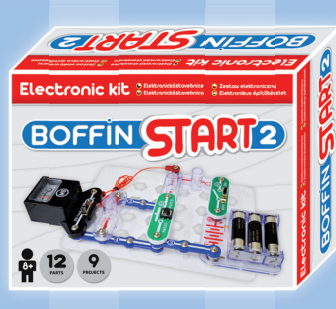

Boffin START 1 Boffin START 2 Boffi n I 100 Boffin I 100 Boffin I 300

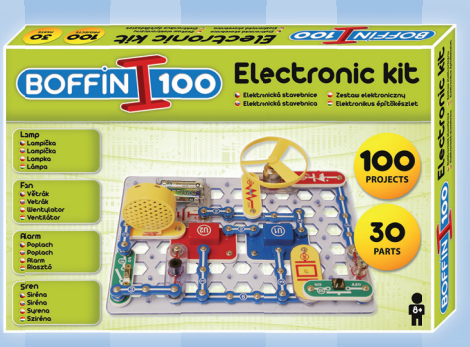

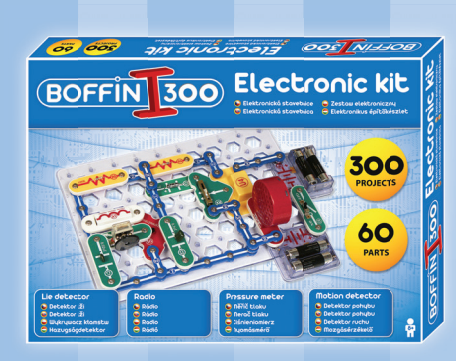

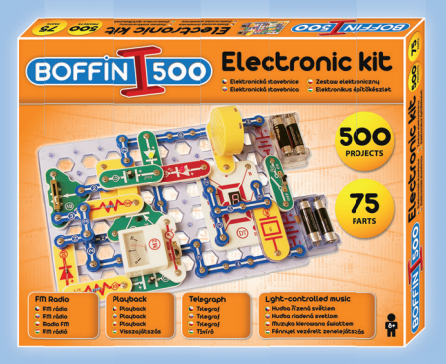

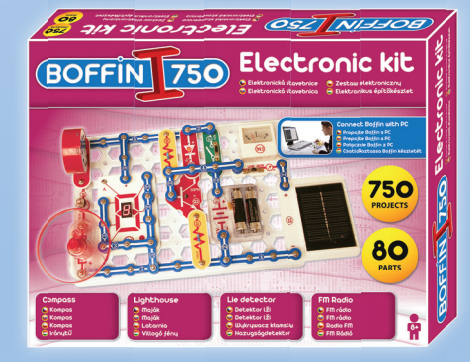

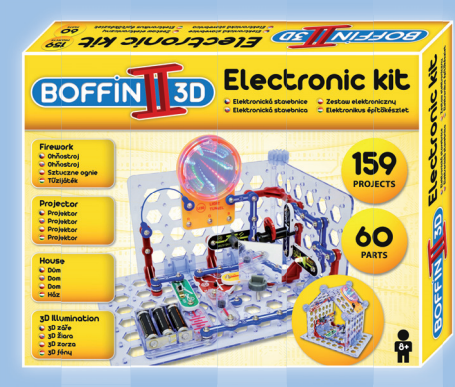

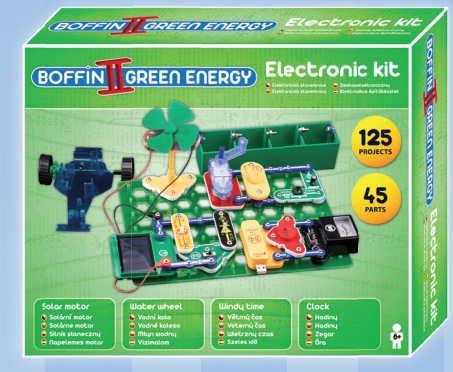

Boffin II 3D **Boffin II Green Energy** Boffin III Bricks

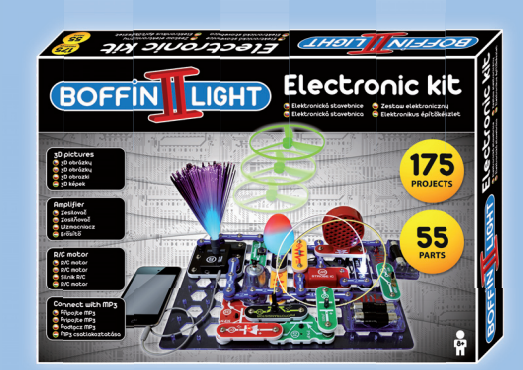

Boffin I 500 Boffin I 750 Boffin I 750 Boffin I Light

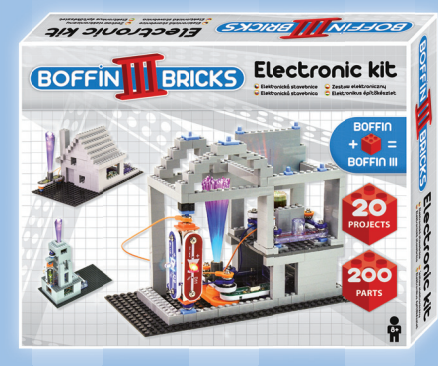

Dôležité: Pokiaľ súčiastka chýba alebo je poškodená, NEVRACAJTE VÝROBOK PREDAJCOVI, ALE **KONTAKTUJTE NÁS:** info@boffin.cz

ConQuest entertainment a.s., Kolbenova 961/27d. Praha 9. https://boffin.cz/sk info@boffin.cz

Poznámka: Kompletný zoznam súčiastok nájdete na strane 40.

Značka a logo Bluetooth® sú registrované ochranné známky vlastnené spoločnosťou Bluetooth SIG, Inc. a akékoľvek použitie týchto značiek spoločnosťou ConQuest ent. podlieha licencii. Ostatné ochranné známky a obchodné názvy sú majetkom príslušných vlastníkov.

Boffin® je registrovaná ochranná známka spoločnosti ConQuest ent. Všetky práva vyhradené.

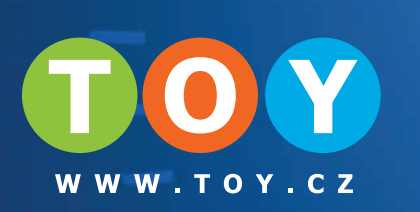

## Uloženie súčiastok

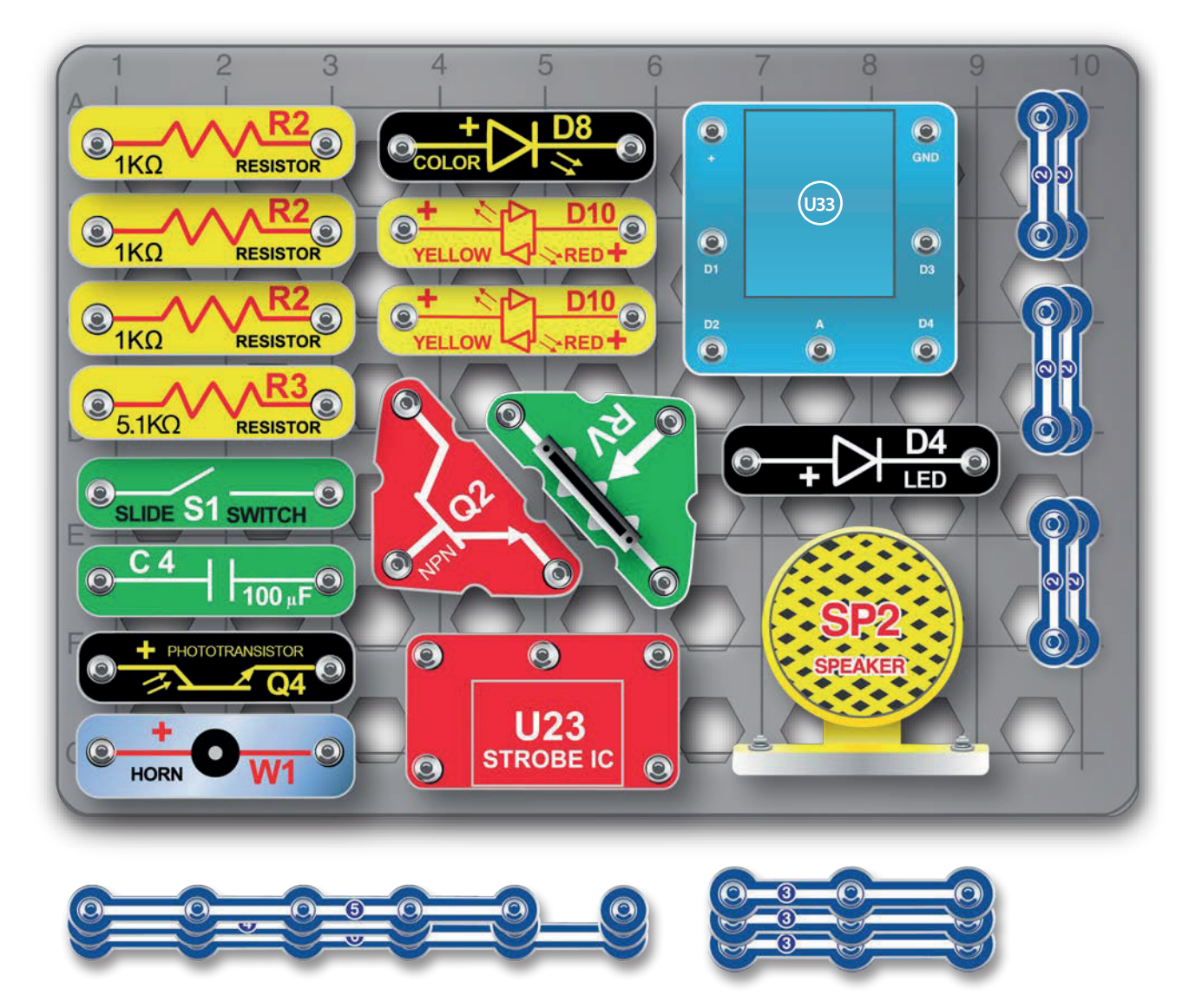

Nenesieme zodpovednosť za typografické chyby. Farby, štýly a množstvo súčiastok sa môžu bez upozornenia zmeniť.